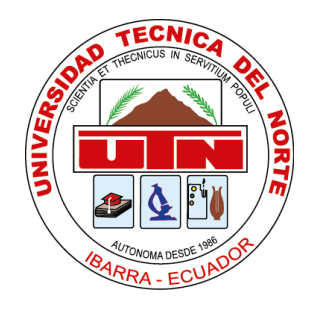

# **UNIVERSIDAD TÉCNICA DEL NORTE** FACULTAD DE INGENIERÍA EN CIENCIAS APLICADAS

CARRERA DE INGENIERÍA EN MECATRÓNICA

TRABAJO DE GRADO PREVIO A LA OBTENCIÓN DEL TÍTULO DE INGENIERÍA EN MECATRÓNICA

## **TEMA:**

## **"IMPLEMENTACIÓN DE UN SISTEMA MULTICABEZAL A UNA IMPRESORA 3D."**

**AUTOR: Geovanny Xavier Ruiz Imbat DIRECTOR: Ing. Daniel Álvarez Ibarra-Ecuador**

**2017**

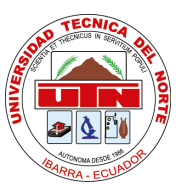

## **UNIVERSIDAD TÉCNICA DEL NORTE. BIBLIOTECA UNIVERSITARIA**

### **AUTORIZACIÓN DE USO Y PUBLICACIÓN A FAVOR DE LA UNIVERSIDAD TÉCNICA DEL NORTE**

### **1. IDENTIFICACIÓN DE LA OBRA**

La Universidad Técnica del Norte dentro del proyecto Repositorio Digital Institucional, determinó la necesidad de disponer de textos completos en formato digital con la finalidad de apoyar los procesos de investigación, docencia y extensión de la Universidad.

Por medio del presente documento dejo sentada mi voluntad de participar en este proyecto, para lo cual pongo a disposición la siguiente información:

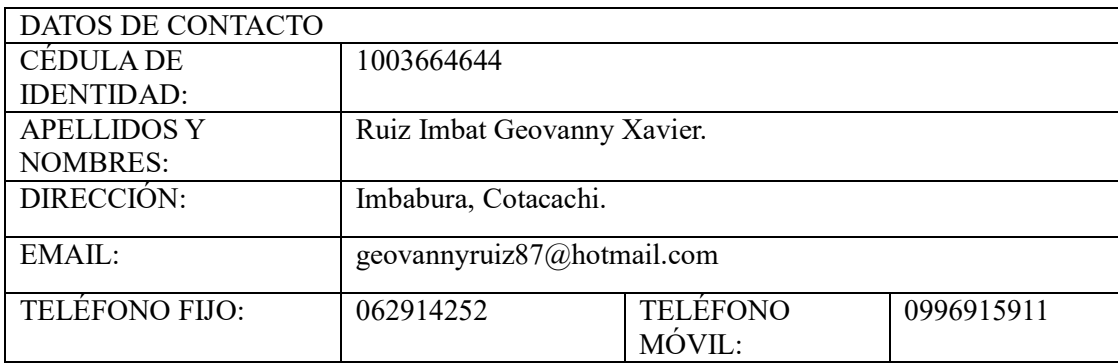

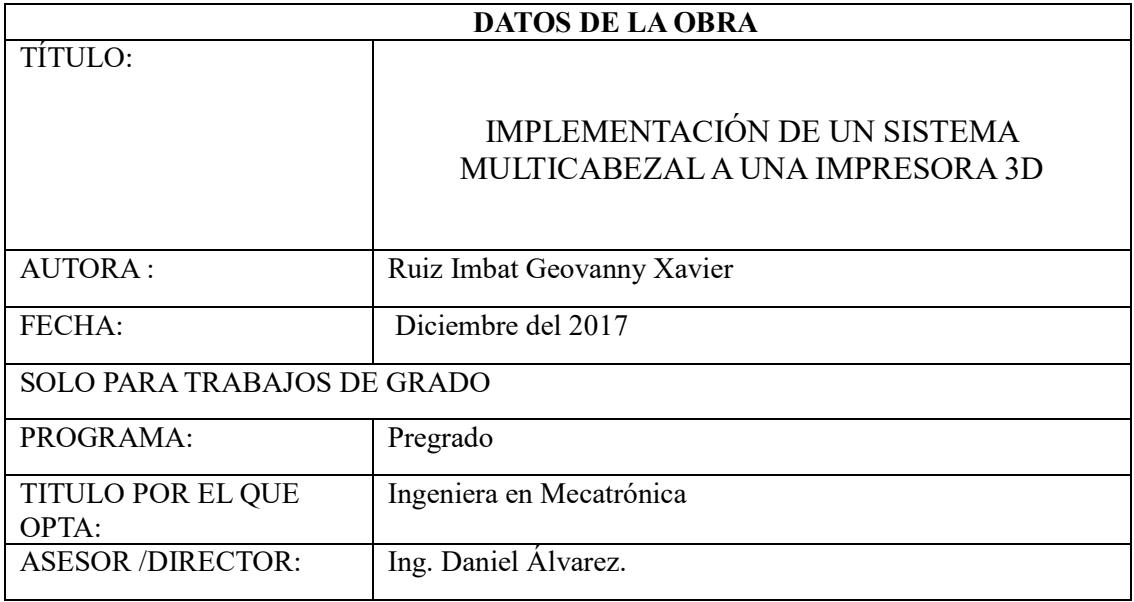

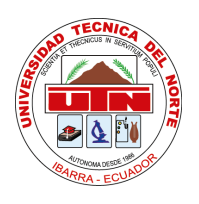

## **UNIVERSIDAD TÉCNICA DEL NORTE FACULTAD DE INGENIERÍA EN CIENCIAS APLICADAS CARRERA DE INGENIERÍA EN MECATRÓNICA**

#### **2. AUTORIZACIÓN DE USO A FAVOR DE LA UNIVERSIDAD**

Yo, Geovanny Xavier Ruiz Imbat, con cédula de identidad Nro. 100366464-4, en calidad de autor y titular de los derechos patrimoniales de la obra o trabajo de grado descrito anteriormente, hago entrega del ejemplar respectivo en formato digital y autorizo a la Universidad Técnica del Norte, la publicación de la obra en el Repositorio Digital Institucional y uso del archivo digital en la Biblioteca de la Universidad con fines académicos, para ampliar la disponibilidad del material y como apoyo a la educación, investigación y extensión; en concordancia con la Ley de Educación Superior Artículo 144.

#### **3. CONSTANCIAS**

El autor (es) manifiesta (n) que la obra objeto de la presente autorización es original y se la desarrolló, sin violar derechos de autor de terceros, por lo tanto la obra es original y que es (son) el (los) titular (es) de los derechos patrimoniales, por lo que asume (n) la responsabilidad sobre el contenido de la misma y saldrá (n) en defensa de la Universidad en caso de reclamación por parte de terceros.

Ibarra, a los 20 días del mes de Diciembre de 2017

EL AUTOR:

Geovanny Xavier Ruiz Imbat Cédula: 100366464-4

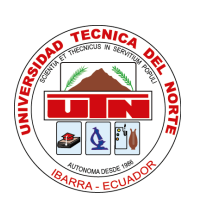

## **UNIVERSIDAD TÉCNICA DEL NORTE BIBLIOTECA UNIVERSITARIA**

## **CESIÓN DE DERECHOS DE AUTOR DEL TRABAJO DE GRADO A FAVOR DE LA UNIVERSIDAD TÉCNICA DEL NORTE**

Yo, **Geovanny Xavier Ruiz Imbat**, con cédula de identidad Nro. **100366464-4**, manifiesto mi voluntad de ceder a la Universidad Técnica del Norte los derechos patrimoniales consagrados en la Ley de Propiedad Intelectual del Ecuador, artículos 4, 5 y 6, en calidad de autor (es) de la obra o trabajo de grado denominado: "**IMPLEMENTACIÓN DE UN SISTEMA MULTICABEZAL A UNA IMPRESORA 3D***.",* que ha sido desarrollado para optar por el título de: Ingeniero en Mecatrónica en la Universidad Técnica del Norte, quedando la Universidad facultada para ejercer plenamente los derechos cedidos anteriormente. En mi condición de autor me reservo los derechos morales de la obra antes citada. En concordancia suscribo este documento en el momento que hago entrega del trabajo final en formato impreso y digital a la Biblioteca de la Universidad Técnica del Norte.

Ibarra, a los 20 días del mes de Diciembre de 2017

**KJAUO** 

Geovanny Xavier Ruiz Imbat Cédula: 100366464-4

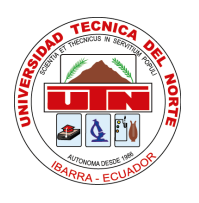

## **UNIVERSIDAD TÉCNICA DEL NORTE FACULTAD DE INGENIERÍA EN CIENCIAS APLICADAS CARRERA DE INGENIERÍA EN MECATRÓNICA**

## **DECLARACIÓN**

Yo, Geovanny Xavier Ruiz Imbat, declaro bajo juramento que el trabajo aquí descrito es de mi autoría; y que este no ha sido previamente presentado para ningún grado o calificación profesional.

Mediante la presente declaración concedo el derecho de propiedad intelectual correspondiente a este trabajo, a la Universidad Técnica del Norte, según lo establecido por las leyes de Propiedad Intelectual, Reglamentos y Normatividad vigente de la Universidad Técnica del Norte.

Geovanny Xavier Ruiz Imbat Cédula: 100366464-4

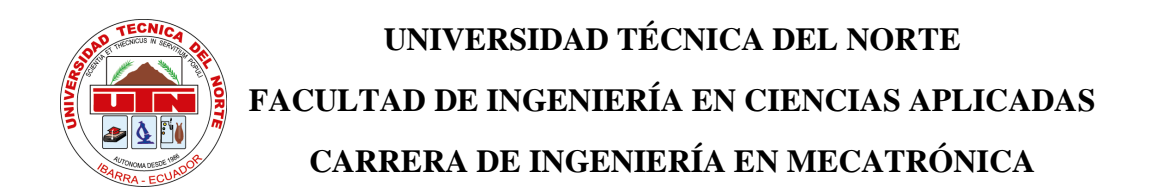

## **CERTIFICACIÓN**

Certifico que el presente trabajo previo a la obtención del título de Ingeniero en Mecatrónica con el tema IMPLEMENTACIÓN DE UN SISTEMA MULTICABEZAL A UNA IMPRESORA 3D**,** fue desarrollado por el Sr. Geovanny Xavier Ruiz Imbat, bajo mi dirección.

Ing. Daniel Álvarez **DIRECTOR** 

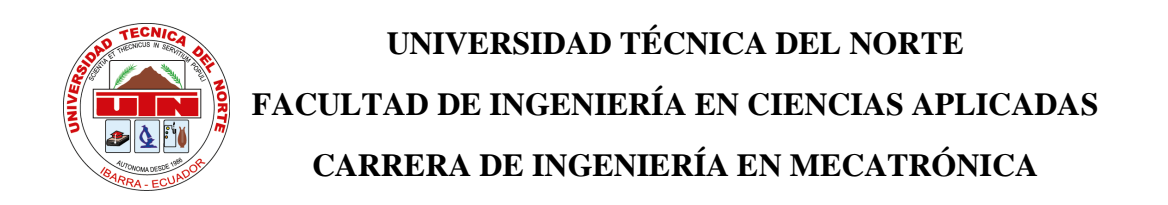

### **DEDICATORIA**

La presente Tesis está dedicada de manera especial a Dios, el cual con su infinita bondad ha permitido el cumplimiento de todos mis logros, tanto profesionales como personales, guiándome siempre por el buen camino y ayudándome a superar todas las adversidades que se han presentado, enseñándome así a no desmayar y seguir siempre adelante.

A cada miembro de mi familia los cuales han desempeñado un papel elemental en mi formación profesional, contando siempre con su apoyo incondicional, su ayuda y colaboración constante en los buenos y malos momentos de mi vida.

Geovanny Ruiz

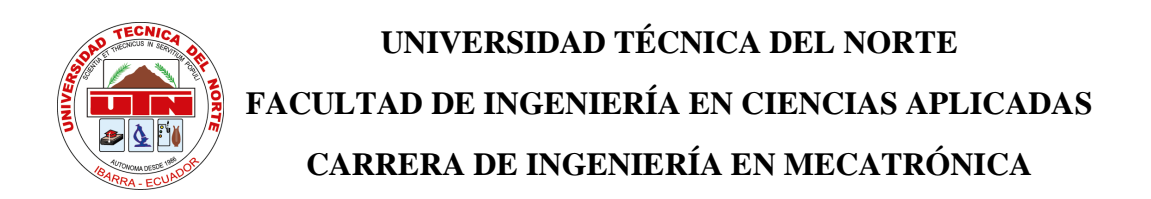

### **AGRADECIMIENTO**

Agradezco a toda mi familia que son lo más valioso que tengo, por haberme brindado su apoyo incondicional en cada etapa de mi formación, ya que fueron el pilar fundamental para la construcción de mi vida profesional, a la Universidad Técnica del Norte por brindarme conocimientos técnicos-científicos en mi área de estudio, a mi amigo Carlos Endara por todos sus consejos, y de manera especial a mi Asesor de Tesis Ingeniero Daniel Álvarez por brindar sus conocimientos desinteresadamente cada vez que fueron solicitados.

Geovanny Ruiz.

IMPLEMENTACIÓN DE UN SISTEMA MULTICABEZAL A UNA IMPRESORA 3D Autor: Geovanny Ruiz

#### **RESUMEN**

Este trabajo de titulación presenta la implementación de un sistema multicabezal a una impresora 3D, el cual puede intercambiar cabezales de forma automática utilizando acoples magnéticos, el mecanismo permite optimizar el uso del espacio en el eje x.

El proyecto inicia con la investigación bibliográfica sobre los diferentes tipos de impresoras 3D existentes, los materiales que se emplean en la impresión 3D, y los sistemas multicabezales que se encuentran en el mercado.

El diseño de la estructura base para la implementación del sistema multicabezal se lo realiza en base a cálculos matemáticos, se selecciona el material adecuado que garantice la vida útil de la máquina y se comprueba la fiabilidad y resistencia con la ayuda de un software CAD.

La selección de materiales se la realiza con tablas de selección en donde se presentan varias opciones, con sus ventajas y desventajas, escogiendo las de mejores prestaciones para cada caso.

El control del sistema intercambiador de cabezales se lo realiza mediante un script que acondiciona las líneas de código en el archivo G-code para la correcta posición de los extrusores de forma automática.

La elaboración de planos de todas las partes de la impresora son realizados bajo la norma de dibujo mecánico INEN, las piezas son manufacturadas y ensambladas para luego proceder a probar su correcto funcionamiento, realizando las correcciones necesarias para mejorar la calidad de impresión.

Keywords: Impresora, extrusor, multicabezal, intercambiador.

IMPLEMENTATION OF A MULTICABEZAL SYSTEM TO A 3D PRINTER Author: Geovanny Ruiz.

### **ABSTRACT**

This titling work presents the implementation of a multi-head system to a 3D printer, which can exchange heads automatically using magnetic couplings, the mechanism allows optimizing the use of space on the x-axis.

The project begins with bibliographic research on the different types of existing 3D printers, the materials used in 3D printing, and multi-head systems that are on the market. The design of the base structure for the implementation of the multi-head system is carried out based on mathematical calculations, the appropriate material is selected that guarantees the useful life of the machine and the reliability and resistance is checked with the help of CAD software.

The selection of materials is made with selection tables where several options are presented, with their advantages and disadvantages, choosing the best performance for each case. The control of the head exchanger system is carried out by means of a script that conditions the lines of code in the G-code file for the correct position of the extruders automatically. The elaboration of plans of all the parts of the printer are made under the INEN mechanical drawing norm, the pieces are manufactured and assembled and then proceed to prove their correct operation, making the necessary corrections to improve the print quality. Keywords: Printer, extruder, multi-head, exchanger.

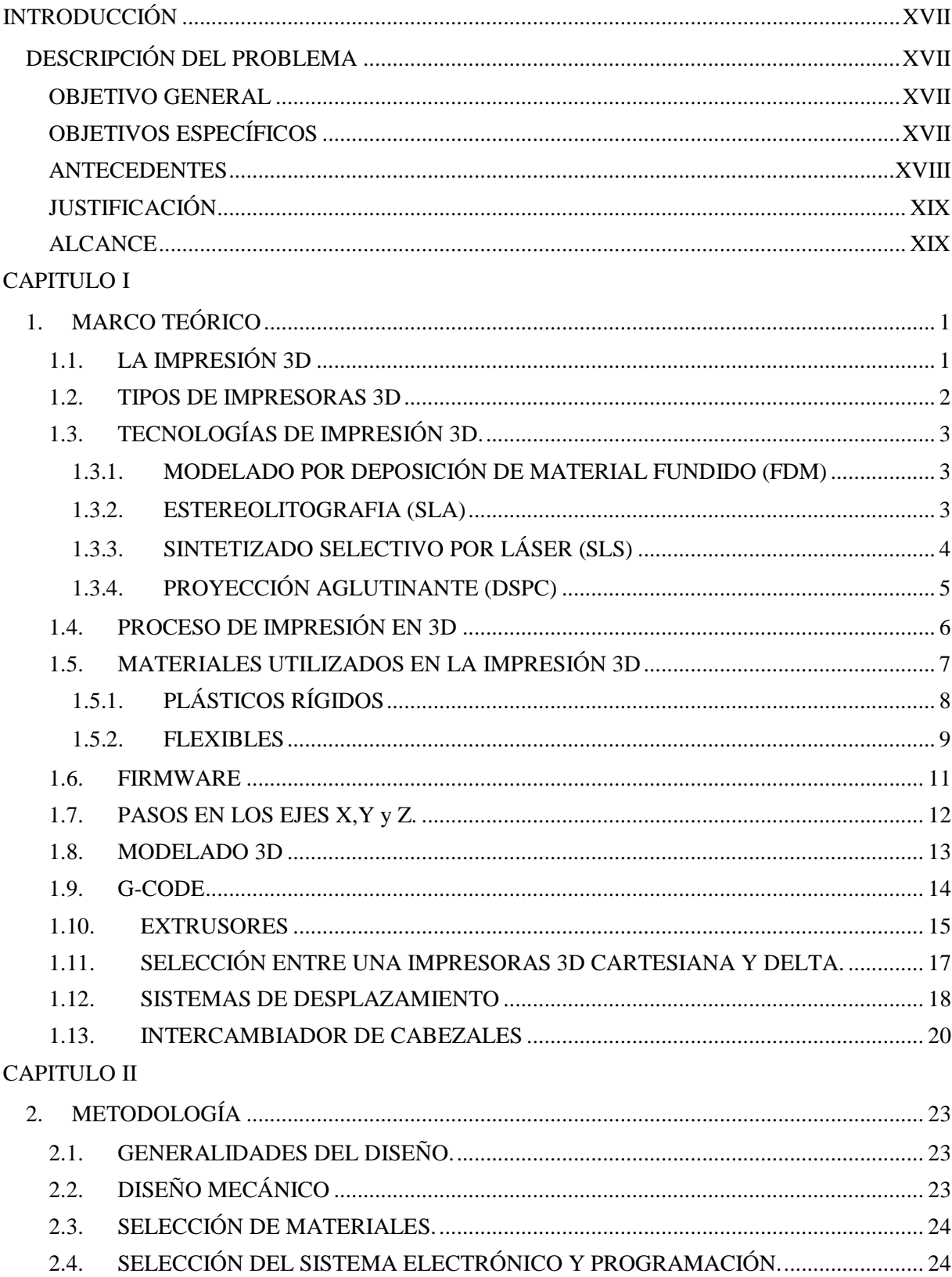

## Contenido

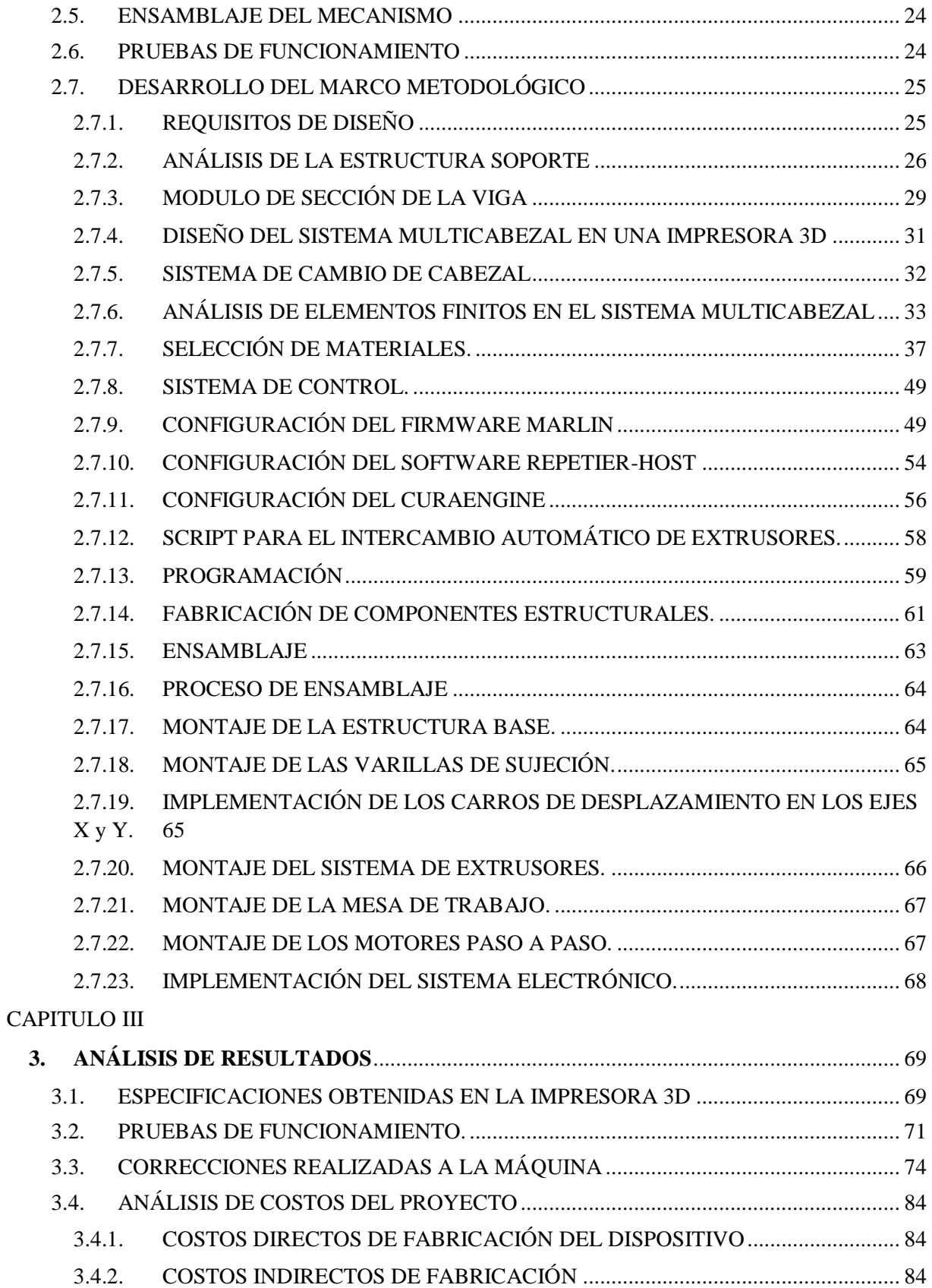

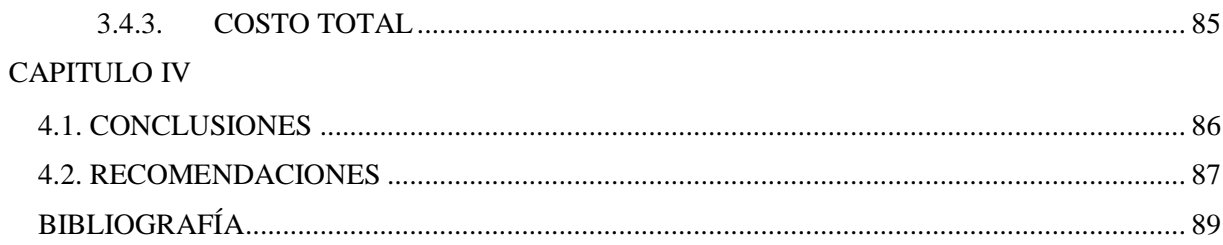

## ÍNDICE DE FIGURAS

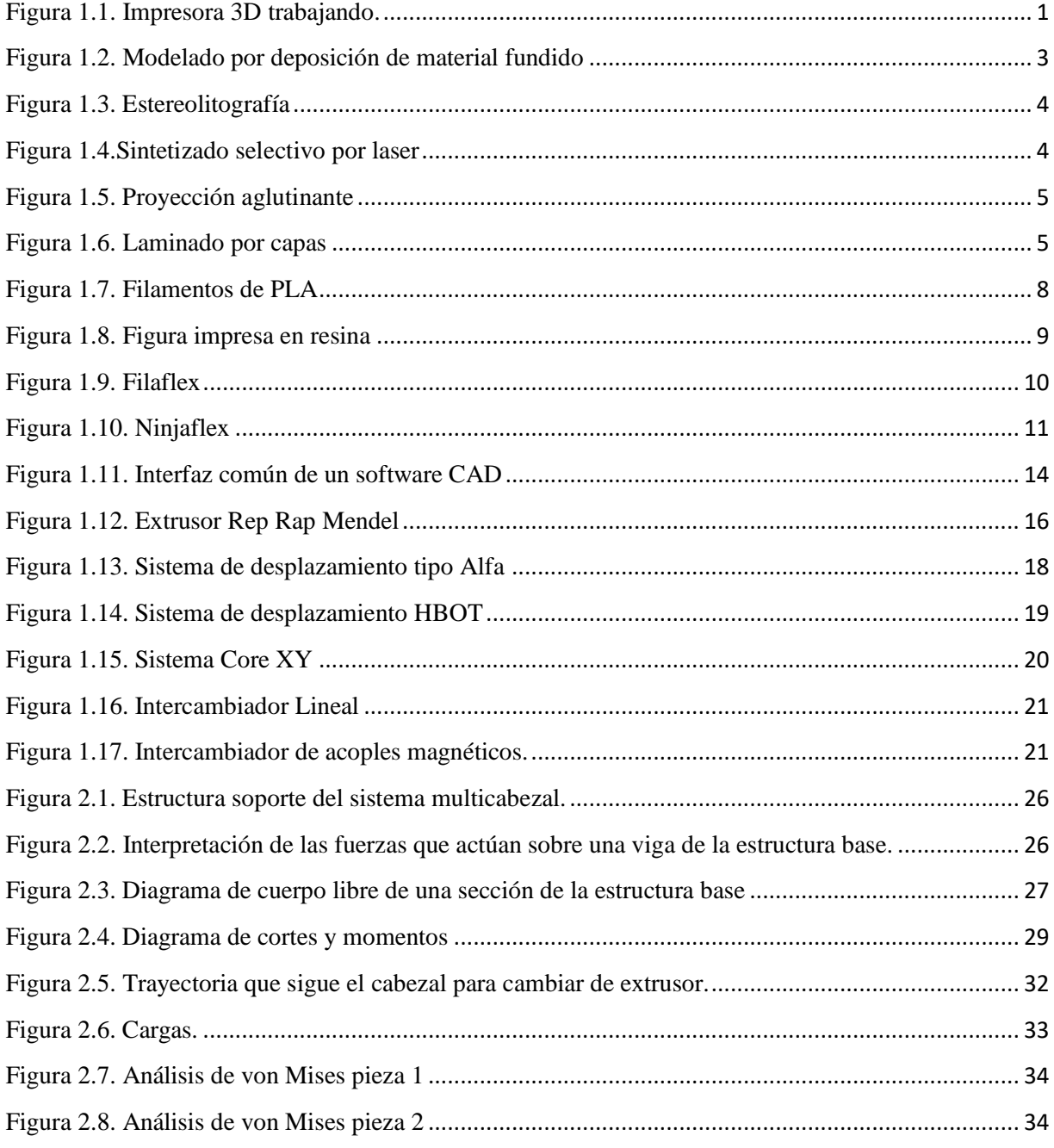

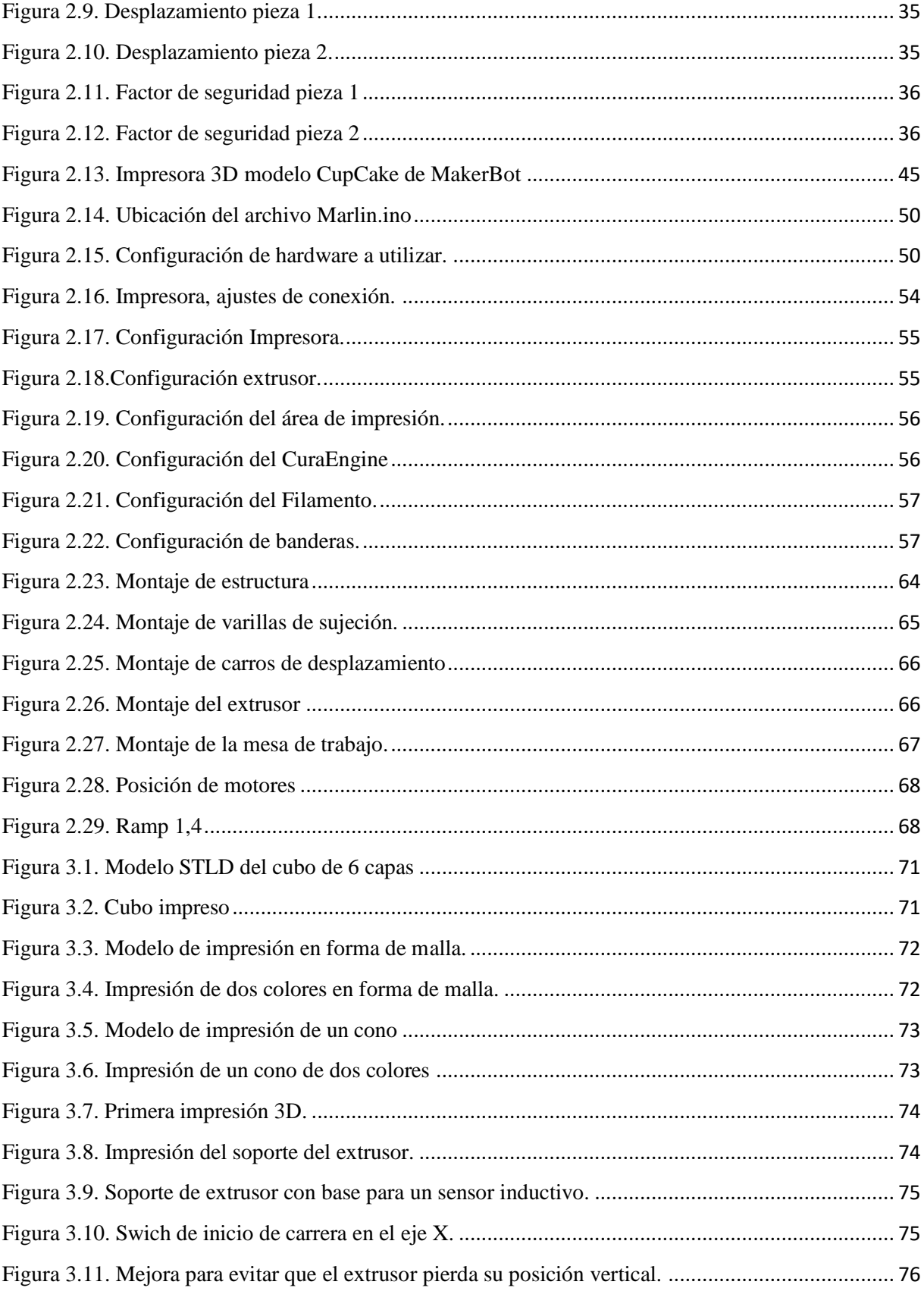

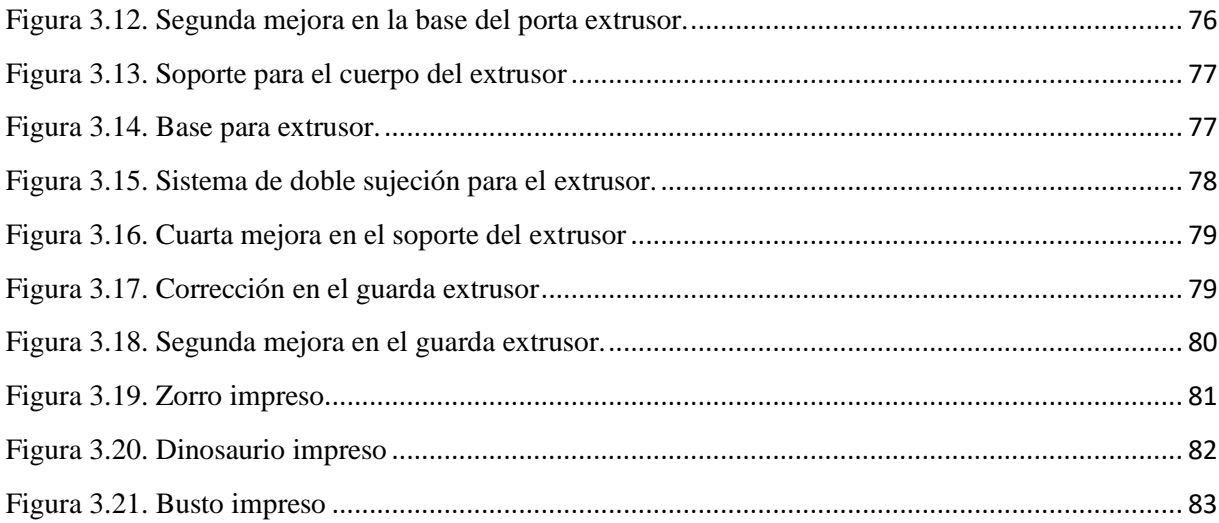

### ÍNDICE DE ECUACIONES

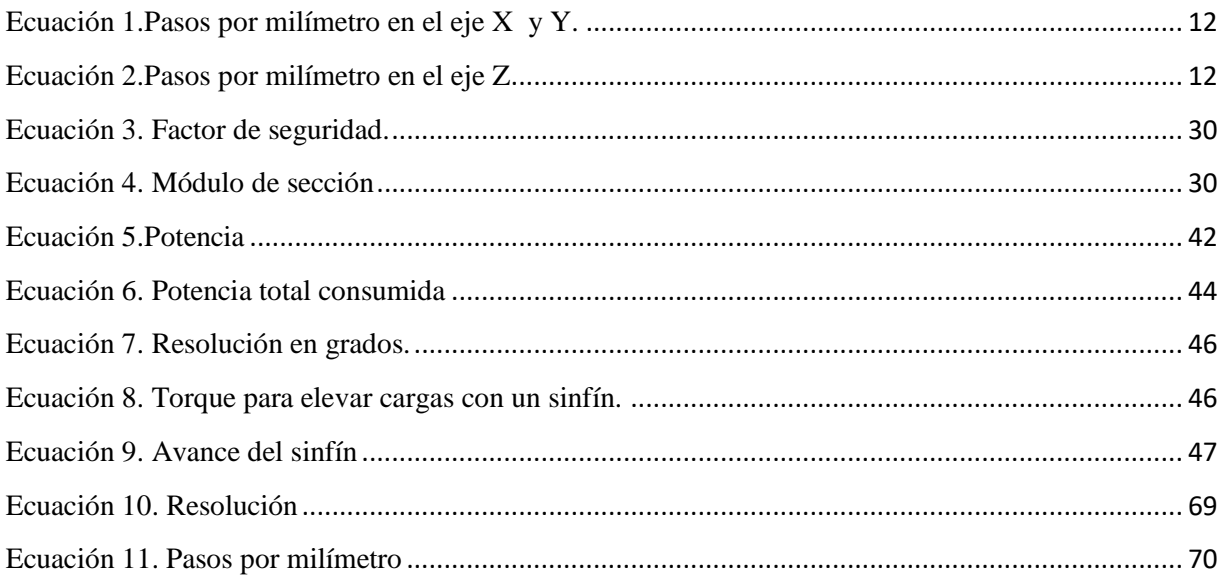

## ÍNDICE DE TABLAS

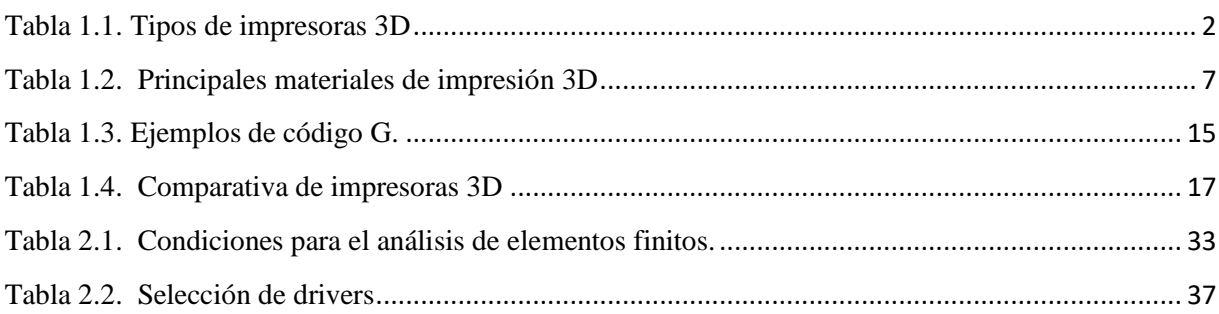

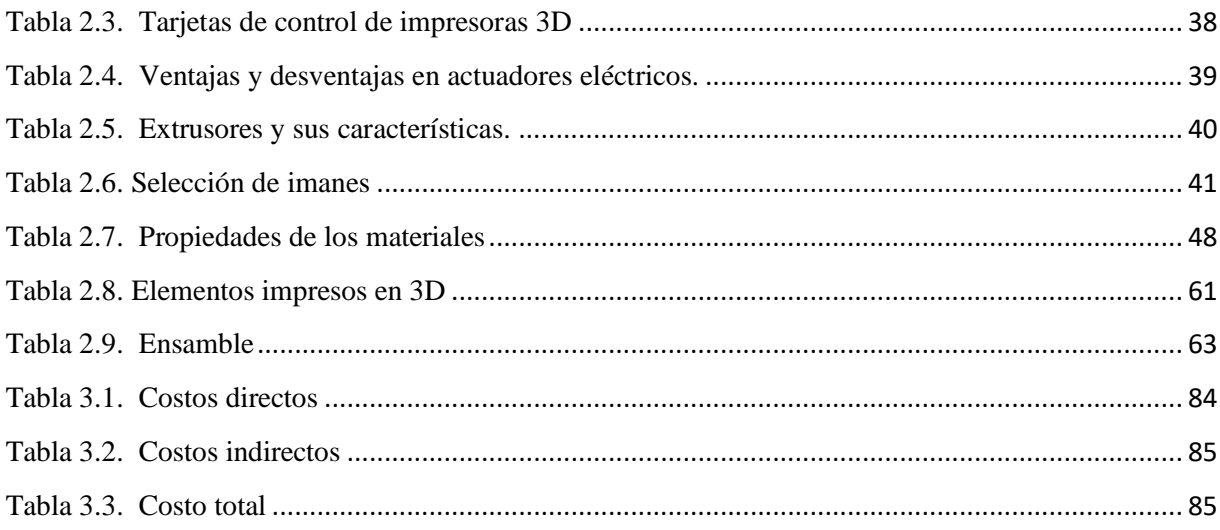

## ÍNDICE DE ANEXOS

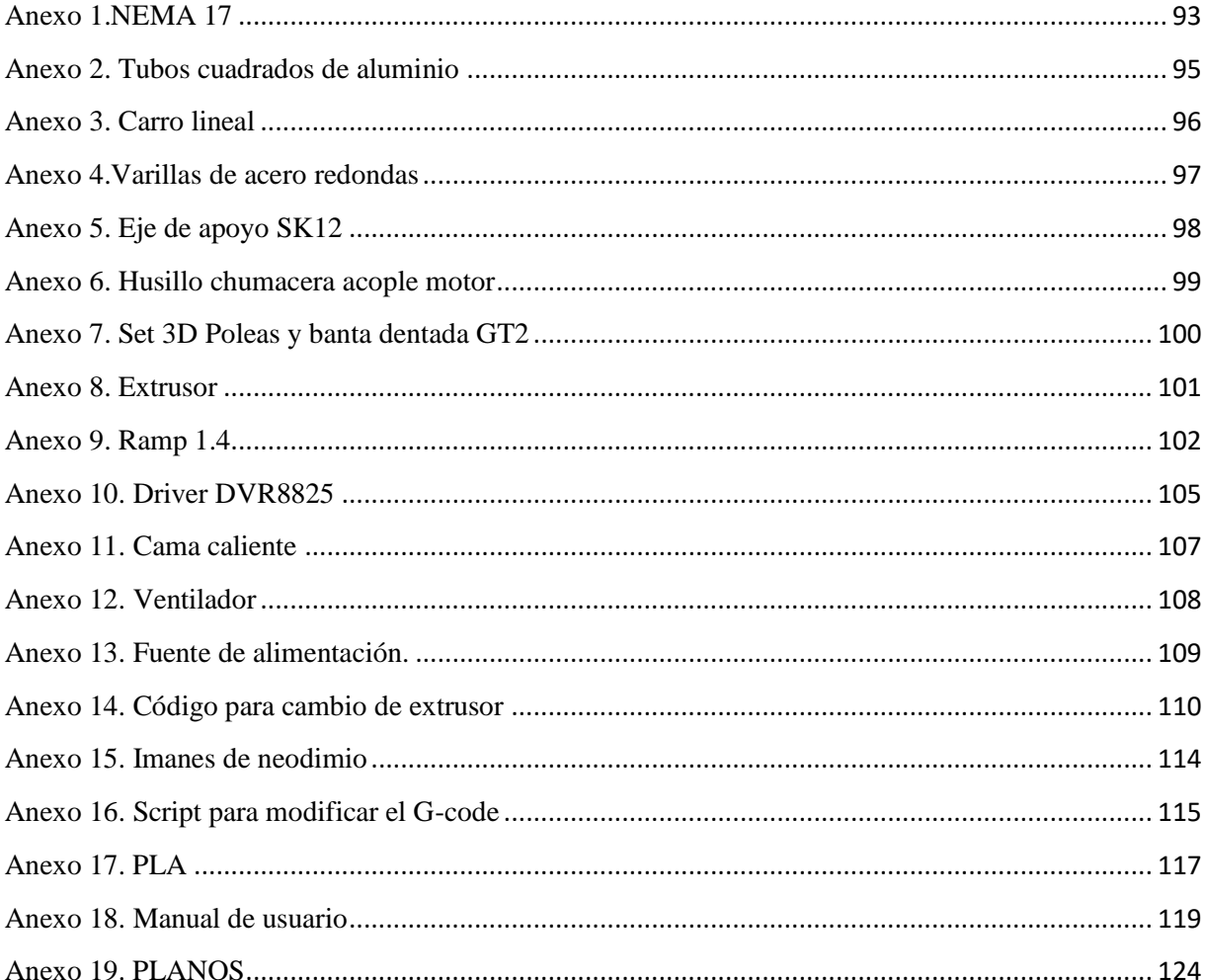

## **INTRODUCCIÓN**

#### <span id="page-16-1"></span><span id="page-16-0"></span>**DESCRIPCIÓN DEL PROBLEMA**

Actualmente la Universidad Técnica del Norte cuenta con un centro de mecanizado en el cual existen impresoras 3D que trabajan con un solo tipo de extrusor de material solido limitando las características físicas y mecánicas en la impresión de la pieza.

La prospectiva es mejorar y facilitar el proceso de manufactura a través de los siguientes beneficios en contraste con otros métodos tradicionales y son los siguientes: alta velocidad de impresión, la combinación de componentes en un mismo proceso sin necesidad de un nuevo proceso la impresión, se minimiza el control de operación y el proceso es seguro.

Para el mejoramiento en el proceso de manufactura en diferentes materiales se realizará la construcción de una impresora 3D con sistema de cambio automático de extrusores.

#### **OBJETIVO GENERAL**

<span id="page-16-3"></span><span id="page-16-2"></span>Diseñar y construir un sistema multicabezal para la implementación a una impresora 3D.

#### **OBJETIVOS ESPECÍFICOS**

- Determinar requerimientos de diseño óptimo para el sistema multicabezal.
- Seleccionar los componentes mecánicos y electrónicos del sistema multicabezal.
- Integrar los componentes mecánicos y electrónicos del sistema multicabezal para la impresora 3D.
- Validar el diseño y construcción de funcionamiento de la impresora 3D.

#### **ANTECEDENTES**

<span id="page-17-0"></span>Las impresoras 3D en los últimos tiempos se han vuelto cada vez más comunes, presentan mejores prestaciones e imprimen mejor y más rápido. Las impresoras convencionales están formadas por un único cabezal de impresión y a su vez por solamente un extrusor.

La impresión 3D se ha incorporado en la mayor parte del mercado global, y también se han hecho muy solicitados sistemas en donde permita la impresión de dos colores en una misma pieza, apareciendo los sistemas intercambiadores de cabezales para impresoras 3D.

Los sistemas intercambiadores de cabezales se basan fundamentalmente en retirar el cabezal de impresión en uso y colocar un reemplazo con un color de filamento diferente, sin perder posición ni precisión de impresión 3D.

#### **SISTEMAS EXISTENTES**

Prometheus se compone de un novedoso sistema de extrusión que se conecta a las placas base de cualquier impresora 3D FDM para convertirse, según asegura Distech, en máquinas multimateriales de calidad.

El Hot End V2, ademas, incluye el ProStruder, un extrusor con cinco veces mas fuerza de torsión que los extrusores convencionales y el ProFeeder, el cual coge dos filamentos y desde el extrusor los canaliza en una única salida que alimenta el Hot End. Permitiendo de esta manera a la impresora cambiar fácilmente el filamento e imprimir distintos materiales desde una sola boquilla.(Impresoras3d.com, 2017)

Así mismo existen intercambiadores de cabezales con extrusores independientes, entre los que encontramos de acoples magnéticos y de cabezales unidos en un eje lineal. Siendo todos estos

sistemas de código abierto por lo que pueden ser modificados y mejorados sin ningún tipo de inconveniente.

#### **JUSTIFICACIÓN**

<span id="page-18-0"></span>Actualmente para el desarrollo de prototipos 3D se lo realiza a través de un polímero de características rígidas y únicas, para resolver y mejorar este procedimiento se desea implementar a una impresora 3D un sistema multicabezal de cambio automático de extrusores mejorando las características del prototipo 3D por la utilización de materiales sólidos y materiales flexibles en el mismo cuerpo.

Con la implementación del sistema multicabezal de impresora 3D se pretende mejorar el prototipito 3D de las diferentes piezas que se desea construir estableciendo mejores características y propiedades a las piezas que se va a imprimir en este dispositivo a un bajo costo, minimizando la cantidad de insumos y ahorrando el tiempo empleado.

#### <span id="page-18-1"></span>**ALCANCE**

Para el diseño y ensamble del sistema multicabezal en la impresora 3D se determina las características necesarias para su construcción, el mismo que consta con un sistema de cambio automático de dos tipos de extrusores, con un diseño adaptable para el sistema de posicionamiento.

El sistema de control para el accionamiento de los extrusores viene dado mediante una instrucción previa de programación que acciona el extrusor que se va a utilizar, la interfaz del usuario es de software libre.

## CAPITULO I

#### 1. MARCO TEÓRICO

#### <span id="page-20-2"></span><span id="page-20-1"></span><span id="page-20-0"></span>**1.1. LA IMPRESIÓN 3D**

La impresión 3D es un proceso de fabricación en que un objeto tridimensional es creado, a partir de un modelado digital, mediante la aplicación de capas sucesivas de material fundido, desplazando el sistema de inyección de material a través de coordenadas generadas por software, tal como se aprecia en la *Figura 1.1*.

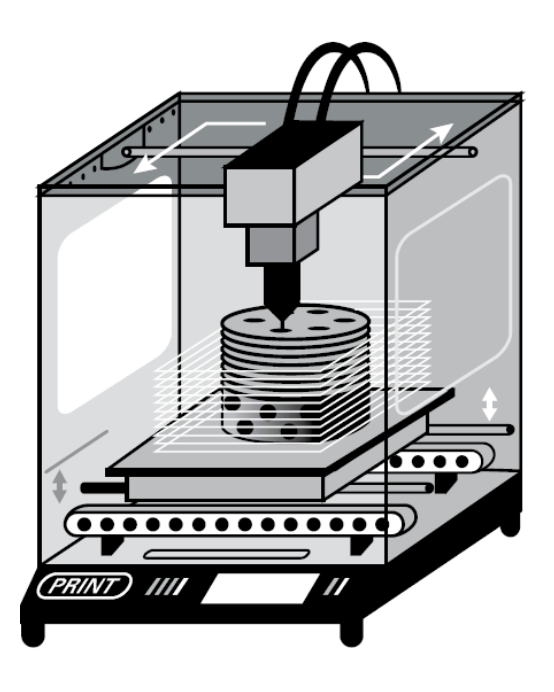

Figura 1.1. Impresora 3D trabajando. Fuente:(Kirk Hausman & Horne, 2014)

<span id="page-20-3"></span>La principal diferencia de la impresión 3D con los procesos tradicionales de mecanizado, se basa en que la impresión 3D adiciona material para obtener el objeto deseado, en cambio los procesos tradicionales como el torneado, fresado, pulido, corte, etc. se basan básicamente en la extracción de material.(Romero Barreno & Vaca Morales, 2015)

#### <span id="page-21-0"></span>**1.2. TIPOS DE IMPRESORAS 3D**

Las impresoras 3D se clasifican en función de la tecnología de impresión 3D que estas emplean, en la *Tabla 1.1* se puede observar de mejor manera los tipos de impresoras 3D existentes en función de las tecnologías de impresión que disponen y/o trabaja cada impresora.

<span id="page-21-1"></span>Tabla 1.1. Tipos de impresoras 3D

| <b>TIPO</b>   | <b>TECNOLOGÍA</b>                      | <b>MATERIALES</b>                          |
|---------------|----------------------------------------|--------------------------------------------|
| Extrusión     | Modelado por deposición fundida        | Termoplásticos (PLA, ABS), HDPE, metales   |
|               | (FDM)                                  | eutécticos, materiales comestibles.        |
| <b>Hilado</b> | Fabricación por haz de electrones      | Casi cualquier aleación.                   |
|               | <b>(EBF3)</b>                          |                                            |
| Granulado     | Sintetizado directo de metal por láser | Casi cualquier aleación.                   |
|               | (DMLS)                                 |                                            |
|               | Fusión por haz de electrones (EBM)     | Aleaciones de titanio                      |
|               | Sintetizado selectivo por calor (SHS)  | Polvo termoplástico                        |
|               | Sintetizado selectivo por láser (SLS)  | Termoplásticos, polvos metálicos, polvos   |
|               |                                        | cerámicos                                  |
|               | Proyección aglutinante (DSPC)          | Yeso                                       |
| Laminado      | Laminado de capas (LOM)                | Papel, papel de aluminio, capa de plástico |
| Fotoquímicos  | Estereolitografía (SLA)                | Fotopolímero                               |
|               | Foto polimerización por luz            | Fotopolímero                               |
|               | ultravioleta (SGC)                     |                                            |

Fuente:https://www.imaginarium.es/pdfs/3D/INTRODUCCION\_3D\_IMAGINARIUM\_ES.pdf

### <span id="page-22-0"></span>**1.3. TECNOLOGÍAS DE IMPRESIÓN 3D.**

#### <span id="page-22-1"></span>**1.3.1. MODELADO POR DEPOSICIÓN DE MATERIAL FUNDIDO (FDM)**

La tecnología de modelado por deposición de material fundido se lleva a cabo sobre una mesa con movimiento vertical y un cabezal automatizado en dos movimientos planos ortogonales, en la *Figura 1.2* se puede observar y entender de mejor manera el proceso que realiza este tipo de modelado. El cabezal funciona como extrusor alimentado por un filamento de material termoplástico. (Lopez Leyva, 2012)

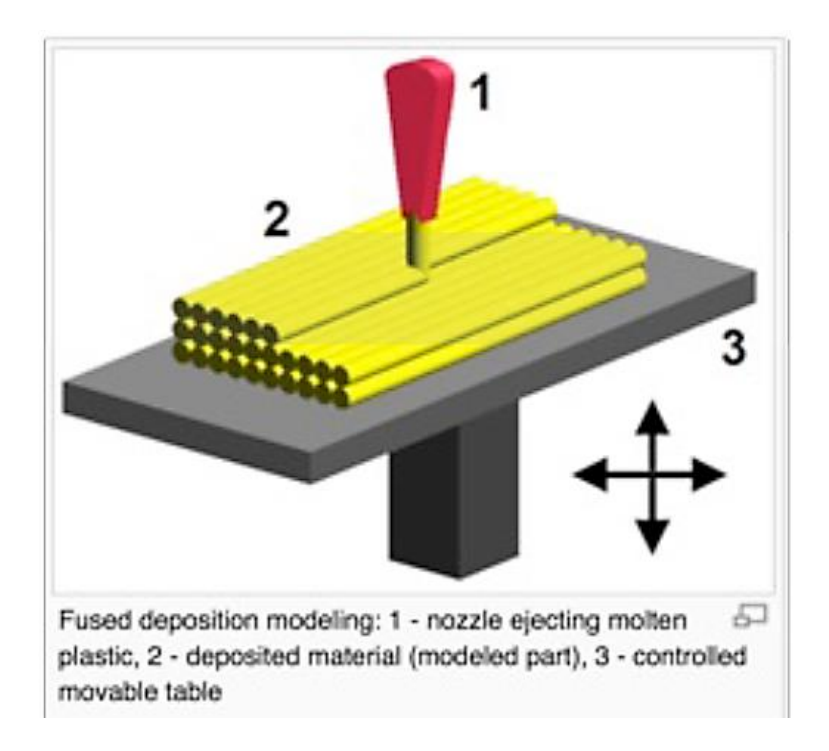

Figura 1.2. Modelado por deposición de material fundido

Fuente: (ICTP, 2013)

#### <span id="page-22-3"></span><span id="page-22-2"></span>**1.3.2. ESTEREOLITOGRAFIA (SLA)**

En este proceso se emplea un láser UV (ultravioleta) que se proyecta sobre un baño de resina fotosensible líquida para polimerizarla. En la *Figura 1.3* se puede apreciar cómo se realiza el proceso de estereolitografia.

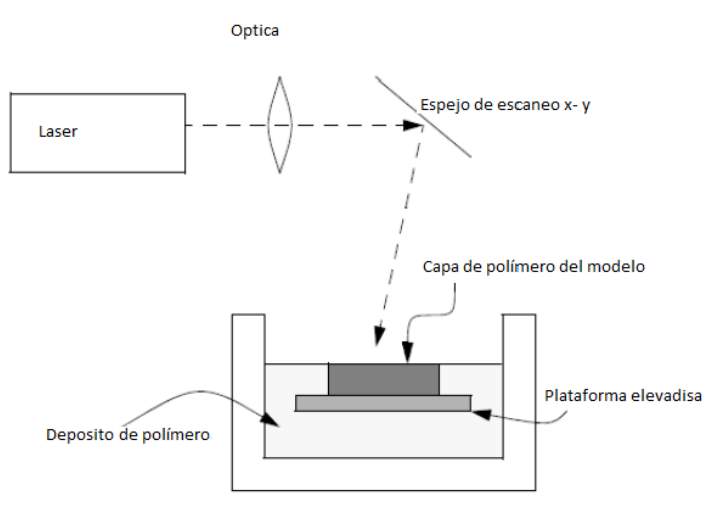

Figura 1.3. Estereolitografía

Fuente: (Lopez Leyva, 2012)

### <span id="page-23-1"></span><span id="page-23-0"></span>**1.3.3. SINTETIZADO SELECTIVO POR LÁSER (SLS)**

En este proceso se deposita una capa de polvo de unas décimas de mm en una cuba que se ha calentado a una temperatura ligeramente inferior al punto de fusión del polvo (Ver *Figura 1.4*), a continuación un láser CO<sub>2</sub> sinteriza el polvo en los puntos seleccionados.(Infante Martín, 2012)

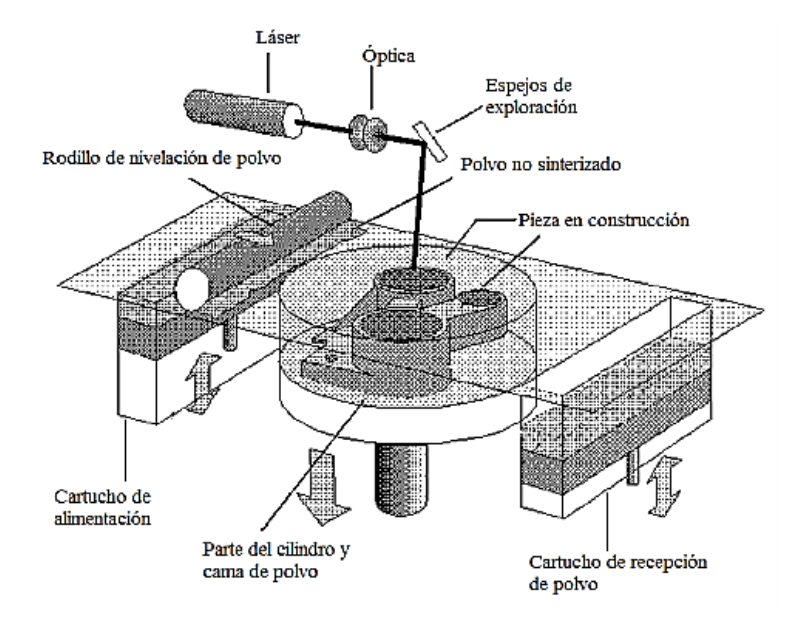

<span id="page-23-2"></span>Figura 1.4.Sintetizado selectivo por laser

Fuente: (Infante Martín, 2012)

#### <span id="page-24-0"></span>**1.3.4. PROYECCIÓN AGLUTINANTE (DSPC)**

Esta tecnología trabaja mediante la deposición de material en polvo en capas y la mezcla selectiva del mismo mediante la impresión de "chorro de tinta" de un material aglutinante como se aprecia en la *Figura 1.4*.(Infante Martín, 2012)

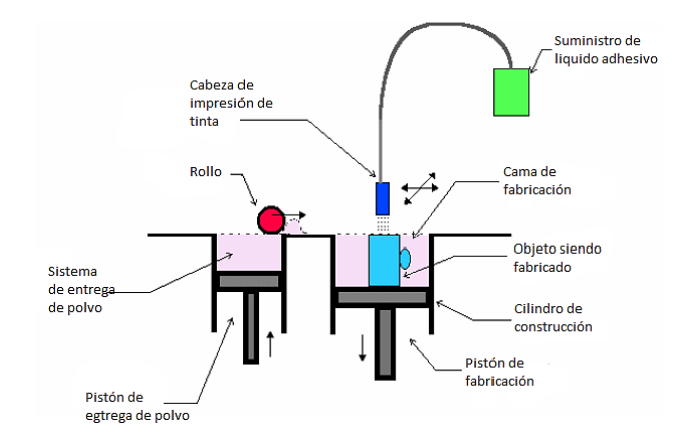

Figura 1.5. Proyección aglutinante

Fuente:(Lopez Leyva, 2012)

#### <span id="page-24-1"></span>**1.3.5. FABRICACIÓN POR CORTE Y LAMINADO (LOM)**

El laminado por capas, se basa en el uso de una hoja de papel encolada que se posiciona automáticamente sobre una plataforma y se prensa con un rodillo caliente quedando adherida a la hoja precedente como se ve en la *Figura 1.6*.(Infante Martín, 2012)

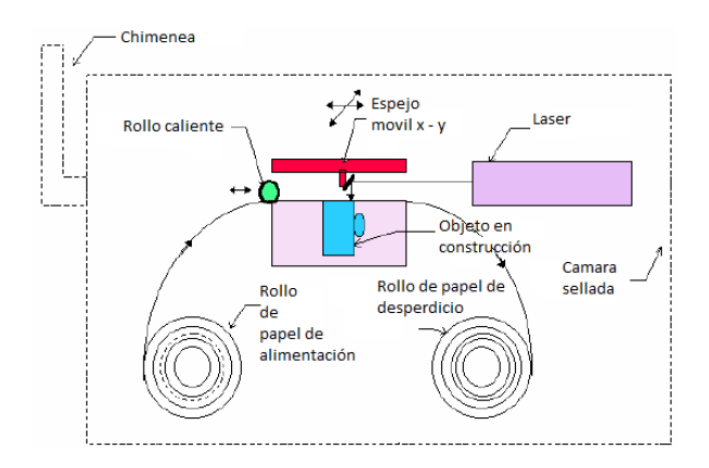

<span id="page-24-2"></span>Figura 1.6. Laminado por capas Fuente:(Lopez Leyva, 2012)

### <span id="page-25-0"></span>**1.4. PROCESO DE IMPRESIÓN EN 3D**

El proceso de impresión en 3D es largo y complejo, donde se ejecutan varios pasos necesarios para que la impresora trabaje sin ningún problema, el proceso se detalla en el siguiente diagrama de flujo (ICTP, 2013)

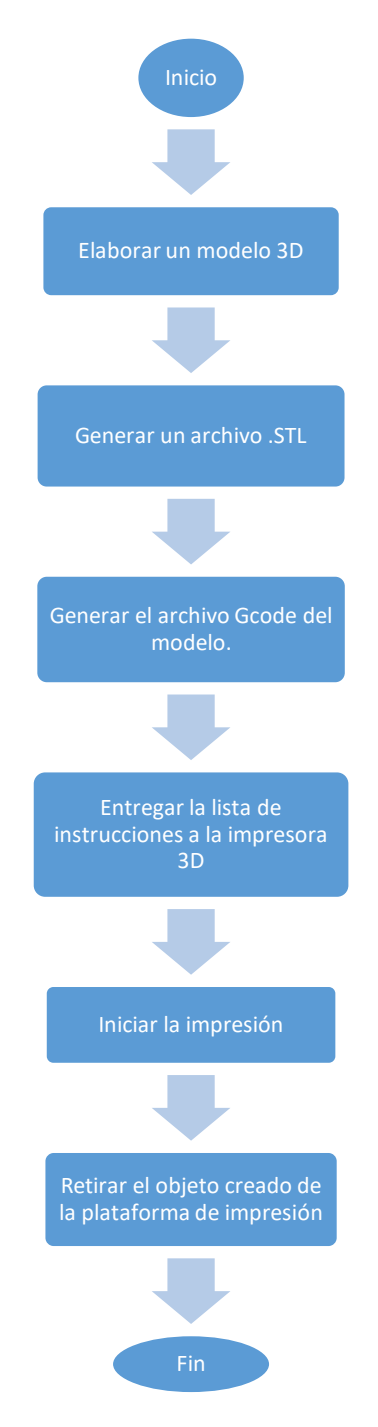

#### <span id="page-26-0"></span>**1.5. MATERIALES UTILIZADOS EN LA IMPRESIÓN 3D**

Los materiales utilizados en la actualidad dentro de la impresión 3d se dividen en dos grandes grupos los cuales son: plásticos y metales, a los que hay que añadir también las cerámicas y materiales orgánicos.

Las impresoras personales imprimen en su mayoría a partir de dos plásticos, el ABS y el PLA; pero existen modelos que funcionan por depósito de filamento fundido (FDM), los cuales admiten materiales comestibles como el chocolate, queso y glaseado de azúcar, entre otros.(Berchon & Luyt, 2016)

<span id="page-26-1"></span>Tabla 1.2. Principales materiales de impresión 3D

| Materiales<br>orgánicos | Cerámicos                                                                                                    | Plásticos                                                                          | Metales                                                    |
|-------------------------|----------------------------------------------------------------------------------------------------|------------------------------------------------------------------------------------|------------------------------------------------------------|
| Ceras                   | Aluminio                                                                                                    | ABS (acrilonitrilo<br>butadieno estireno)                                          | Aluminio                                                   |
| Tejidos/células         | Mullita<br>Circonio                                                                                          | PLA (poliácido láctico)<br>PET (politereftalato de<br>etileno)                     | Acero de utillaje<br>Titanio                               |
|                         | Carburo de silicio<br>Beta-fosfato tricálsico<br>Resinas epoxy con partículas<br>de carga en cerámica (nano) | Poliamida (nailon)<br>Poliamida reforzada<br>PEEK (polieteretercetona)             | Inconel<br>Cromo-cobalto<br>Resinas epoxy<br>termoestables |
|                         | Silice (arena)<br>Yeso                                                                                       | Cobre<br>PMMA (polimetacrilato<br>de metilo)                                       | Acero inoxidable<br>Oro/platino                            |
|                         | Grafito                                                                                                    | PC (policarbonato)<br>PPSU o PPSF<br>(polifenilsulfona)<br><b>Ultem</b><br>Alumide | Hastelloy                                                  |

Fuente:(Berchon & Luyt, 2016)

Los materiales que se muestran en la *Tabla 1.2* principalmente se usan dentro de la impresión 3D, los cuales tienen diferentes usos dependiendo de sus propiedades y para la fabricación de los artículos que se requieran.

### <span id="page-27-0"></span>**1.5.1. PLÁSTICOS RÍGIDOS**

Los plásticos más usados dentro de la impresión 3D son el ABS, el PLA, PET y otros polímeros que permiten ser moldeados por efecto del calor.

**El ABS.-** Es uno de los materiales de la impresión 3D que más se usa en las impresoras personales. Tienen un punto de fusión entre los 200 y 250°C y requiere de la utilización de una bandeja de impresión térmica, es un material de excelente resistencia a los golpes y ofrece un acabado liso y brillante. La diferencia principal con el PLA es que el ABS no es biodegradable. (Berchon & Luyt, 2016)

**EL PLA.-** Generalmente, las impresoras 3D que utilizan la técnica FDM no admiten más de dos tipos de materiales; el ABS y el PLA (*Figura 1.7*), este último se funde a una temperatura comprendida entre 160 y 220°C, es más difícil de manipular que el ABS, es biodegradable y es perfecto para aplicaciones en las que deba estar en contactos con alimentos.(Berchon & Luyt, 2016)

<span id="page-27-1"></span>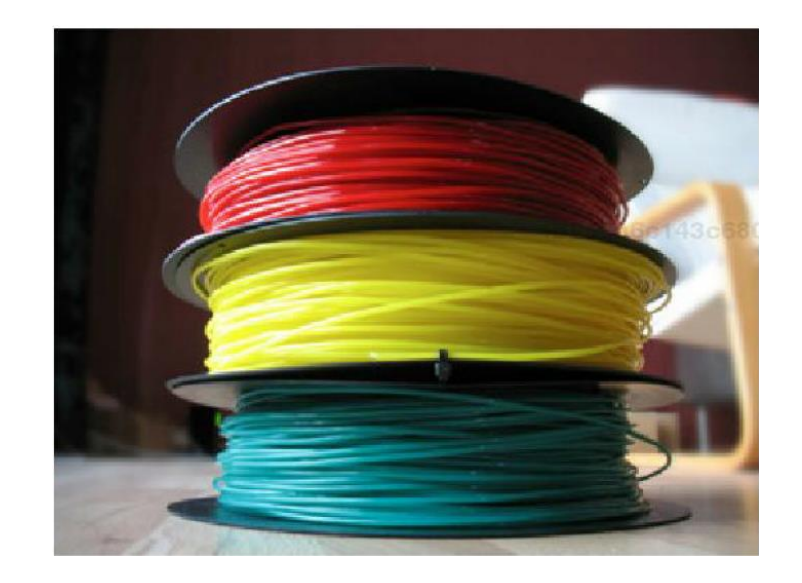

Figura 1.7. Filamentos de PLA Fuente: (Berchon & Luyt, 2016)

**PET.-** Es un tipo de plástico usado en envases de bebidas y en textiles, tiene buen comportamiento frente a esfuerzos, alta resistencia al desgaste, buenas propiedades térmicas y es totalmente reciclable.(Zambrano Loayza, 2015)

**RESINAS.-** Se caracterizan por tener cadenas poliméricas entrecruzadas, formando una estructura tridimensional que no se funde. Se polimerizan bajo efectos de calor o presión formando una masa rígida y dura. Este tipo de polímero puede reforzarse para aumentar su calidad, dureza y resistencia a la corrosión, mediante el uso de fibra de vidrio (Ver *Figura 1.8*).(Vigilante, 2009)

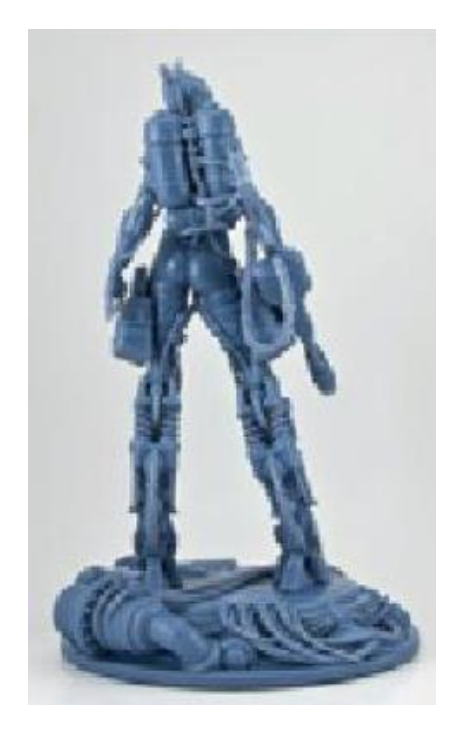

Figura 1.8. Figura impresa en resina Fuente: (Berchon & Luyt, 2016)

#### <span id="page-28-1"></span><span id="page-28-0"></span>**1.5.2. FLEXIBLES**

**FILAFLEX.-** Filaflex es el filamento elástico para impresoras 3d. Este revolucionario material es un TPE (termoplástico elastómero) con base de poliuretano y ciertos aditivos para hacerlo imprimible en 3d. Filaflex tiene gran elasticidad y permite imprimir piezas elásticas en una impresora tal como se muestra en la *Figura 1.9*.

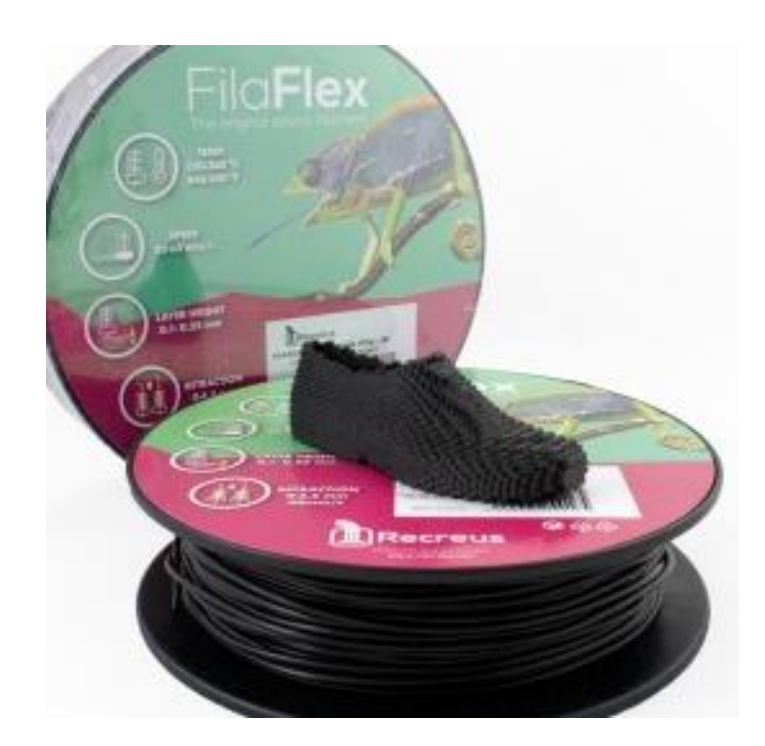

Figura 1.9. Filaflex Fuente: (Recreus, 2014)

<span id="page-29-0"></span>**NINJAFLEX.-** El filamento flexible NinjaFlex (Ver *Figura 1.10*) presenta superior flexibilidad y longevidad en comparación con los materiales no poliuretánicos. Hecho de un material de poliuretano termoplástico (TPU) especialmente formulado, esta tecnología patentada cuenta con una textura de baja adherencia y fácil de alimentar. El resultado es únicamente flexible, impresiones fuertes ideales para extrusoras de transmisión directa. Aplicaciones sugeridas: Sellos, juntas, tapones, patas niveladoras, aplicaciones protectoras.(Drives, 2017)

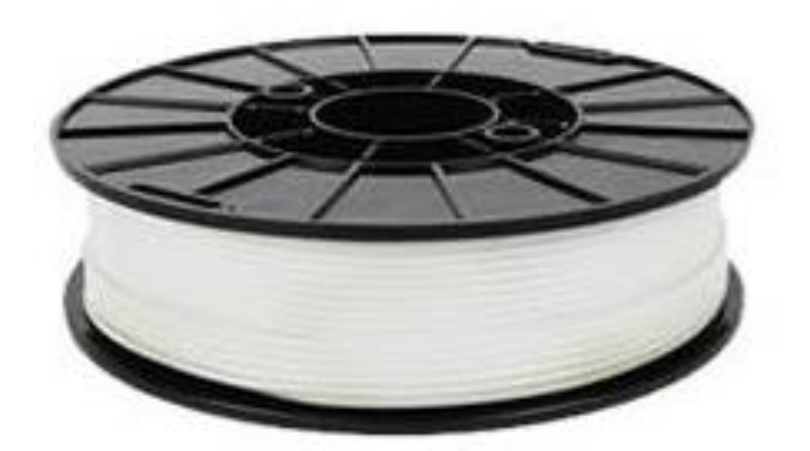

Figura 1.10. Ninjaflex Fuente: (Drives, 2017)

#### <span id="page-30-1"></span><span id="page-30-0"></span>**1.6.FIRMWARE**

Existen varios tipos de firmware entre los cuales se puede encontrar Sprinter, Marlin, Teacup, PiveD, Repetier, entre otros.

Los más usados y que hasta el momento aportan mejor rendimiento son Sprinter y Marlin, los cuales permiten un calibrado aún más fino, ambos son libres, se puede descargarlos y usarlos sin tener que pagar por ellos.

Los firmware de impresión 3D permiten escoger diferentes configuraciones, en función del tipo de termistor que utilice la impresora 3D, de la velocidad de transferencia de datos que utilice (generalmente 115200 Baud); permiten calibrar los ejes de manera que se muevan lo más precisos posible y lo más importante es que todas estas configuraciones se pueden realizar sin necesidad de editar el código del firmware.(Illescas, 2012)

#### <span id="page-31-0"></span>**1.7. PASOS EN LOS EJES X,Y y Z.**

<span id="page-31-1"></span>-En los ejes X & Y, se necesita la ayuda de la *Ecuación 1* para calcular los pasos por milímetro:

Ecuación 1.Pasos por milímetro en el eje X y Y.  $Pass =$ pasos del motor por vuelta ∗ micropaso del driver paso de la correa ∗ numero de dientes en la polea Fuente:(Evans, 2012)

La mayoría de los motores que se usan en las impresoras 3D son motores paso a paso de 1,8 grados por paso, lo que significa que, se mueven 1.8 grados por cada paso del motor; por lo tanto para completar una vuelta completa, el motor tiene que realizar 200 pasos.

Los controladores paso a paso en la electrónica de control suelen establecerse en un modo llamado microstepping, lo que permite que el conductor mueva el motor paso a paso en incrementos de un paso normal. El paso de la correa está determinado por la distancia entre los dientes de la correa de distribución, por ejemplo una correa T5 tiene dientes espaciados cada cinco milímetros, mientras que una correa GT2 los tiene espaciados cada dos milímetros, finalmente se obtiene el número de dientes en la polea paso a paso que determina la relación de transmisión global de nuestra transmisión por correas dentadas.

-En el caso del eje Z se tomaran en consideración otros parámetros ya que por lo general en este eje se suelen utilizar tornillos sinfín para su avance en lugar de correas dentadas.

<span id="page-31-2"></span>La *Ecuación 2,* permite calcular los pasos por milímetro en el eje z.

Ecuación 2.Pasos por milímetro en el eje Z  $Pass =$ pasos del motor por vuelta ∗ micropaso del driver paso de rosca

Fuente: (Evans, 2012)

En lugar de la relación de engranaje entre la correa y la polea, se sustituye el paso de rosca del tornillo sinfín. (Evans, 2012)

#### <span id="page-32-0"></span>**1.8. MODELADO 3D**

La impresión de un objeto real empieza realizando un modelo digital 3D con la ayuda de un software CAD (Diseño asistido por computador). Existen muchos programas CAD que sirven para el desarrollo de modelos a imprimir en una impresora 3D, entre los cuales se tiene:

• SketchUp14 (fácil de usar, con una comunidad mundial de usuarios y tutoriales en video, pero de alguna manera limitada, está optimizada para la creación de modelos arquitectónicos simples)

• FreeCAD15 (Win / Mac / Linux de código abierto 2D y 3D modelador paramétrico con una empinada curva de aprendizaje y una buena documentación y comunidad de usuarios para ayudar)

• Blender16 (Win / Mac / Linux potente software de código abierto optimizado para

Animaciones y representaciones de objetos 3D y figuras, intuitivo y difícil de dominar)

• Autodesk ™ Inventor Fusion17 (aplicación de CAD profesional Win / Mac, pero gratuita para aplicaciones no comerciales)

• OpenSCAD18 (nbo una aplicación sino un lenguaje de programación para el algoritmo, sirve para la generación de modelos 3D, muy potente y versátil).

• Entre otros. (ICTP, 2013)

La interfaz del software CAD utilizado para la impresión 3D es de fácil utilización y de un entorno amigable, similar a la *Figura 1.11.*

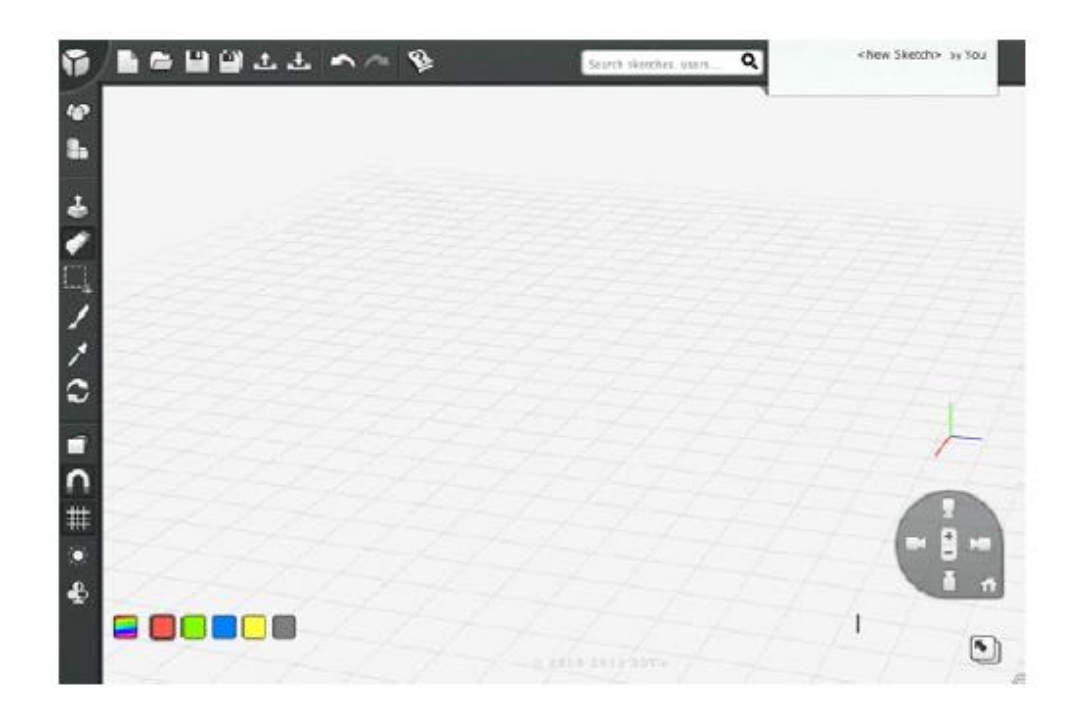

Figura 1.11. Interfaz común de un software CAD

#### Fuente:(Evans, 2012)

<span id="page-33-1"></span>Cabe recalcar que todos los programas de desarrollo CAD antes mencionados son de uso gratuito y que presentan una interfaz como se aprecia en la figura que permite a usuarios con conocimientos en softwares de uso similar, acoplarse rápidamente en el uso de los mismos.

#### <span id="page-33-0"></span>**1.9. G-CODE**

El código G es una notación abreviada para un conjunto de funciones que rigen el movimiento de las distintas partes la máquina. Mientras que las impresoras 3D leen archivos de código G, los códigos en sí no se limitan a las impresoras 3D. De hecho, los códigos cubren una gama más amplia de máquinas, incluyendo máquinas CNC.

Los códigos están formados por una letra que significa la clase de comando, un número (índice) y uno o más parámetros separados por espacios (opcional). Hay códigos para posicionar el extremo caliente, ajustar la temperatura, moviendo el eje, comprobando sensores, y muchos más. La *Tabla 1.3* muestra algunos ejemplos de código G. (Bell, 2014)

<span id="page-34-1"></span>Tabla 1.3. Ejemplos de código G.

| CÓDIGO           | <b>DESCRIPCIÓN</b>                            | <b>PARÁMETROS</b>                  | <b>EJEMPLO</b>                    |
|------------------|-----------------------------------------------|------------------------------------|-----------------------------------|
| G28              | Movimiento al cero<br>pieza en X, Y y Z.      | Ninguno                            | G28                               |
| M104             | Establecer temperatura<br>final en caliente.  | Temperatura en grados<br>Celsius.  | M <sub>104</sub> S <sub>205</sub> |
| M105             | Obtener la temperatura<br>final en caliente.  | Ninguno                            | M105                              |
| M <sub>106</sub> | Encender el ventilador                        | Velocidad del<br>ventilador(0-255) | M106 S127                         |
| M114             | Obtener la posición de<br>todos los ejes.     | Ninguno                            | M114                              |
| M119             | Obtener el estado de<br>todos los terminales. | Ninguno                            | M119                              |

Fuente:(Bell, 2014)

#### <span id="page-34-0"></span>**1.10. EXTRUSORES**

El extrusor estándar de una impresora 3D está diseñado para trabajar con un filamento de 1.75mm de diámetro, el cual es introducido al extremo caliente por el motor que está montado en el extrusor como en la *Figura 1.12*.

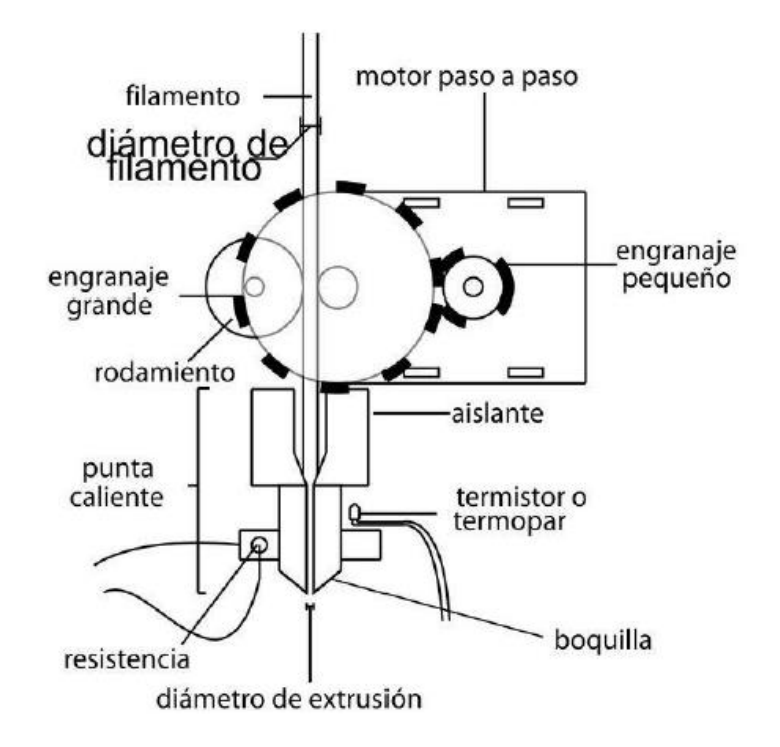

Figura 1.12. Extrusor Rep Rap Mendel Fuente:(Lopez Leyva, 2012)

<span id="page-35-0"></span>La inyección del material se realiza a través de un motor de pasos, el extrusor tiene una relación de transmisión con los engranes lo que significa que el motor trabaja con muy baja intensidad pero entrega un buen torque para la inyección del material.

El calentamiento en la boquilla se realiza con una resistencia para fundir termoplástico, con el que se imprimen las piezas, el control de la temperatura se realiza mediante un encendido y apagado de la resistencia y un termopar opcional para medir esta temperatura.

La inyección del material se lleva a cabo por medio de un rueda que gira libre y otra que está conectada al eje del motor mediante los engranes para transmitir todo el torque al termoplástico.(Lopez Leyva, 2012)
### **1.11. SELECCIÓN ENTRE UNA IMPRESORAS 3D CARTESIANA Y DELTA.**

Las impresoras 3D más utilizadas en la actualidad, son las cartesianas y las de tipo delta. Las más conocidas son del tipo cartesiano, sin embargo, el uso de las impresoras del modelo delta se ha popularizado últimamente, por lo que es necesario realizar una selección entre estos dos modelos de impresoras 3D para poder seleccionar la de mejores prestaciones.(Sánchez, 2015)

En la *Tabla 1.4* se puede apreciar una comparación de las características entre ambos tipos de impresoras.

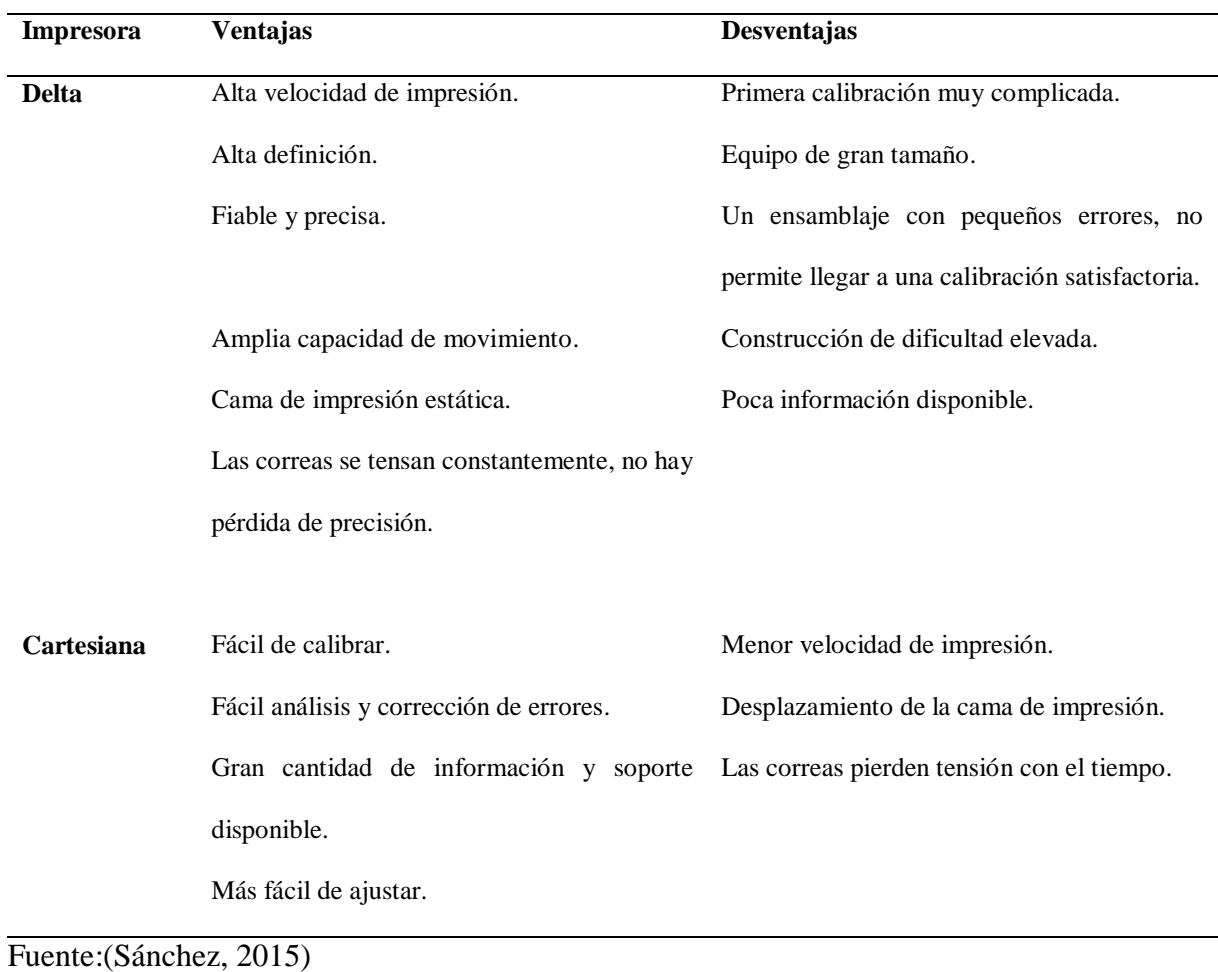

### Tabla 1.4. Comparativa de impresoras 3D

De acuerdo a lo expuesto en la tabla anterior se llega a la conclusión de que el modelo de impresora 3D tipo delta presenta mayor velocidad y precisión, con la desventaja que es de difícil fabricación y la información es escasa, por ende se escoge para la aplicación de este proyecto la impresora 3D cartesiana, por tener principalmente información suficiente para su construcción, además de su facilidad de calibración.

#### **1.12. SISTEMAS DE DESPLAZAMIENTO**

El mecanismo de movimiento en los ejes X e Y es de tipo cartesiano como se escoge en la sección anterior, a continuación se muestra los tipos de mecanismos empleados en el desplazamiento de impresoras 3D cartesianas.

### **SISTEMA DE DESPLAZAMIENTO ALFA**

El sistema alfa es un desplazamiento cartesiano modificado. El actuador que genera el movimiento en el eje Y, acciona una correa dentada que cubre toda la estructura, mientras que el actuador del eje X, se encarga de mover el carro de desplazamiento principal (Ver *Figura 1.13*), la ventaja principal de este sistema de movimiento es la estabilidad de impresión, pero el ruido que se genera es bastante alto.(Romero Barreno & Vaca Morales, 2015)

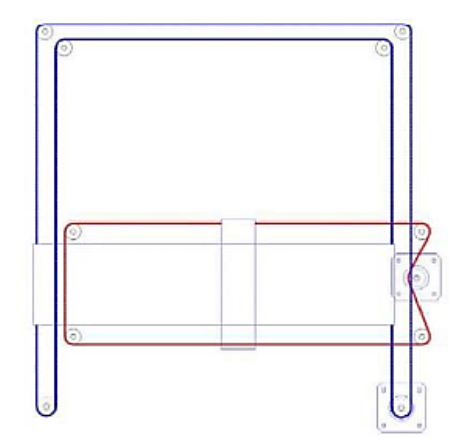

Figura 1.13. Sistema de desplazamiento tipo Alfa Fuente:(Romero Barreno & Vaca Morales, 2015)

#### **Sistema de desplazamiento HBOT**

El sistema H-bot es directo, limpio, elegante; sin embargo, tiene un problema de diseño inherente que puede arrojar el movimiento de precisión fuera de especificaciones para todos, excepto para los pocos H-bot fabricados con tolerancias muy ajustadas, esto se produce por los momentos que se generan en cada motor, al realizarse el desplazamiento en unos de sus ejes. En la *Figura 1.14* se puede apreciar el sentido de giro de cada motor al desplazar el sistema en una dirección específica.

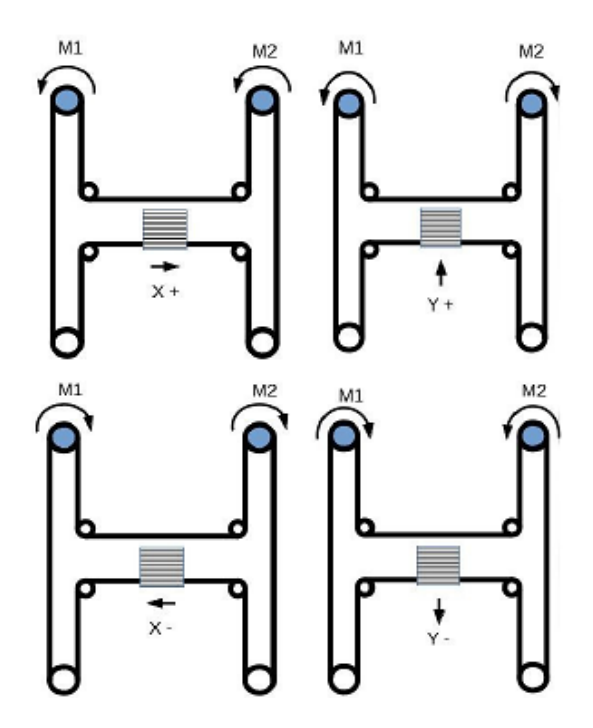

Figura 1.14. Sistema de desplazamiento HBOT

### **Sistema de desplazamiento CORE XY**

La técnica de desplazamiento Core XY se basa en un sistema empleado para ayudar al dibujo técnico manual empleado en los años 60, 70, 80 y conocido popularmente como "Paralex". Este mecanismo consiste en un sistema de poleas y bandas dentadas que se sujetan en una mesa de trabajo, tal como se aprecia en la *Figura 1.15.*

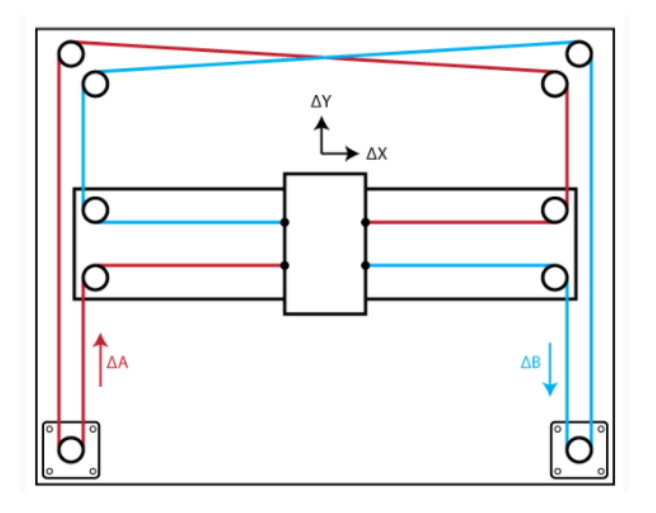

Figura 1.15. Sistema Core XY

#### Fuente:(Moyer, 2012)

Como se aprecia en la figura anterior, se trata de una mesa de trabajo estándar, la barra horizontal es una plataforma se mueve arriba y abajo libremente. El patrón cruzado de los correas dentadas estabiliza la barra y lo mantiene horizontal (elimina tanto las fuerzas como los momentos).(Moyer, 2012)

La ventaja principal de este tipo de sistemas recae en que es fácil de ensamblar y montar, además se lo puede realizar con diferentes tipos de materiales debido a que el peso no es un factor primordial, así también el sistema ofrece un movimiento fiable en dos dimensiones, entregando alta precisión en el desplazamiento.

### **1.13. INTERCAMBIADOR DE CABEZALES**

El sistema intercambiador de cabezales, como su nombre lo indica es el encargado de realizar el cambio de extrusores según la necesidad de impresión que se requiera.

Existen dos tipos comunes de intercambiador de cabezales, siendo:

Intercambiador lineal

Intercambiador de contactos magnéticos.

### **INTERCAMBIADOR LINEAL.**

Este tipo de intercambiador se basa en dos extrusores unidos mediante un riel como se aprecia en la *Figura 1.16*, su principal ventaja es que los tiempos de impresión al realizar el cambio de extrusión es mínimo. Su contraparte es que no se puede realizar mantenimientos ni correcciones a un extrusor individualmente, ya que siempre están en movimiento.

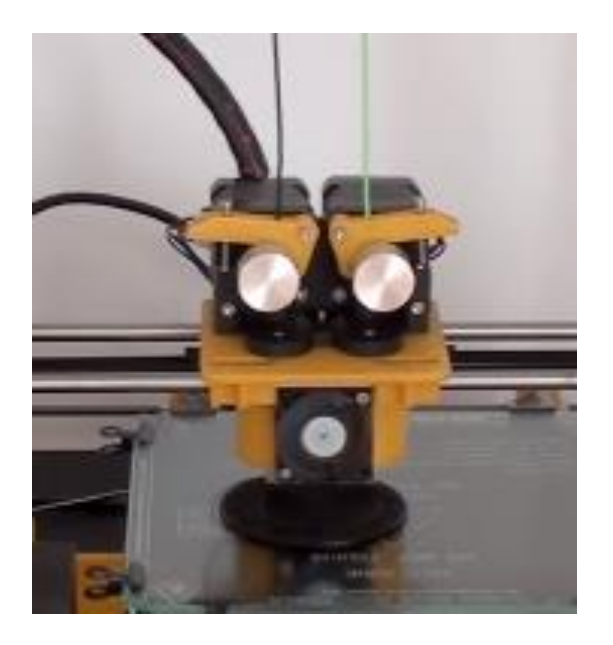

Figura 1.16. Intercambiador Lineal

# **INTERCAMBIADOR POR CONTACTOS MAGNÉTICOS**

El sistema se lleva a cabo mediante el uso de acoples intercambiables, ver *Figura 1.17*.

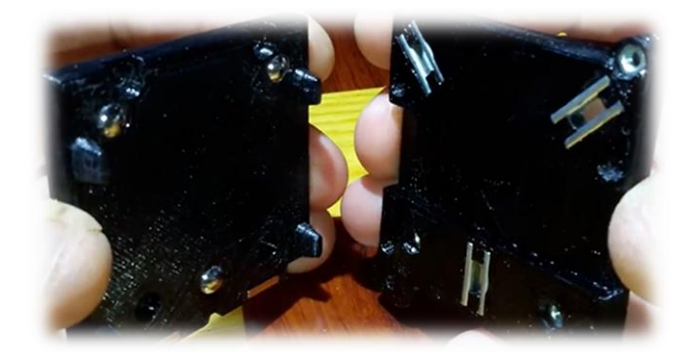

Figura 1.17. Intercambiador de acoples magnéticos.

Los acoples se aseguran entre sí mediante imanes, esto evita la implementación de piezas o sistemas mecánicos y/o electrónicos innecesarios en el intercambiador. Su principal ventaja es el espacio reducido y bajo peso que añade a la máquina, además de que permite realizar el mantenimiento a un extrusor mientras el otro está imprimiendo.

Los imanes ofrecen sujeción de los extrusores, ayudan a reducir la vibración y permiten que los motores no generen esfuerzos al momento de realizar el cambio de cabezal.

# CAPITULO II 2. METODOLOGÍA

### **2.1. GENERALIDADES DEL DISEÑO.**

El desarrollo del proyecto inicia con la recopilación bibliográfica basada en información recopilada en tesis de grado, revistas afines a la impresión 3D, libros, entre otros, con la finalidad de entender y comprender los principios de diseño y construcción que se emplean en la misma.

Se realiza la investigación acerca de los tipos de impresoras 3D existentes, así como sus sistemas de extrusión y sistemas multicabezales, se consideran las características comunes de trabajo de una impresora y los requerimientos de éstas.

La Tabla 1.2 muestra un listado de los diferentes tipos de materiales que pueden ser utilizados dentro de la impresión 3D, se eligen los plásticos como el material de impresión de este proyecto.

Se investiga sobre las tecnologías de impresión y de los sistemas de desplazamiento empleados comúnmente en las impresoras 3D, para escoger el de mejores prestaciones para el proyecto.

Se recopila información sobre sistemas intercambiadores de cabezales y se elige uno por acoples magnéticos, por necesitar poco espacio, y bajo nivel de manufactura.

### **2.2. DISEÑO MECÁNICO**

Con la información recopilada de los diferentes tipos de impresoras 3D existentes y conociendo a su vez la geometría de la máquina, se procede a realizar un diseño CAD del sistema multicabezal.

Se realizan cálculos para determinar la sección del perfil a emplear en la estructura de la impresora 3d, se establece condiciones de borde y análisis de elementos finitos en los componentes del intercambiador de cabezales.

### **2.3.SELECCIÓN DE MATERIALES.**

La selección de materiales para el sistema multicabezal se realiza en base a los requerimientos del proyecto. Cabe recalcar que los actuadores empleados en este tipo de aplicaciones son los motores a pasos, debido a su alta precisión de movimiento.

La capacidad del actuador varía en función del requerimiento necesario, así como sus drivers.

### **2.4. SELECCIÓN DEL SISTEMA ELECTRÓNICO Y PROGRAMACIÓN.**

El sistema de control de la máquina se lo realiza en base a los sistemas electrónicos que actualmente disponen las impresoras 3D, debido a su excelente funcionamiento y fácil interacción con las máquinas existentes.

#### **2.5. ENSAMBLAJE DEL MECANISMO**

Una vez adquiridas y/o fabricadas las piezas de nuestro diseño, se procede al ensamblaje de todos los elementos que conformaran el sistema multicabezal para una impresora 3D.

#### **2.6. PRUEBAS DE FUNCIONAMIENTO**

Para las pruebas del sistema multicabezal para una impresora 3D, se procede a realizar un diseño impreso que conste de 2 colores cualesquiera en donde sea necesario utilizar el sistema desarrollado.

### **2.7. DESARROLLO DEL MARCO METODOLÓGICO**

#### **2.7.1. REQUISITOS DE DISEÑO**

Se realiza el análisis para la máquina a fabricar que en este caso corresponde a un robot cartesiano, para este caso se tienen los siguientes requerimientos:

- a) Geometría: Los movimientos del sistema multicabezal para una impresora 3D hacen que sea capaz de posicionarse en cualquier punto del plano de trabajo.
- b) Espacio de trabajo: El espacio de trabajo dentro del cual funciona el sistema multicabezal corresponde a un área delimitada por 20 cm en cada uno de los ejes (20 cm X 20 cm X 20 cm).
- c) Capacidad de carga: El sistema debe asegurar su correcto funcionamiento hasta con un peso de 1,5 kg en la bandeja de trabajo.
- d) Alimentación: La alimentación de la máquina debe ser la adecuada y con suficiente capacidad para evitar fallos en el sistema.
- e) Manufactura: Los procesos de manufactura deben ser fáciles de realizar y otorgan seguridad de funcionamiento al sistema.
- f) Material: El material a fabricarse es perfiles de aluminio, por la facilidad de manufacturación.
- g) Tipo de impresora: Se plantea realizar una impresora CORE XY, por la excelente precisión que entrega dicho modelo. (Ver la *sección 1.12* del *Capítulo I*)
- h) Velocidad: La velocidad del sistema multicabezal debe ser regulable y depende de los movimientos que este debe realizar durante la impresión 3D.

# **2.7.2. ANÁLISIS DE LA ESTRUCTURA SOPORTE**

La *Figura 2.1* muestra el diseño base de la estructura que soporta al sistema multicabezal, en donde se toma en consideración el peso del extrusor, más el peso del motor y del mismo material.

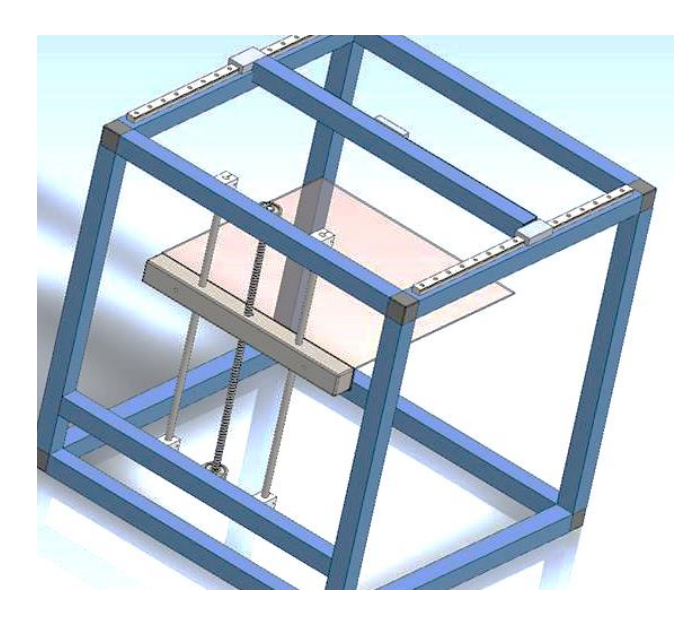

Figura 2.1. Estructura soporte del sistema multicabezal.

La *Figura 2.1* muestra una estructura elaborada a base de tubo cuadrado de aluminio de 1 pulgada, como la mayoría de equipos de impresión 3D del mercado, en donde para su análisis se toma en consideración uno de sus eslabones al cual se trata como una viga doblemente empotrada, tal como se aprecia en la *Figura 2.2*.

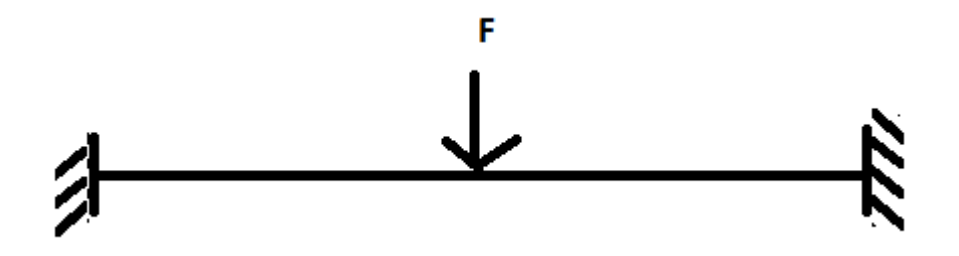

Figura 2.2. Interpretación de las fuerzas que actúan sobre una viga de la estructura base.

Como se muestra en la *Figura 2.2* la fuerza que se aplica en la viga corresponde como se dijo anteriormente al sistema del multicabezal que consta por el extrusor, filamento, acoples, entre otros.

$$
F = Pe + Pf + Pa + Pv
$$

donde:

Pe= Peso del Extrusor= 0,3 Kg.

Pf= Peso del filamento=0,1 Kg.

Pa= Peso acoples= 0,1 Kg.

Pv=Peso varillas= 0,5 Kg.

 $F=1$  Kg.

Para una mejor apreciación de las fuerzas actuantes se realiza un diagrama de cuerpo libre como se muestra en la *Figura 2.3*.

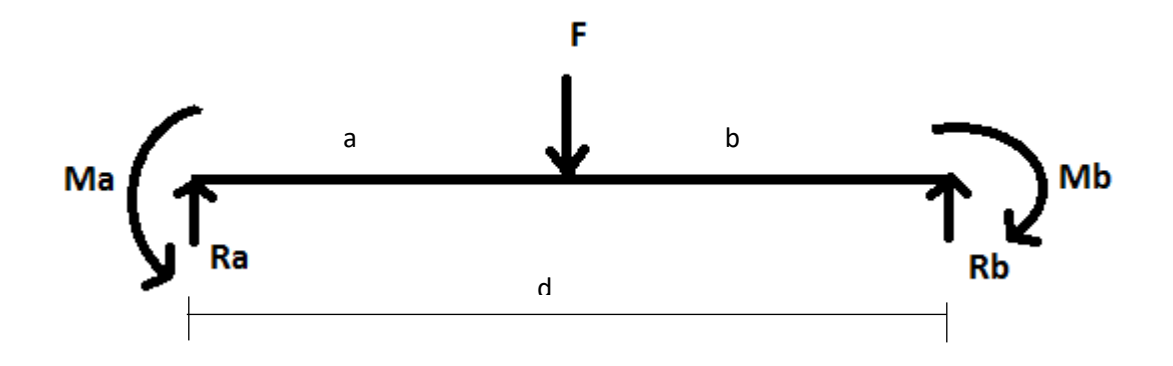

Figura 2.3. Diagrama de cuerpo libre de una sección de la estructura base

donde:

Ra= Reacción en el punto a

Rb=Reacción en el punto b

Ma= Momento en a

Mb=Momento en b

 $F= Fuerza = 1$  Kg= 9,81 N

d= distancia= 0,42 m

Primeramente se calculan las fuerzas y momentos actuantes, se toma en consideración que la fuerza aplicada se la analiza en el centro de la viga, así:

a=b

$$
Ra = \frac{F * b}{d} + \frac{Ma - Mb}{d}
$$

Para poder calcular la reacción en el punto a, primero se llevan a cabo los cálculos de los momentos en los puntos a y b.

$$
Ma = \frac{F*a*b^2}{d^2}
$$

 $Ma = 0515 N.m$ 

$$
Mb = \frac{(F*a^2*b)}{d^2}
$$

$$
Mb = 0,515 N.m
$$

Una vez conocidos los momentos, se procede a reemplazar los valores en la ecuación y se calcula las reacciones.

$$
Ra=4.905\ N
$$

Por efectos de simetría Ra=Rb= 4,905 N.

Con la ayuda de un software se realiza los diagramas de cortes y momentos como se ve en la *Figura 2.4.*

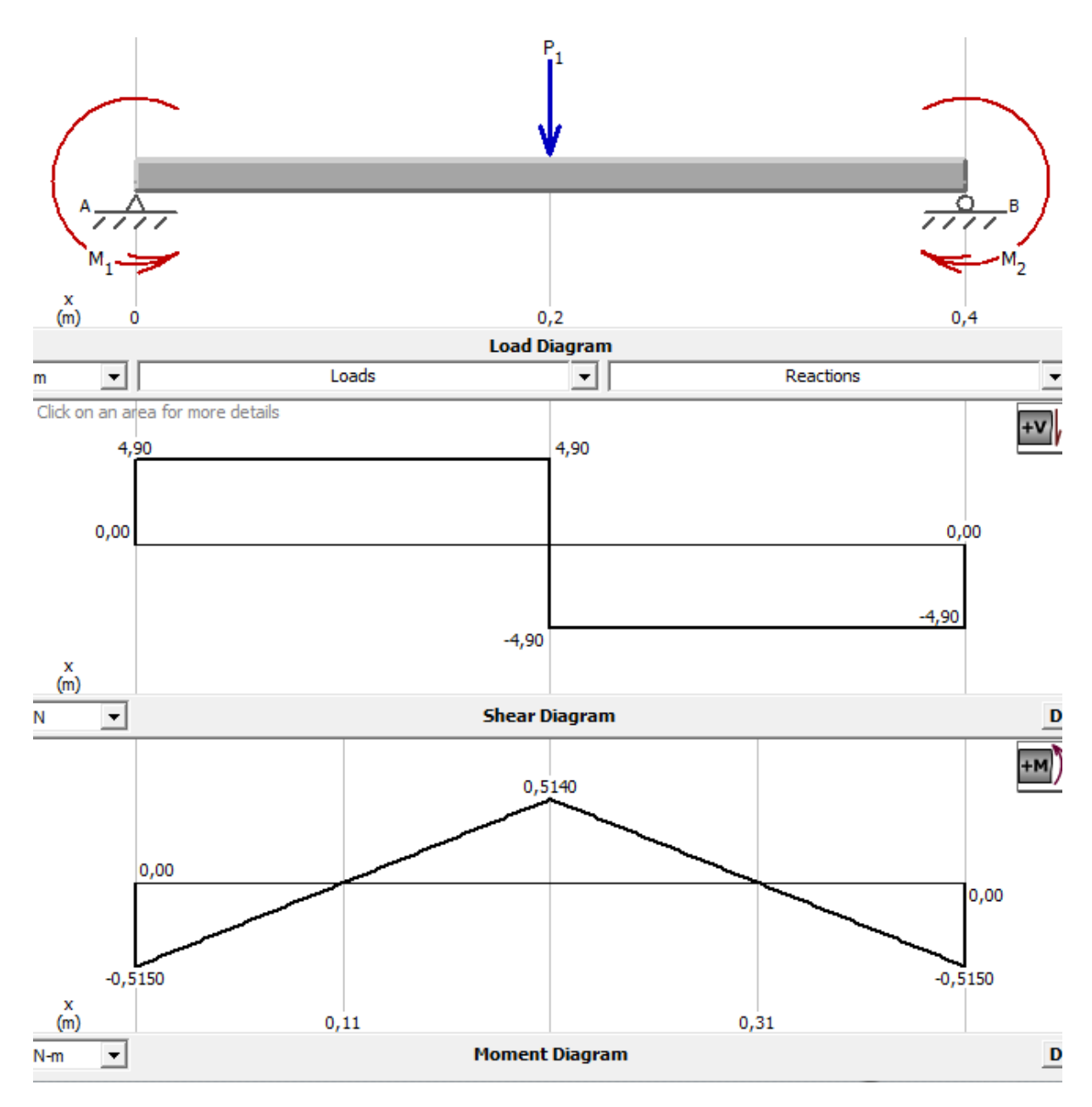

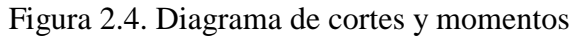

# **2.7.3. MODULO DE SECCIÓN DE LA VIGA**

Para obtener la sección de la viga, primero se determina el esfuerzo de diseño, se asume un factor de seguridad de 3, que se utiliza en diseño de estructuras bajo cargas dinámicas(Mott, 2006), así:

$$
FS = \frac{Sy}{\sigma d}
$$

### Fuente: (Mott, 2006)

donde:

FS= Factor de seguridad

Sy= Resistencia de fluencia

datos:

 $FS = 3$ 

Sy=160 Mpa (Ver anexo 2)

Despejando y reemplazando valores en la ecuación se tiene:

σd = 53.33  $Mpa$ 

Una vez obtenido el esfuerzo de diseño se procede a calcular el módulo de sección de la viga,

se usa la *Ecuación 4.*

Ecuación 4. Módulo de sección

$$
\sigma d = \frac{Mmax}{S}
$$

Fuente:(Mott, 2006)

donde:

σd= Esfuerzo de diseño

Mmax= Momento máximo (4.06 N.m)

### S= Módulo de sección

$$
S=17,13\ mm^3
$$

De acuerdo a la sección S calculada se procede a seleccionar el perfil adecuado para la estructura base, tomando en consideración un módulo de sección en el eje  $x - x$  de  $S = 0.017$  cm^3.

En el mercado el perfil con características más similares es según el fabricante MoAS un perfil modelo 12020 de 20x20. Ver *Anexo 2*.

### **2.7.4. DISEÑO DEL SISTEMA MULTICABEZAL EN UNA IMPRESORA 3D**

Los parámetros necesarios para el diseño son:

- Longitud del eje X de 42cm.
- Longitud del eje Y de 42cm.
- Longitud del eje Z de 42cm.
- Fácil acoplamiento.

El diseño del sistema multicabezal se lo realiza de tal forma que este permita el intercambio de dos extrusores de acuerdo a las necesidades de impresión que se requiera.

El acoplamiento es realizado mediante contactos magnéticos. Los extrusores están posicionados en un lateral de la impresora 3D, y serán de fácil acceso para permitir el intercambio de los mismos de forma automática.

Se utilizan imanes para lograr un acoplamiento estable del sistema con los extrusores.

### **2.7.5. SISTEMA DE CAMBIO DE CABEZAL**

El sistema intercambiador de cabezales se realiza incorporando acoples de contactos magnéticos como se mencionó en el *Capítulo I* por su tamaño y peso reducido*,* colocados en las esquinas de la cara lateral izquierda de la impresora 3D, el extrusor es cambiado siguiendo trayectorias preestablecidas, con lo que se asegura un correcto funcionamiento del sistema, evitando posibles fallas y/o colisiones. En la *Figura 2.5* se aprecian las trayectorias que sigue el intercambiador de extrusor.

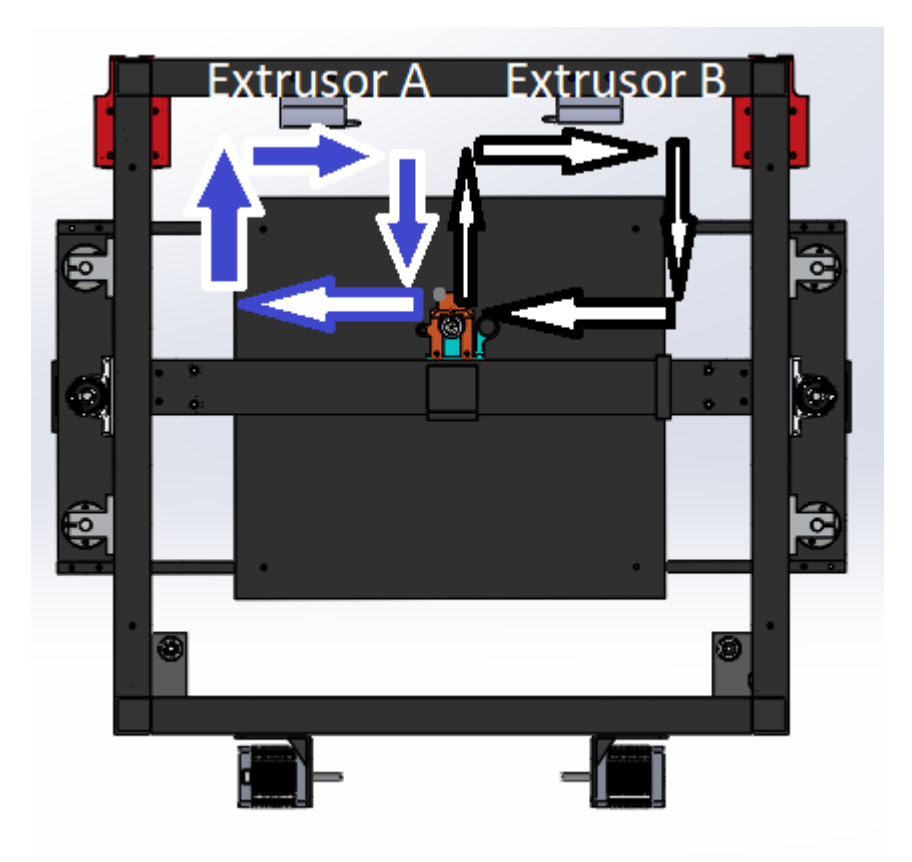

Figura 2.5. Trayectoria que sigue el cabezal para cambiar de extrusor.

En la *Figura 2.5* se observa la trayectoria que sigue el sistema intercambiador de cabezales para realizar el cambio de extrusor, dependiendo del que se vaya a emplear. El proceso empieza con un extrusor ya colocado en el cabezal, siendo para el ejemplo el Extrusor B, el sistema lo va a

colocar en su base, para esto sigue la trayectoria mostrada con las flechas blancas y retornando al punto inicial.

Una vez que el sistema se posiciona en el punto inicial, este inmediatamente se dirige a tomar el Extrusor A, siguiendo la trayectoria marcada por las flechas de color azul y volviendo a retornar al punto inicial.

# **2.7.6. ANÁLISIS DE ELEMENTOS FINITOS EN EL SISTEMA MULTICABEZAL CONDICIONES DE FRONTERA.**

El análisis de elementos finitos se lleva a cabo tomando en consideración los datos expuestos en la *Tabla 2.1*. Se toma en consideración el peso del extrusor, el peso propio del intercambiador como las fuerzas que intervienen en el análisis, mostrando en el *Figura 2.6* las flechas de color verde como las restricciones fijas y las de color violeta como las fuerzas actuantes.

Tabla 2.1. Condiciones para el análisis de elementos finitos.

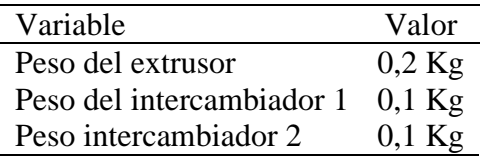

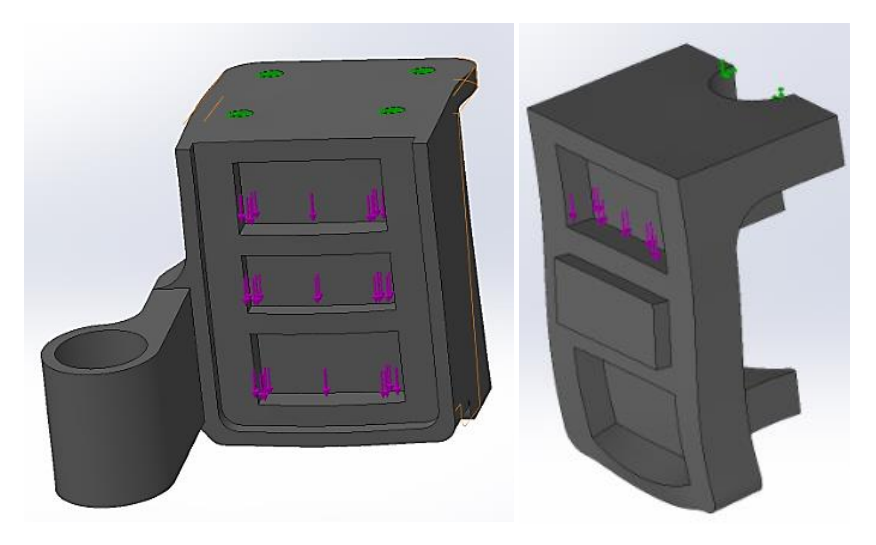

Figura 2.6. Cargas.

Se realiza el análisis con una malla estándar de 27817 elementos, y se obtienen los siguientes resultados.

El esfuerzo máximo que se presenta en la pieza de la *Figura 2,7* es de 47 MPa, el mismo que no sobrepasa el límite elástico del material, así mismo la *Figura 2,8* muestra el esfuerzo de la segunda pieza siendo de 9,32 MPa, lo que garantiza la fiabilidad del diseño.

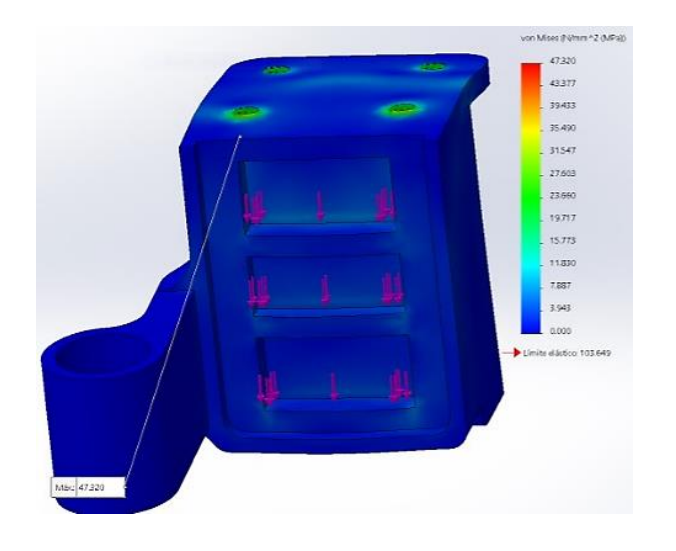

Figura 2.7. Análisis de von Mises pieza 1

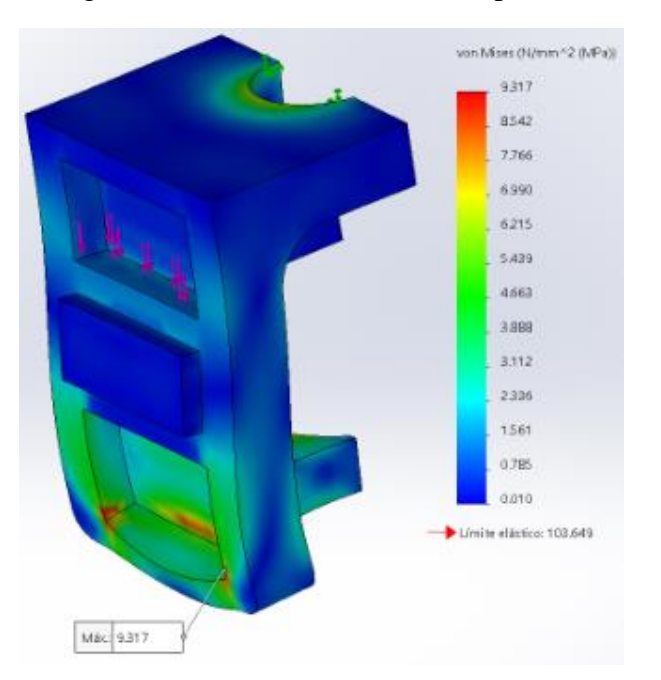

Figura 2.8. Análisis de von Mises pieza 2

La *Figura 2.9* muestra el máximo desplazamiento que presenta la pieza 1, siendo este de un valor mínimo de 0,6mm, lo que asegura la fiabilidad del diseño.

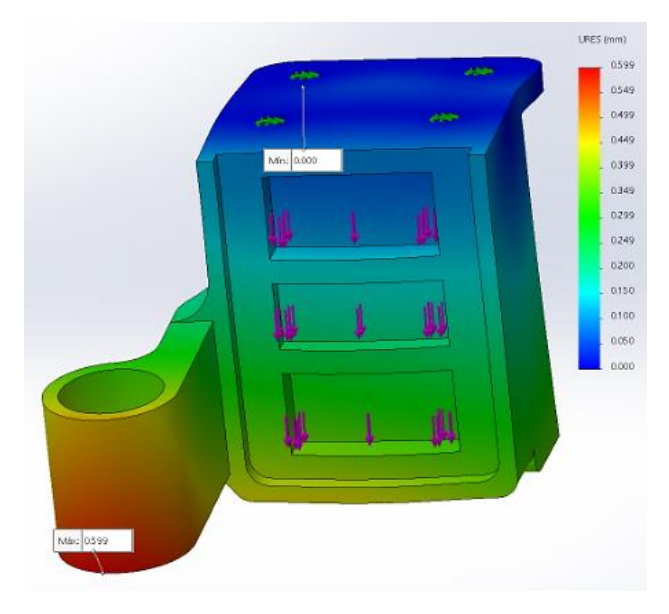

Figura 2.9. Desplazamiento pieza 1.

La *Figura 2.10* muestra el máximo desplazamiento que presenta la pieza 2, al igual que la pieza anterior el desplazamiento es menor a 1 mm.

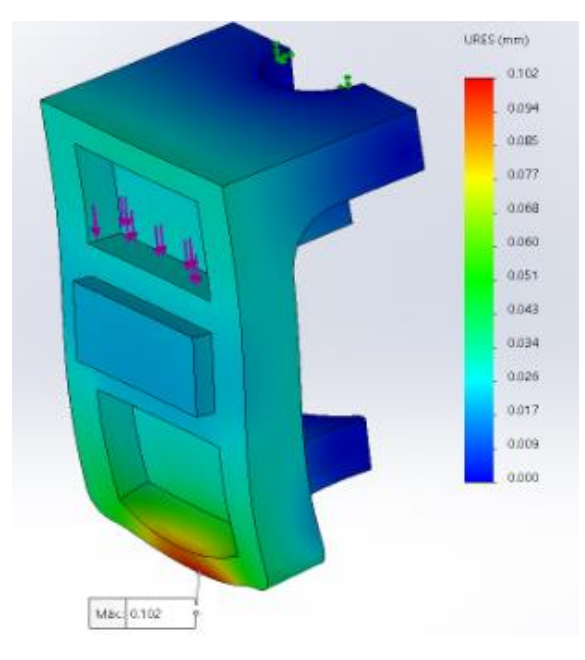

Figura 2.10. Desplazamiento pieza 2.

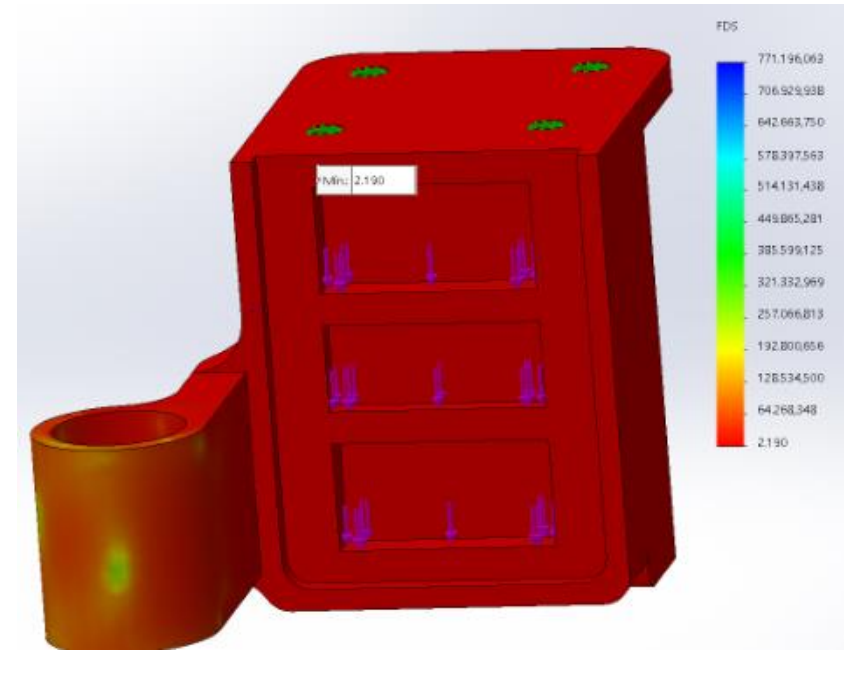

Figura 2.11. Factor de seguridad pieza 1

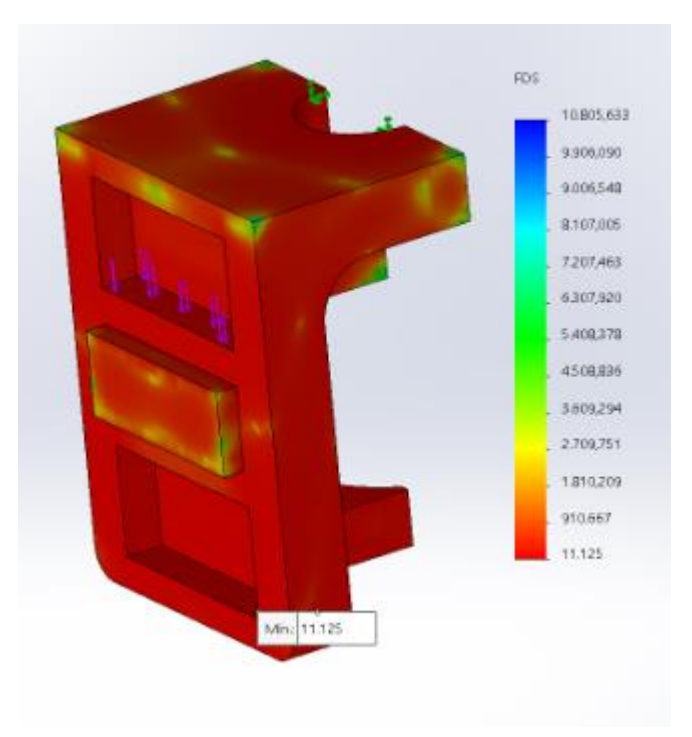

Figura 2.12. Factor de seguridad pieza 2

### **2.7.7. SELECCIÓN DE MATERIALES.**

La selección de elementos se realiza de tal forma que cumplan con los requerimientos del proyecto.

### **DRIVERS**

Los drivers que se emplean en el sistema multicabezal deben ser de alta precisión, proporcionar una corriente por bobina adecuada para evitar posibles sobrecalentamientos y además brindar protección a los motores. Se realiza una tabla de selección en donde se establecen valores a las características presentadas por los diferentes tipos de drivers, siendo 1 el valor menos satisfactorio y 5 el más óptimo. (Ver *Tabla 2.2*)

Tabla 2.2.

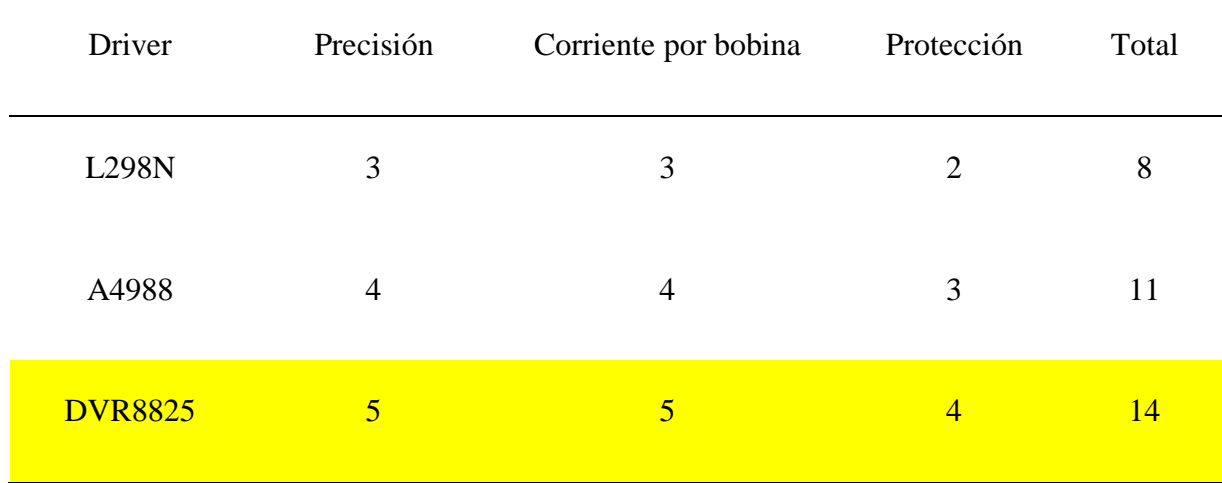

Selección de drivers

En la *Tabla 2.2* se realiza la comparación de los principales tipos de drivers empleados en el control de motores paso a paso, de donde el L289N es el que recibe menos puntuación, además

de que presenta gran tamaño. **Se establece como la mejor opción el driver DVR8825** (Ver *Anexo 10*) siendo su principal ventaja la precisión y corriente entregada frente a los otros drivers.

### **TARJETA DE CONTROL**

Existen varios tipos de tarjetas de control utilizadas en impresoras 3D, para lo cual se realiza una tabla de selección en base a las prestaciones que estas presentan.

Tabla 2.3.

Tarjetas de control de impresoras 3D

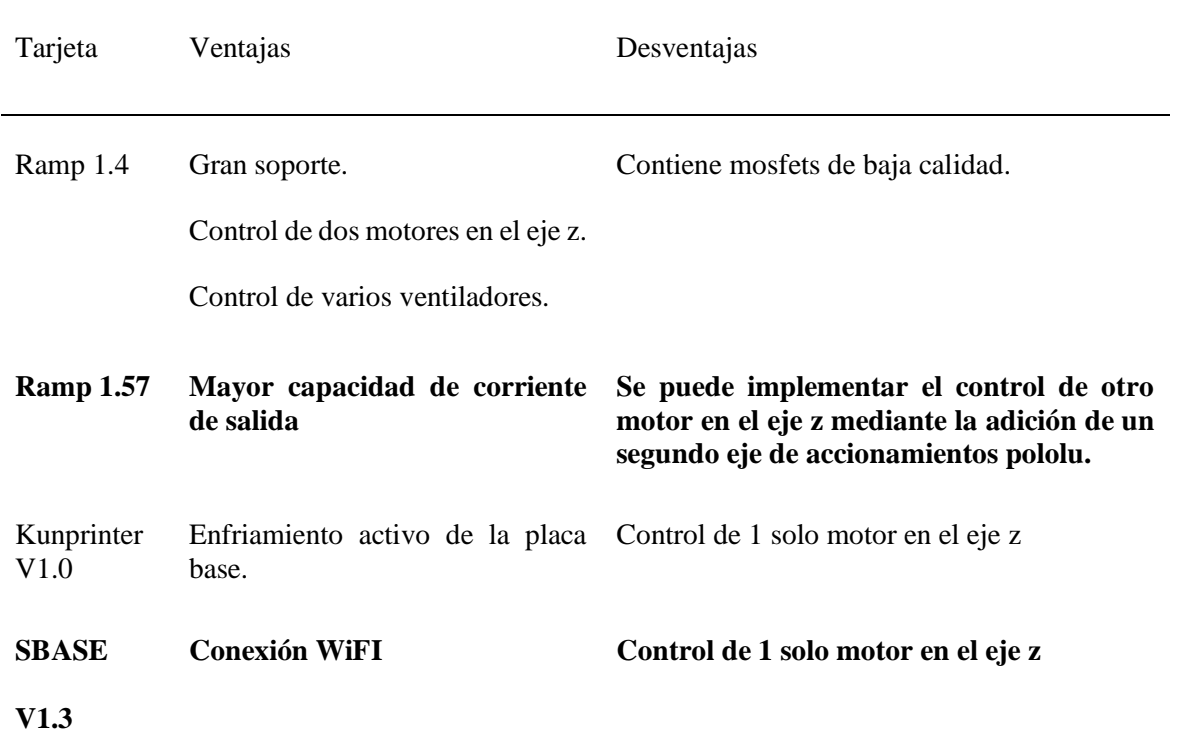

De acuerdo a la *Tabla 2.3* se escoge la Ramp 1.4 (Ver *Anexo 9*) como la tarjeta de control de mejores prestaciones para implementarse en el proyecto, principalmente por poseer un control de dos motores en el eje z.

### **ACTUADORES**

Los actuadores que se emplean en el proyecto deben ser precisos, de fácil control, sencilla instalación, robustos y de tamaño reducido.

Tomando en consideración las características que se busca obtener de los actuadores a elegir, el análisis se lleva a cabo entre dos tipos de actuadores eléctricos: Motores paso a paso y servomotor. En la *Tabla 2.4* se muestran las ventajas y desventajas de cada actuador.

Tabla 2.4.

Ventajas y desventajas en actuadores eléctricos.

| <b>ACTUADOR</b>          | <b>VENTAJAS</b>                           | <b>DESVENTAJAS</b>                                                |
|--------------------------|-------------------------------------------|-------------------------------------------------------------------|
| <b>MOTOR PASO A PASO</b> | Precisión alta.                           | Circuito de control externo.                                      |
|                          | Consumo bajo de corriente.                | Entrega potencias bajas.                                          |
|                          | Necesitan controladores más<br>sencillos. | Bajas velocidades.                                                |
|                          | Gran fuerza.                              |                                                                   |
| <b>SERVOMOTOR</b>        | Entrega altos pares.                      | Alto precio.                                                      |
|                          | Gran precisión                            | Servomotores de gran potencia<br>requieren drivers de gran costo. |
|                          | Estabilidad de velocidad.                 |                                                                   |

Como se aprecia en la tabla los dos tipos de motores presentan una gran precisión de movimientos, con la diferencia de que los motores a pasos necesitan controladores más sencillos, son de menor costo y su programación es de menor dificultan, por lo que se eligen los motores a pasos como la mejor opción para el proyecto.

### **EXTRUSOR.**

Los extrusores que se emplean en el proyecto deben ser capaces de entregar una buena calidad de impresión, ser de bajo peso, y de tamaño reducido. En la *Tabla 2.5* se puede apreciar las características de cada uno.

| <b>EXTRUSOR</b> | <b>MATERIAL</b> | <b>TERMISTOR</b> | <b>BOQUILLA</b>   | VENTAJA                                      | <b>DESVENTAJA</b>      |
|-----------------|-----------------|------------------|-------------------|----------------------------------------------|------------------------|
| MK <sub>8</sub> | Aluminio        | 100k             | $0,35-0,5$ mm     | Robusto                                      | Tamaño<br>considerable |
| V6J-HEAD        | <b>Aluminio</b> | 100k             | $0.3 - 0.7$<br>mm | Tamaño<br>reducido                           | Baja robustez.         |
| CR <sub>8</sub> | <b>Aluminio</b> | 100k             | $0,35-0,7$ mm     | Buena<br>calidad,<br>acabados de<br>titanio. | Tamaño medio           |

Tabla 2.5. Extrusores y sus características.

De acuerdo a lo que se enlista en la tabla se puede observar que las características de los diferentes tipos de extrusores son semejantes entre sí, teniendo como principal diferencia su tamaño. Se escoge el extrusor V6J-HEAD (Ver *Anexo 8*) por poseer un rango más amplio de resolución de boquillas y por ser de menor tamaño.

### **IMANES**

Los principales tipos de imanes son los imanes de neodimio, los imanes de ferrita, los imanes de samario-cobalto y los imanes de alnico. La selección de los imanes que se incorporan en el sistema intercambiador de cabezales deben ser capaces de garantizar un correcto acoplamiento, dar firmeza y sujeción entre los acoples, y tener suficiente capacidad magnética que garantice el correcto funcionamiento del sistema. Se realiza una tabla comparativa entre los imanes que se encuentran en mercado.

Tabla 2.6. Selección de imanes

| Imán                         | Nombre de elemento                                                  | <b>Ventajas</b>                                                                       | Desventajas                                                 |
|------------------------------|---------------------------------------------------------------------|---------------------------------------------------------------------------------------|-------------------------------------------------------------|
| Neodimio                     | Aleación de hierro-<br>neodimio-boro                                | Es el imán más potente<br>que existe actualmente.                                     | Se oxidan fácilmente                                        |
|                              |                                                                     | Gran resistencia<br>mecánica.                                                         | Precios altos.                                              |
|                              |                                                                     | Variedad de formas y<br>dimensiones.                                                  |                                                             |
| Ferrita                      | Carbonato de bario y<br>óxido de hierro o<br>carbonato de estroncio | Es de bajo costo.                                                                     | Se despostilla<br>fácilmente.                               |
|                              |                                                                     | Poder absorbente<br>relativamente bueno.                                              |                                                             |
| Samario-cobalto              | Samario-cobalto                                                     | Excelente para uso en<br>altas temperaturas                                           | Es frágil y se despostilla<br>fácilmente.<br>Precios altos. |
| <b>Alnico</b>                | Aleación de aluminio,<br>níquel y cobalto                           | <b>Excelente resistencia</b><br>mecánica.<br>Ideal para uso en altas<br>temperaturas. | Se desmagnetizan<br>fácilmente.                             |
| Láminas de goma<br>imantadas | Polietileno clorado                                                 | Es flexible                                                                           |                                                             |
| Fuente: (Corporation, 2016)  |                                                                     |                                                                                       |                                                             |

En la *Tabla 2.6* se puede apreciar los tipos de imanes existentes en el mercado, así como también una lista de ventajas y desventajas de cada uno. Se escoge para aplicación en este proyecto a los imanes de neodimio por poseer mayor poder magnético que los otros, además de existir en gran variedad de diseños y tamaños (Ver *Anexo 15*).

## **FUENTE DE ALIMENTACIÓN.**

La selección de la fuente de alimentación para el proyecto se realiza tomando en consideración los actuadores que se van a controlar, siendo:

-6 motores NEMA17.

-1 cama caliente.

-4 Ventiladores.

Se procede a calcular la potencia total que consumen todos los componentes. Se calcula la potencia consumida por cada elemento con la *Ecuación 5:*

Ecuación 5.Potencia

 $P = V * I$ 

Fuente:(Lopez Leyva, 2012)

donde:

P= potencia

V=Voltaje

I=Corriente

### **Motores NEMA 17**

Los motores a pasos NEMA 17 trabajas con un voltaje de operación de 5Vdc a 1,68A (Ver Anexo 1)

 $P = 8,4w$ 

Como se emplean 6 NEMA 17 en el proyecto, se multiplica el valor por el número de motores, así:

 $Pm = P * 6$ 

donde:

Pm= Potencia consumida por los motores.

$$
Pm=50,4w
$$

### **Cama caliente (MK2b)**

La cama caliente trabaja a 12Vdc y 10 A (Ver *Anexo 11*), haciendo uso de la *Ecuación 8* se obtiene:

$$
P=120w
$$

#### **Extrusor**

El extrusor según el fabricante consume 40w. (Ver *Anexo 8*)

### **Ventilador**

El ventilador trabaja a 12 Vdc y 0,14A (Ver *Anexo 12*)

 $P = 1,68w$ 

En el proyecto se emplean 5 ventiladores, se multiplica el valor anterior por 5, siendo:

$$
Pv=P*5
$$

donde:

Pv=Potencia en los ventiladores

$$
P\mathbf{v}=8.4\mathbf{w}
$$

El consumo total de energía se lo obtiene sumando todas las potencias antes calculadas, con la ayuda de la *Ecuación 6*:

Ecuación 6. Potencia total consumida

 $Pt = Pm + Pcc + Pe + Pv$ 

donde:

Pcc= Potencia de la cama caliente

Pe= Potencia del extrusor.

$$
Pt = 218.8w
$$

Conociendo la potencia requerida se procede a seleccionar una fuente de alimentación adecuada para el sistema, para lo cual se conoce que el voltaje de funcionamiento será de 12Vdc, se realiza los cálculos necesarios para conocer su corriente con la siguiente ecuación.

$$
P = V * I
$$

$$
I = \frac{P}{V}
$$

$$
I = 18.23 A
$$

Se elige una fuente de alimentación conmutada de 12V y 20A. (Ver Anexo 12)

### **2.7.8. SELECCIÓN DEL MOTOR PARA LA BANDEJA DE TRABAJO**

El diseño del mecanismo que acciona el movimiento en el eje z de la bandeja de trabajo se lo realiza tomando como referencia las impresora 3d modelo CupCake y está compuesto por un tornillo sinfín típico en impresoras 3D con un diámetro de 8 mm y 2mm de paso, tal como se aprecia en a *Figura 2.13*.

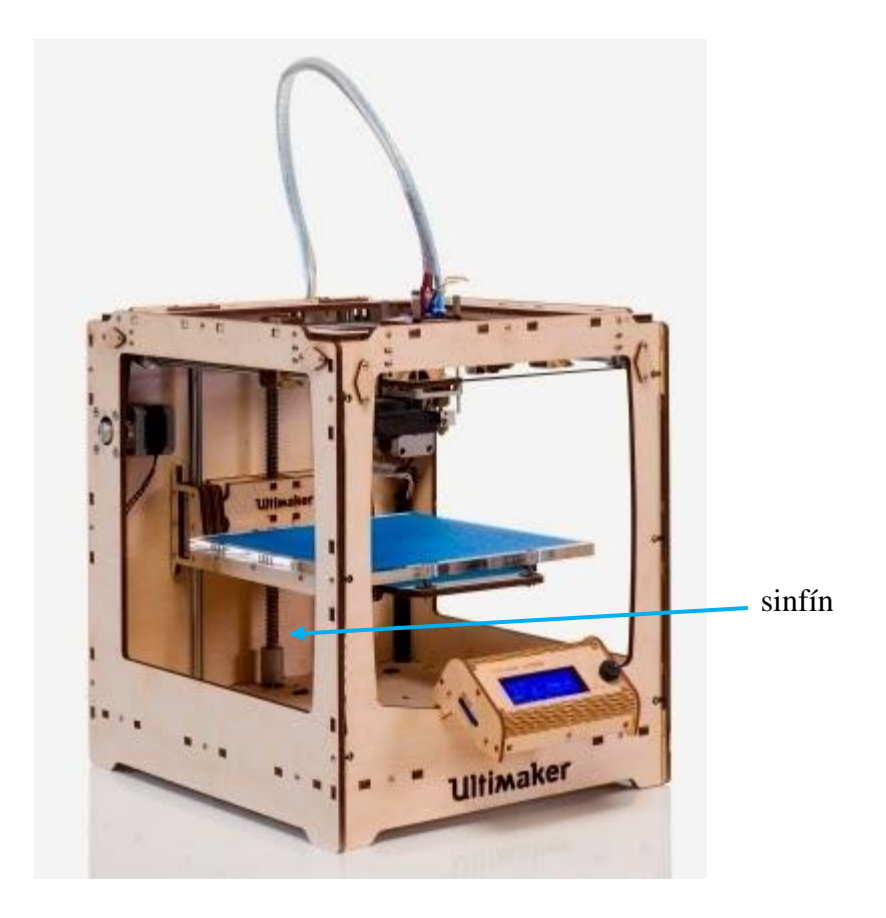

Figura 2.13. Impresora 3D modelo CupCake de MakerBot

Fuente:(Illescas, 2012)

Para la selección del motor que controla el movimiento de la bandeja se toma en cuenta los datos del sinfín a utilizar (Ver *Anexo 6*) y del peso a levantar,

datos:

Diámetro del sinfín (d)= 8 mm

Longitud del sinfín  $(l)= 400$  mm.

Paso del sinfín (p)= 2 mm.

Masa de la bandeja y carga a desplazar= 1,5kg (capacidad típica de la mayoría de impresoras 3D)

Resolución deseada (r)= 0.025 mm/step (Moyer, 2012a)

Velocidad de avance (v)= 600 rpm

Primero se establece la resolución requerida en grados con la *Ecuación 7*:

Ecuación 7. Resolución en grados.

$$
R = \frac{360*r}{p}
$$

Donde:

R Es la resolución deseada en grados.

r Es la resolución deseada en mm/step.

p Es el paso del sinfín.

 $R = 4.5^\circ$ 

A continuación se determina el torque necesario para elevar la carga, mediante la *Ecuación 8*,

así:

Ecuación 8. Torque para elevar cargas con un sinfín.

$$
T_R = \frac{F*d}{2} \left( \frac{\pi * f * d - l}{\pi * d + f * l} \right) + \frac{F * f * d}{2}
$$
  
Function: (Budynas & Nisbett, 2008)

donde:

TR= Par de torsión para elevar la carga.

F= Carga sobre el sinfín.

f= Factor de fricción.= 0.08 (Budynas & Nisbett, 2008)

l= Avance.

d= Diámetro del sinfín.

Primero se calcula el avance (l) del sinfín con la *Ecuación 9*, teniendo en cuenta que es de avance único, por lo tanto:

Ecuación 9. Avance del sinfín

 $l = n * p$ 

Fuente:(Budynas & Nisbett, 2008)

Donde:

n= 1 si el avance es único o 2 si es de avance doble

 $l = 2$ 

Reemplazando el resultado de la *Ecuación 9* en la *Ecuación 8*, al igual que todos los valores, se obtiene el torque necesario para elevar la carga:

 $T_R = 0.33N.m$ 

Se asigna un factor de seguridad de 2 por existir incertidumbre en las cargas.(Mott, 2006) , así:

$$
T = T_R * 2
$$

$$
T = 0.66N.m
$$

El torque necesario para el desplazamiento del eje z es de 0,66 N.m, se escoge un motor a pasos NEMA 17 con 1 N.m de torque, ver *Anexo 1*.

El material a utilizar en el sistema intercambiador de cabezales debe ser liviano y resistente, se toman en consideración para el análisis los siguientes materiales.

- Madera.
- Aluminio
- PLA.
- Hierro.

Tabla 2.7.

La comparación de los materiales se lleva a cabo analizando su densidad, precio, dureza y su maquinabilidad.

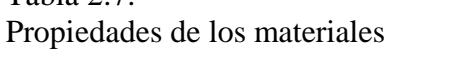

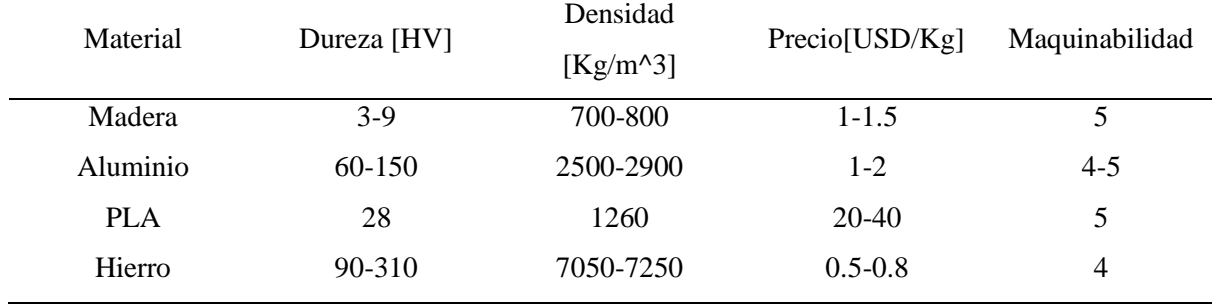

Fuente:(Granta, 2005)

Se debe tomar en consideración que la maquinabilidad va de 1 a 5 siendo 5 excelente.

Como se muestra en la *Tabla 2.7* el material que mejor satisface los requerimientos del sistema intercambiador de extrusores es el PLA por su excelente maquinabilidad, además de que presenta absorción de impacto y vibraciones, características que se buscan en este proyecto. Ver *Anexo 17.*

#### **2.7.10. SISTEMA DE CONTROL.**

El sistema multicabezal para una impresora 3D es controlado mediante una secuencia de instrucciones generadas por computador, a través de una tarjeta arduino mega, y entregando las instrucciones a los actuadores por medio de una tarjeta controladora Ramp 1,4 (Ver *Anexo 9*).

Los actuadores empleados son los NEMA 17 debido a que satisfacen el torque requerido para el correcto funcionamiento de la máquina que se determinó en la sección 2.5.3 de este capítulo.

### **2.7.11. CONFIGURACIÓN DEL FIRMWARE MARLIN**

El firmware Marlin necesita modificarse en algunas de sus configuraciones para poder trabajar con el modelo de impresora CoreXY. A continuación se detalla brevemente los pasos a seguir para obtener el firmware.

- 1. Se necesita el entorno de programación de Arduino en una versión reciente se la puede descargar desde la página oficial [https://www.arduino.cc/en/Main/Software.](https://www.arduino.cc/en/Main/Software)
- 2. Para descargar el firmware basta con ingresar al siguiente link de la página oficial de Marlin<http://marlinfw.org/meta/download/>
- 3. Adicionalmente se necesita la librería para Arduino que permite el uso del display gráfico 128x64, se la encuentra en el siguiente link <https://code.google.com/archive/p/u8glib/downloads>

Una vez instalada la librería del display gráfico en Arduino, se procede a ingresar en la carpeta del firmware del Marlin descargada en el segundo paso, y se ejecuta el archivo Marlin.ino, tal como se aprecia en la *Figura 2.14.*

| Buscar en:              | Marlin                                 | ◎康彦冊▼<br>$\mathbf{v}$ |                    |                 |                                      |
|-------------------------|----------------------------------------|-----------------------|--------------------|-----------------|--------------------------------------|
|                         | ×<br>Nombre                            | Fecha de modifica     | Tipo               | Tamaño          |                                      |
|                         | Makefile                               | 04/06/2017 15:30      | Archivo            | <b>16 KB</b>    |                                      |
| <b>Sitios recientes</b> | Marlin.h                               | 04/06/2017 15:30      | <b>Archivo H</b>   | <b>16 KB</b>    |                                      |
|                         | Marlin.ino                             | 04/06/2017 15:30      | Arduino Source C   | $2$ KB          |                                      |
|                         | Marlin main.cpp                        | 04/06/2017 15:30      | <b>Archivo CPP</b> | 409 KB          |                                      |
| Escritorio              | MarlinConfig.h                         | 04/06/2017 15:30      | <b>Archivo H</b>   | 2 <sub>KB</sub> |                                      |
|                         | MarlinSerial.cpp                       | 04/06/2017 15:30      | <b>Archivo CPP</b> | <b>14 KB</b>    |                                      |
|                         | MarlinSerial.h                         | 04/06/2017 15:30      | <b>Archivo H</b>   | 7 KB            |                                      |
| <b>Bibliotecas</b>      | mesh_bed_leveling.cpp                  | 04/06/2017 15:30      | <b>Archivo CPP</b> | $2$ KB          |                                      |
|                         | mesh_bed_leveling.h                    | 04/06/2017 15:30      | <b>Archivo H</b>   | 5 KB            |                                      |
|                         | nozzle.cpp                             | 04/06/2017 15:30      | <b>Archivo CPP</b> | 7 KB            |                                      |
| Equipo                  | nozzle.h                               | 04/06/2017 15:30      | <b>Archivo H</b>   | 4 KB            |                                      |
|                         | pins.h                                 | 04/06/2017 15:30      | Archivo H          | <b>15 KB</b>    |                                      |
| 50                      | pins 3DRAG.h                           | 04/06/2017 15:30      | <b>Archivo H</b>   | 5 KB            |                                      |
| Red                     | pins 5DPRINT.h                         | 04/06/2017 15:30      | Archivo H          | 3 KB            |                                      |
|                         | pins AZTEEG X1.h                       | 04/06/2017 15:30      | Archivo H          | 1 KB            |                                      |
|                         | pins_AZTEEG_X3.h                       | 04/06/2017 15:30      | Archivo H          | 3 KB            |                                      |
|                         | pins_AZTEEG_X3_PRO.h                   | 04/06/2017 15:30      | <b>Archivo H</b>   | 5 KB            |                                      |
|                         | pins_BAM_DICE_DUE.h                    | 04/06/2017 15:30      | <b>Archivo H</b>   | 2 KB            |                                      |
|                         | pins_BQ_ZUM_MEGA_3D.h                  | 04/06/2017 15:30      | <b>Archivo H</b>   | 3 KB            |                                      |
|                         | pins_BRAINWAVE.h                       | 04/06/2017 15:30      | <b>Archivo H</b>   | 4 KB            |                                      |
|                         | pins_BRAINWAVE_PRO.h                   | 04/06/2017 15:30      | <b>Archivo H</b>   | 5 KB            |                                      |
|                         | pins CHEAPTRONIC.h                     | 04/06/2017 15:30      | Archivo H          | 3 KB            |                                      |
|                         | pins_CHEAPTRONICv2.h                   | 04/06/2017 15:30      | Archivo H          | 3 KB            |                                      |
|                         | pins_CNCONTROLS_11.h                   | 04/06/2017 15:30      | <b>Archivo H</b>   | 3 KB            |                                      |
|                         | pins CNCONTROLS 12.h                   | 04/06/2017 15:30      | <b>Archivo H</b>   | 3 KB            |                                      |
|                         | pins ELEFU 3.h                         | 04/06/2017 15:30      | <b>Archivo H</b>   | 5 KB            |                                      |
|                         | pins FELIX2.h                          | 04/06/2017 15:30      | <b>Archivo H</b>   | 2 <sub>KB</sub> |                                      |
|                         | pins_GEN3_MONOLITHIC.h                 | 04/06/2017 15:30      | Archivo H          | 3 KB            |                                      |
|                         | pins_GEN3_PLUS.h                       | 04/06/2017 15:30      | Archivo H          | 3 KB            |                                      |
|                         | pins_GEN6.h                            | 04/06/2017 15:30      | <b>Archivo H</b>   | 4 KB            |                                      |
|                         | ning GEN6 DELLIXE h                    | 04/06/2017 15:30      | Archivo H          | 2KR             |                                      |
|                         | Nombre del                             |                       |                    |                 | Abrir<br>۰                           |
|                         | Objetos de<br>Todos los Archivos (*.*) |                       |                    |                 | Cancelar<br>$\overline{\phantom{a}}$ |

Figura 2.14. Ubicación del archivo Marlin.ino

En la barra de herramientas se comprueba la configuración del hardware a utilizar, en este caso es un Arduino Mega 2560 y tiene por defecto el puerto de comunicación COM11, tal como se aprecia en la *Figura 2.15.*

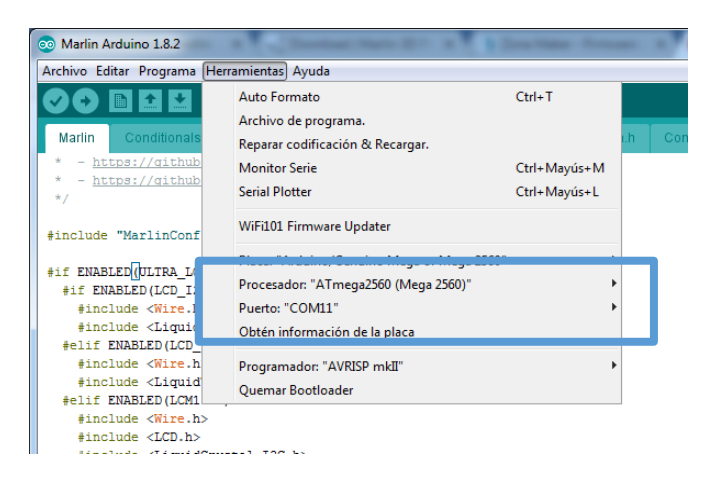

Figura 2.15. Configuración de hardware a utilizar.

Ahora se procede con la configuración de la placa RAMPS 1.4, en la ventana boards.h se busca la configuración que se necesita modificar, como se emplea el uso de doble extrusor y una cama caliente la configuración será BOARD\_RAMPS\_14\_EEB, así:

### #define BOARD\_RAMPS\_14\_EEB

Encontrada la configuración de la placa a utilizar, ahora se ingresa a la ventana configuracion.h y se modifican los datos de la placa en la opción de MOTHERBOARD, tal como se muestra a continuación el idioma del display grafico se configura en español, eso sería una configuración opcional ya que el menú llega por defecto en el idioma inglés.

#### #define LCD\_LANGUAGE.es

#include "language\_es.h"

En la configuración de transmisión de datos, la velocidad es un dato muy importante ya que se debe sincronizar con la misma velocidad de transmisión, tanto la Impresora 3D, como el programa utilizado, por lo tanto se ingresa:

#### #define BAUDRATE 250000

Ahora se habilita el uso de la pantalla grafica GLCD 128x64, con la línea de código que se muestra a continuación.

#### #define REPRAP\_DISCOUNT\_FULL\_GRAPHIC\_SMART\_CONTROLLER

Se define el número de extrusores a utilizar, siendo en este caso 2, por lo tanto se escribe dicho número en la línea de comandos, así:

Se definen sensores de temperatura a emplear en los extrusores, siendo en el caso de este proyecto de tipo thermistor 100k, por lo tanto se modifican las líneas de código de la siguiente manera:

#### #define TEMP\_SENSOR\_0 1

### #define TEMP\_SENSOR\_1 1

#### #define TEMP\_SENSOR\_BED 0

La mecánica utilizada en la impresora 3D es la COREXY, de la misma manera que en los pasos anteriores se debe definir el tipo de impresora en el programa, para lo cual se procede a habilitar la línea de código que se muestra a continuación.

#### #define COREXY.

Los sensores de finales de carrera son tres, dos en los ejes X e Y mecánicos y utilizan una resistencia Pullup, así como también un sensor en el eje z del tipo inductivo y se los configura de la siguiente forma:

const bool X\_MIN\_ENDSTOP\_INVERTING = true;

const bool Y\_MIN\_ENDSTOP\_INVERTING = true;

const bool Z\_MIN\_ENDSTOP\_INVERTING = false;

En caso de ser necesario cambiar la dirección de giro de los motores se lo hace colocando true o false en la configuración de la impresora, tal como se aprecia a continuación.

#define INVERT\_X\_DIR true

#define INVERT\_Y\_DIR true
#### #define INVERT\_Z\_DIR false

#### #define INVERT\_E0\_DIR false

#### #define INVERT\_E1\_DIR false

Ahora se debe configurar los movimientos de cada motor, se emplea la *Ecuación 1 y 2* que se detallan en el *Capítulo I*, de donde se obtiene el número de pasos por milímetro para cada motor en base a las poleas y bandas dentadas empleadas, así:

#### **Correas del eje XY**

datos:

Motor 1,8°=200 pasos por vuelta

Driver DRV8825 =  $1/32$  Resolución micropasos por cada paso

Polea  $= 16$  dientes

Correa = 2mm avance

 $(200$  pasos x vuelta  $*$  32 $micropass$  x paso)  $\frac{1}{2}$  (2mm avance correa \* 16 dientes x vuelta) = 200 pasos por mm

#### **Calculo del husillo eje Z**

datos:

Motor 1,8°=200 pasos por vuelta

Driver DRV8825 =  $1/32$  Resolución micropasos por paso

Avance husillo  $= 2$ mm avance

 $\frac{(200 \text{ pasos } x \text{ vuelta}*32 \text{ micropasos } x \text{ paso})}{(200 \text{ pasos } y \text{ cm} \text{ sucas } y \text{ to } y \text{ sucas } y \text{ to } y \text{ sucas } y \text{ to } y \text{ sucas } y \text{ to } y \text{ sucas } y \text{ to } y \text{ sucas } y \text{ to } y \text{ sucas } y \text{ to } y \text{ sucas } y \text{ to } y \text{ sucas } y \text{ to } y \text{ sucas } y \text{ to } y \text{ sucas } y \text{ to } y \text{ sucas } y \text$  $(2mm)$  avance husillo)

Se reemplazan los datos obtenidos en las siguientes líneas de código:

#### #define DEFAULT\_AXIS\_STEPS\_PER\_UNIT {200,200,3200,180.099}

Por último se configura el offset en él que se encuentran el extrusor E0 y E1, así:

#define EXTRUDER\_OFFSET\_X

#define EXTRUDER\_OFFSET\_Y

#### **2.7.12. CONFIGURACIÓN DEL SOFTWARE REPETIER-HOST**

El programa Repetier-Host se descarga desde la página oficial [https://www.repetier.com/downloads/.](https://www.repetier.com/downloads/)

Una vez instalado el programa se ejecuta Repetier-Host y se selecciona la ventana de configuraciones, en ajustes de Impresora se configura el puerto y la velocidad de procesamiento de datos de la misma manera que se configura anteriormente el Marlin. (Ver *Figura 2.16*)

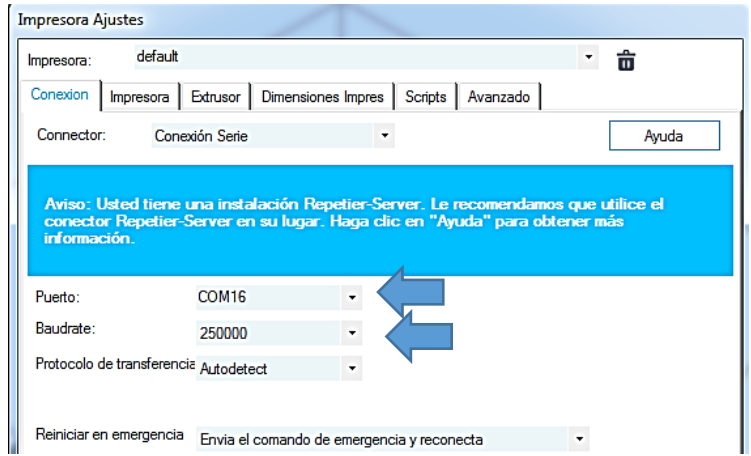

Figura 2.16. Impresora, ajustes de conexión.

En la *Figura 2.17* se observa la ventana "Impresora" donde se configura velocidad de desplazamiento y temperatura del extrusor en la que va a fundir el material.

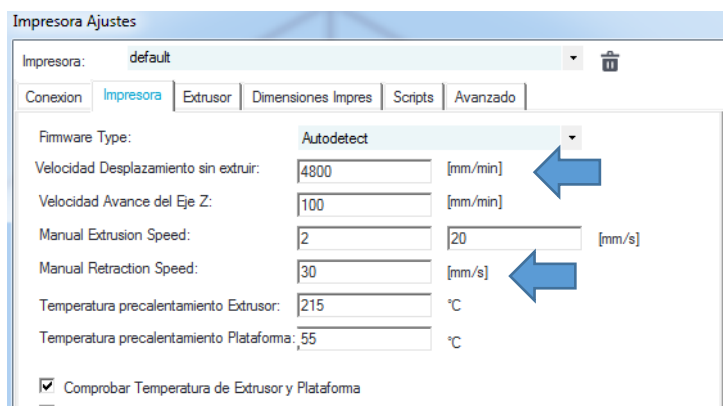

Figura 2.17. Configuración Impresora.

En la ventana "extrusor" se establece dos extrusores y el tamaño de las boquillas que se utilizan en la impresión que son de 0.4mm. (Ver Figura 2.18)

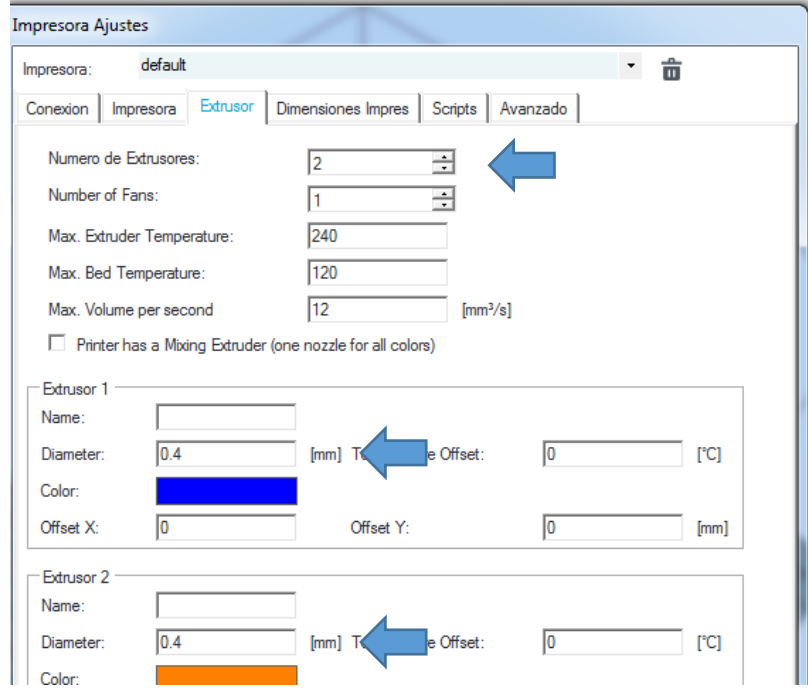

Figura 2.18.Configuración extrusor.

En la ventana "Dimensiones de impresión" se configura el tamaño del área de impresión en Xmax y Ymax, tal como se muestra en la *Figura 2.19*, las demás configuraciones son las mismas que están predefinidas en firmware Marlin X200mm y Z200mm.

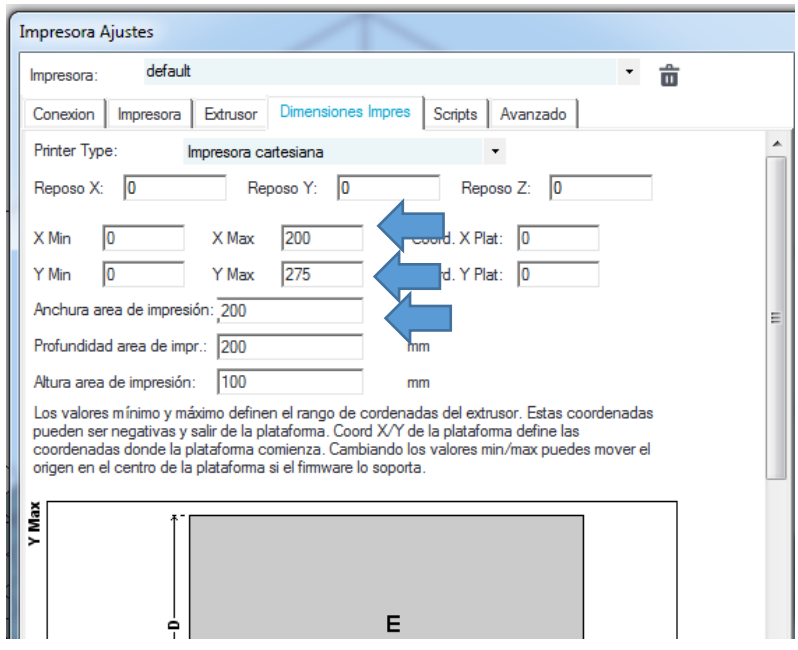

Figura 2.19. Configuración del área de impresión.

# **2.7.13. CONFIGURACIÓN DEL CURAENGINE**

Primero se abre la configuración del programa, dando clic en el botón que se muestra en la

F*igura 2.20.*

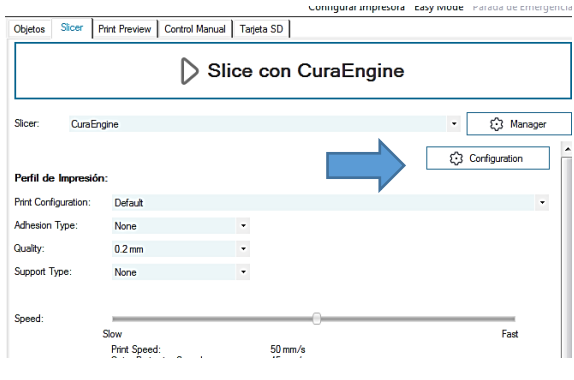

Figura 2.20. Configuración del CuraEngine

En la ventana "Filamento" se configura el diámetro del filamento a utilizar y la temperatura a la que fundes el material, en los cuadros que se muestran en la *Figura 2.21.*

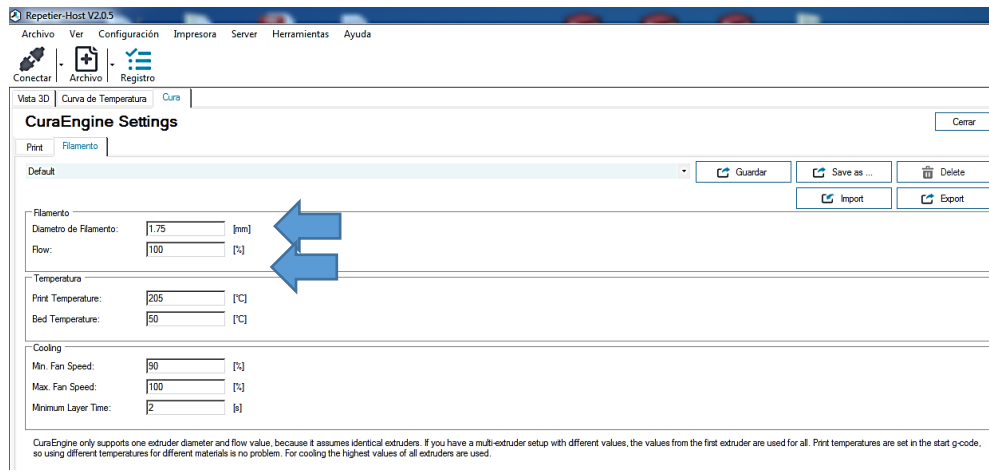

Figura 2.21. Configuración del Filamento.

Por último se configuran las banderas para que el script se ejecute de manera adecuada al momento de generar el archivo .gcode, dando clic en START se inyectan las líneas de código y se finaliza con un END. (Ver *Figura 2.22*)

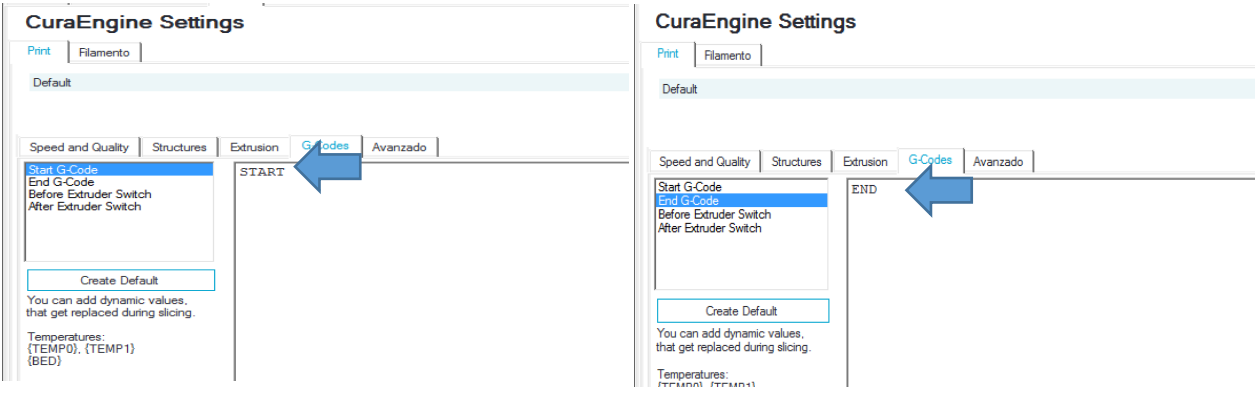

Figura 2.22. Configuración de banderas.

#### **2.7.14. SCRIPT PARA EL INTERCAMBIO AUTOMÁTICO DE EXTRUSORES.**

El proceso de intercambio de extrusores ya sea porque el modelo a imprimir cambia de color o a su vez de material debe ser totalmente automático, para evitar fallas y la manipulación humana. Para lograr lo antes mencionado se procede a la creación de un script, que cumpla dicha acción.

El funcionamiento del script se basa en reemplazar líneas de código generadas en el G-code que entrega el software repetier host, y se debe realizar obligatoriamente las configuraciones detalladas en la sección 2.7.11, en donde se generan las banderas que el script detecta y reemplaza con la siguiente línea de código.

$$
char1 = 'START'
$$

Luego que el script detecta la bandera START, procede a buscar la etiqueta Codigo1 que corresponde al primer color de impresión con la siguiente línea de código.

$$
char2 = \text{'Codigo1' #Inyecta código inicio}
$$

Encontradas todas las etiquetas Codigo1, ahora se las reemplaza por el comando que generara la trayectoria de desplaza cimiento del primer extrusor en todas sus instancias.

char3 = 'T0' #Bandera activación E0

y por último realiza el mismo procedimiento anterior para el segundo extrusor, siendo las líneas de código usadas las siguientes:

char4 = 'Codigo2' #Inyecta código activación E0

char5 = 'T1' #Bandera activación E0

char6 = 'Codigo3' #Inyecta código activación E0

Luego de que se realizan todos los cambios de comandos, el script avanza al siguiente proceso, que se trata de localizar la segunda bandera generada en el modelo.

char7 = 'END' #Bandera de finalización

Por último se genera una línea de código que indica a la impresora que la impresión termino y esta se posiciona en su origen.

$$
char8 = 'Codigo4' # Inyecta código finalización
$$

#### **2.7.15. PROGRAMACIÓN**

La programación del sistema multicabezal es realizada de tal forma que se adapte a la secuencia de impresión de una impresora 3D, asegurando correcto funcionamiento de la misma.

El programa de control primero establece un eje de posicionamiento en coordenadas X,Y,Z en cero, esto se logra mediante el uso de finales de carrera en los 3 ejes de desplazamiento de la impresora 3D.

El usuario especifica la sección de la pieza a imprimir que desea trabajar con un color, y de igual forma la sección que requiera de otro tipo diferente de material o color, el programa genera automáticamente la instrucción para que el sistema multicabezal se accione y realice el cambio de extrusor, sin perder posición ni precisión en la impresión. El programa de control del sistema multicabezal se lo realiza de tal manera que se adapte al programa de impresión de una impresora 3D sin dificultad. El control del sistema multicabezal se representa en el siguiente flujograma.

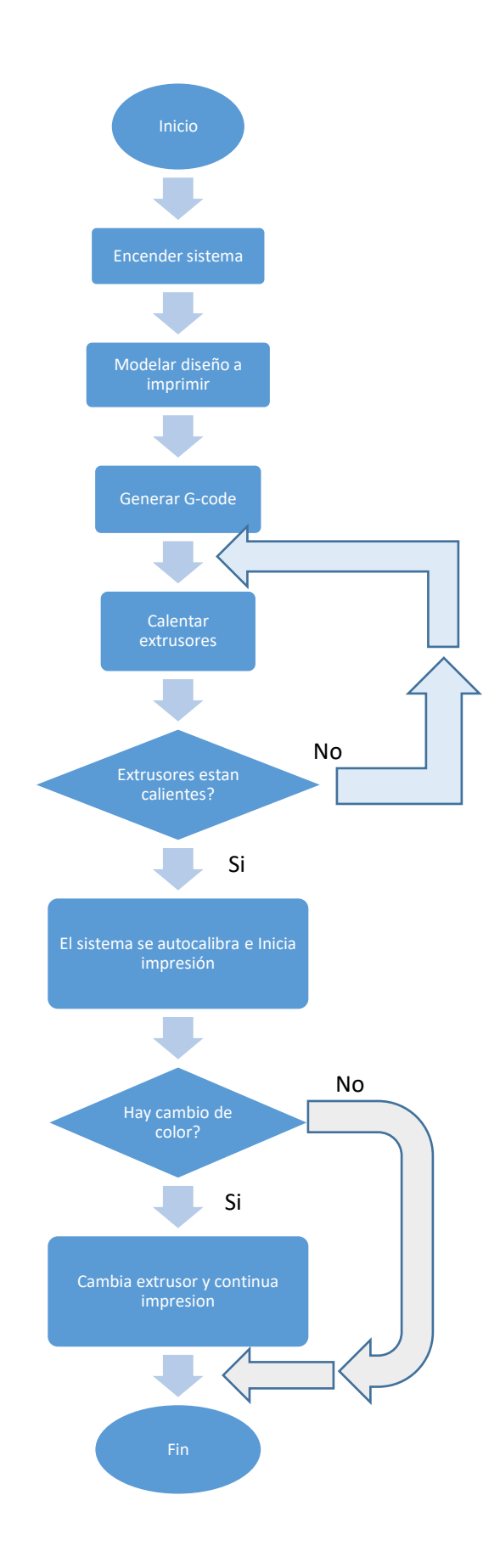

### **2.7.16. FABRICACIÓN DE COMPONENTES ESTRUCTURALES.**

La mayor parte de componentes que conforman el sistema intercambiador de cabezas son adquiridos comercialmente, pero existen varios que necesariamente deben ser construidos, se los fabrica de manera impresa en 3D, la *Tabla 2.8* muestra los diferentes elementos que se elaboran mediante la impresión 3D.

#### Tabla 2.8. Elementos impresos en 3D

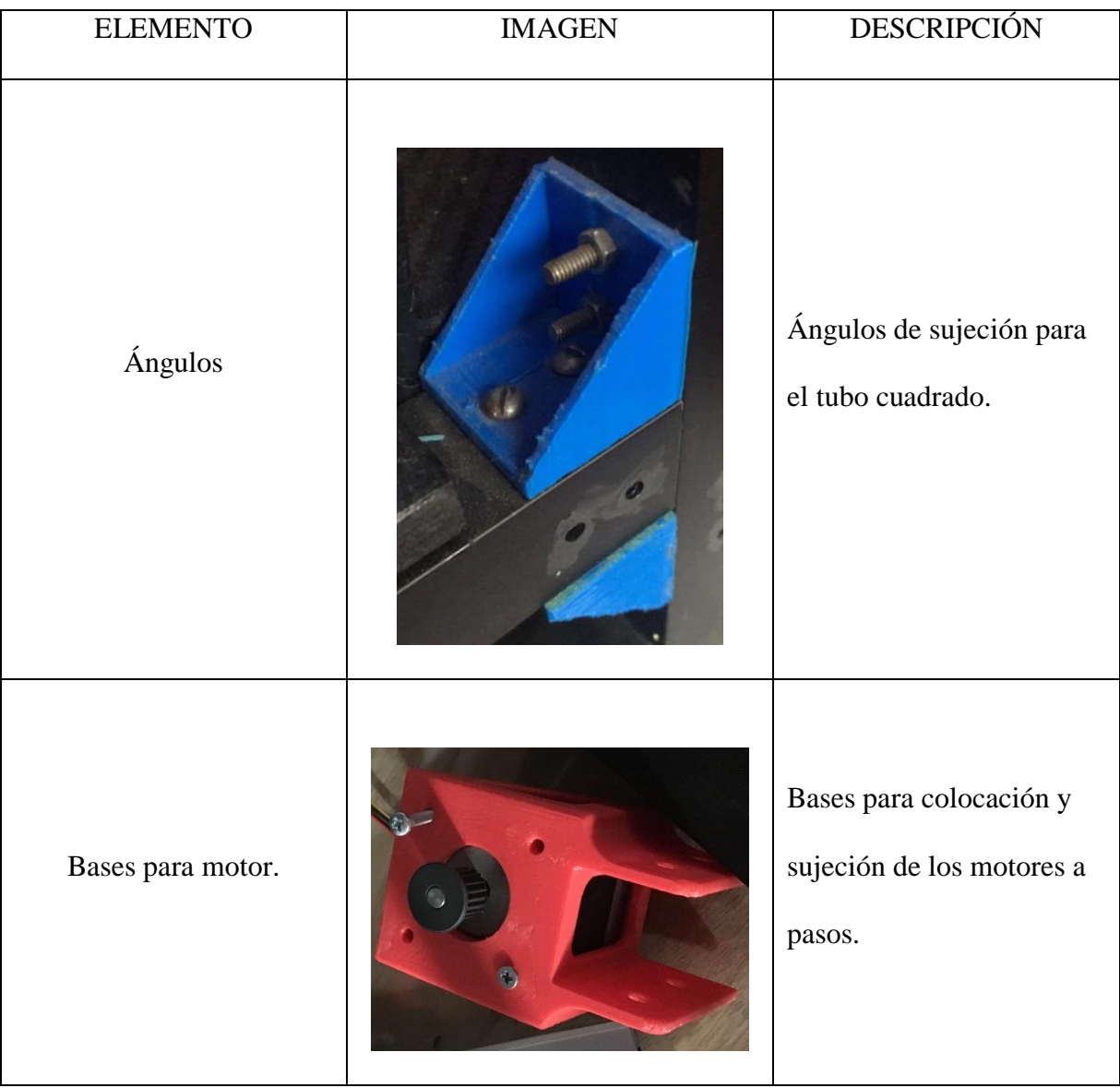

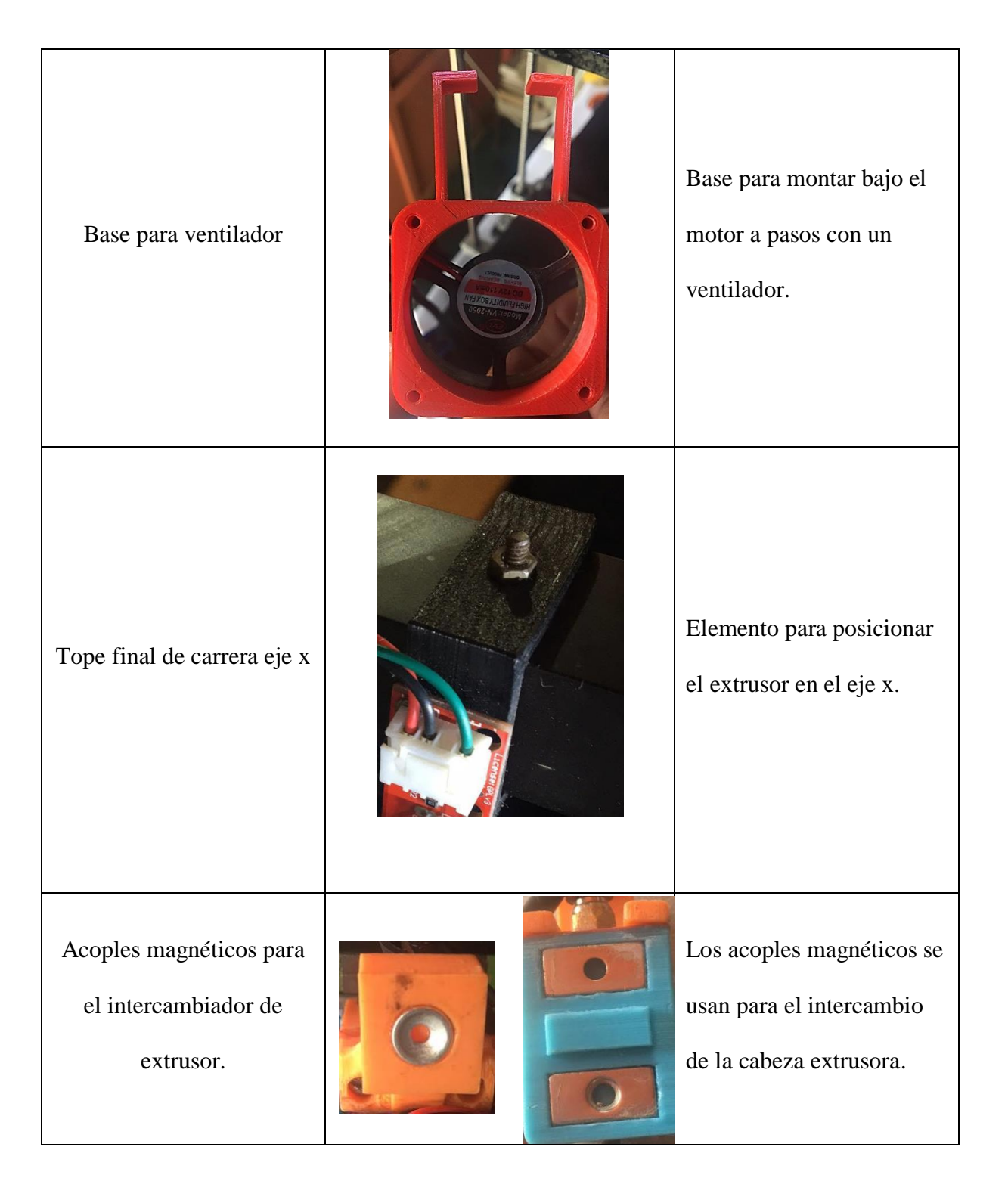

### **2.7.17. ENSAMBLAJE**

Tabla 2.9.

El ensamble de la máquina se lo realiza de acuerdo a lo que se muestra en la *Tabla 2.9.*

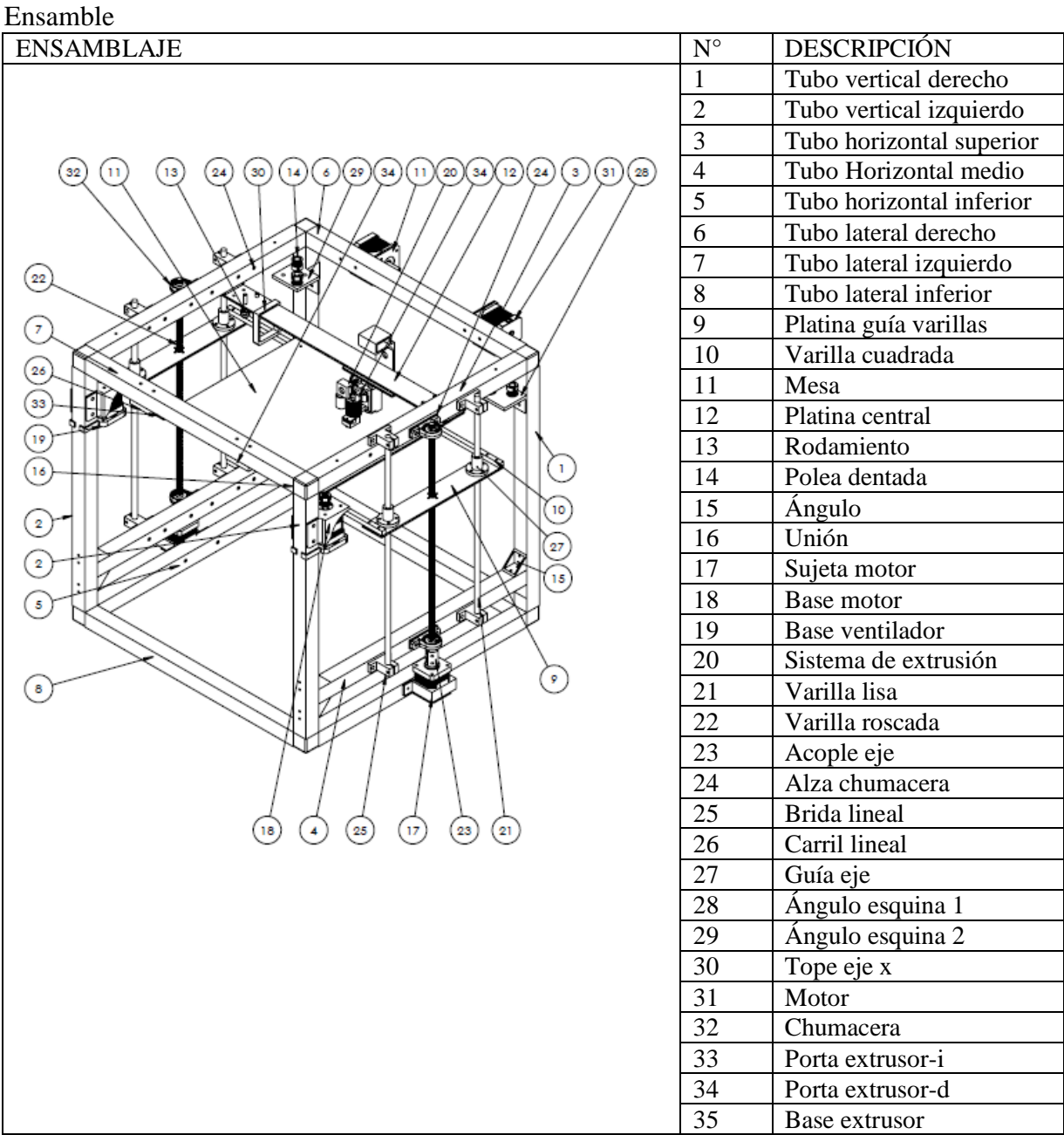

#### **2.7.18. PROCESO DE ENSAMBLAJE**

El sistema multicabezal se lo ensambla por etapas, empezando por la estructura base, avanzando a los sistemas de transmisión y concluyendo con los extrusores. Para mejor entendimiento del proceso, se lo detalla mediante el siguiente orden:

- Montaje de la estructura base.
- Colocación de varillas lisas de sujeción.
- Implementación de carros de desplazamiento en los ejes X, Y.
- Montaje de la mesa de trabajo.
- Montaje del sistema de extrusores.
- Montaje de los motores a pasos.
- Implementación del sistema electrónico.

#### **2.7.19. MONTAJE DE LA ESTRUCTURA BASE.**

El montaje de la estructura base se lo realiza uniendo tubos cuadrados de aluminio con la ayuda de acoples de plástico. Cada parte de la estructura se muestra en la *Figura 2.23.*

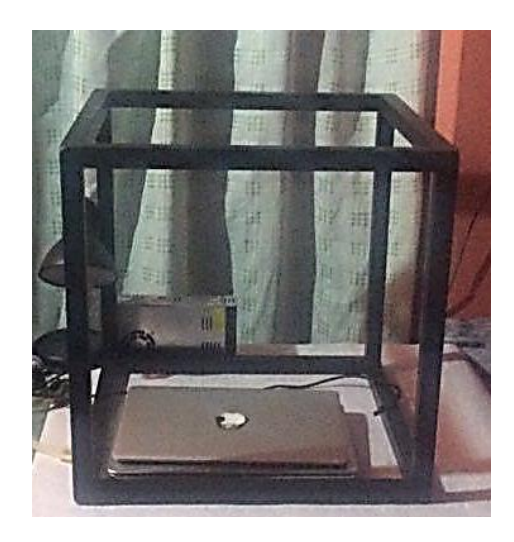

Figura 2.23. Montaje de estructura

#### **2.7.20. MONTAJE DE LAS VARILLAS DE SUJECIÓN.**

Las varillas lisas de sujeción se colocan verticalmente en una de las caras de la estructura base, estas servirán de apoyo y guía para la mesa de trabajo, el montaje realizado se lo puede observar en la *Figura 2.24.*

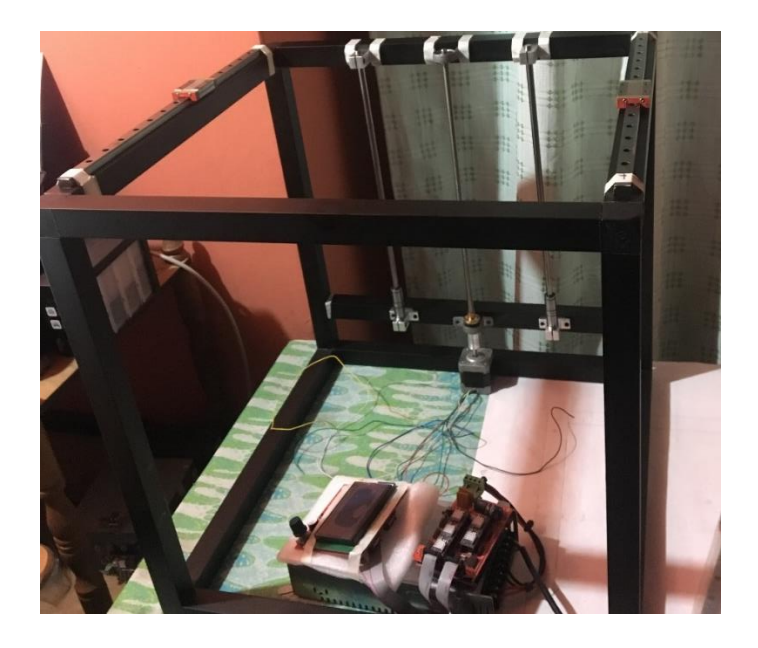

Figura 2.24. Montaje de varillas de sujeción.

# **2.7.21. IMPLEMENTACIÓN DE LOS CARROS DE DESPLAZAMIENTO EN LOS EJES X y Y.**

Los carros de desplazamiento eliminan la fricción y ayudan a prevenir el mal desplazamiento de las cabezas extrusoras, su montaje se lo realiza en la parte superior de la estructura base, agregando además los carros mismos. Ver *Figura 2.25.*

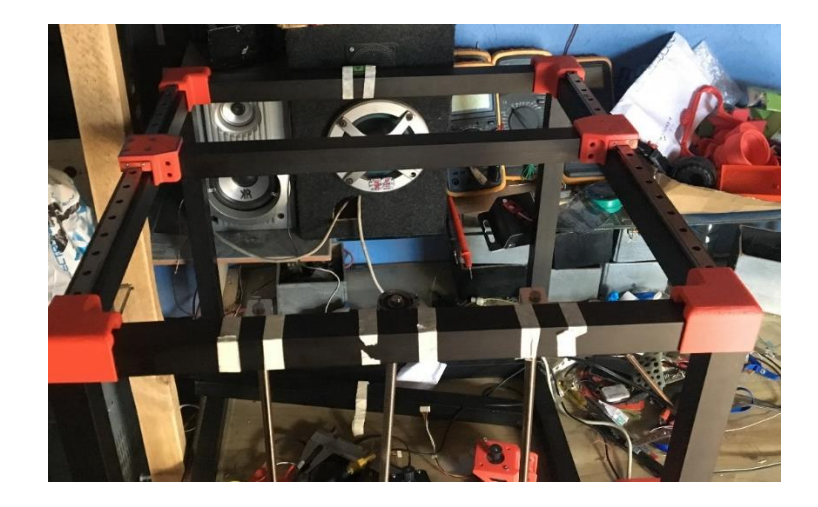

Figura 2.25. Montaje de carros de desplazamiento

### **2.7.22. MONTAJE DEL SISTEMA DE EXTRUSORES.**

El sistema de extrusores se coloca sobre un riel, el mismo que es implementado en la parte superior de la estructura base, y que a su vez está unido a los carritos de desplazamiento, tal como se aprecia en la *Figura 2.26.*

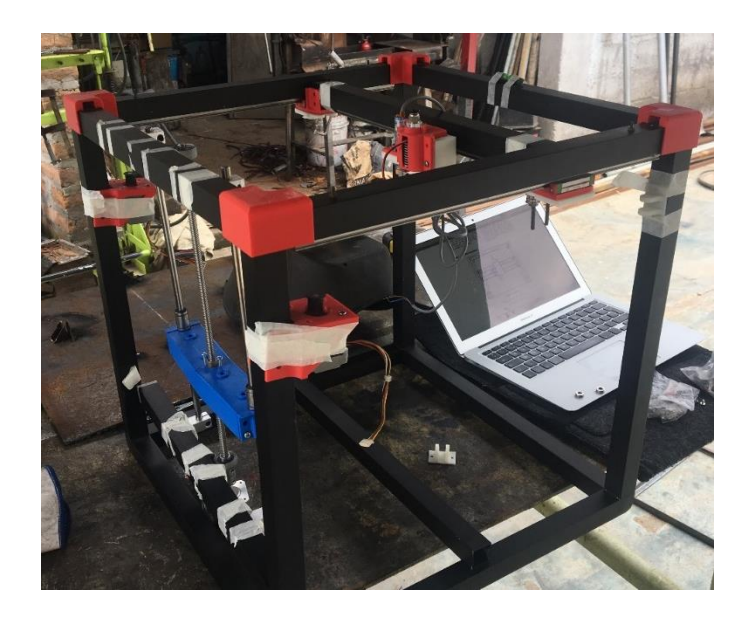

Figura 2.26. Montaje del extrusor

#### **2.7.23. MONTAJE DE LA MESA DE TRABAJO.**

La mesa de trabajo se coloca en el centro de la estructura base para lo cual se acopla en el tornillo sinfín que controla su desplazamiento, es ensamblada con las varillas lisas que aseguran el correcto movimiento de la mesa. Ver *Figura 2.27*

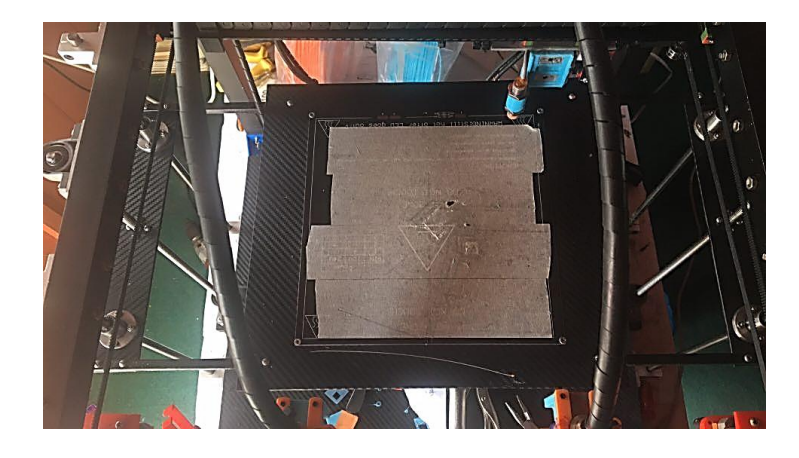

Figura 2.27. Montaje de la mesa de trabajo.

#### **2.7.24. MONTAJE DE LOS MOTORES PASO A PASO.**

Se emplean 6 motores a pasos en el proyecto, de los cuales dos controlaran los movimientos en los ejes X, Y, 2 son encargados del movimiento en el eje Z, y los 2 últimos impulsan el material hacia el extrusor.

Los motores de los ejes X,Y, se encuentran en la parte superior del sistema y controlan mediante un sistema de bandas y poleas dentadas el movimiento tanto de los carritos de desplazamiento, así como también, el sistema de extrusores, la *Figura 2.28* muestra de forma detallada donde se montaron los motores.

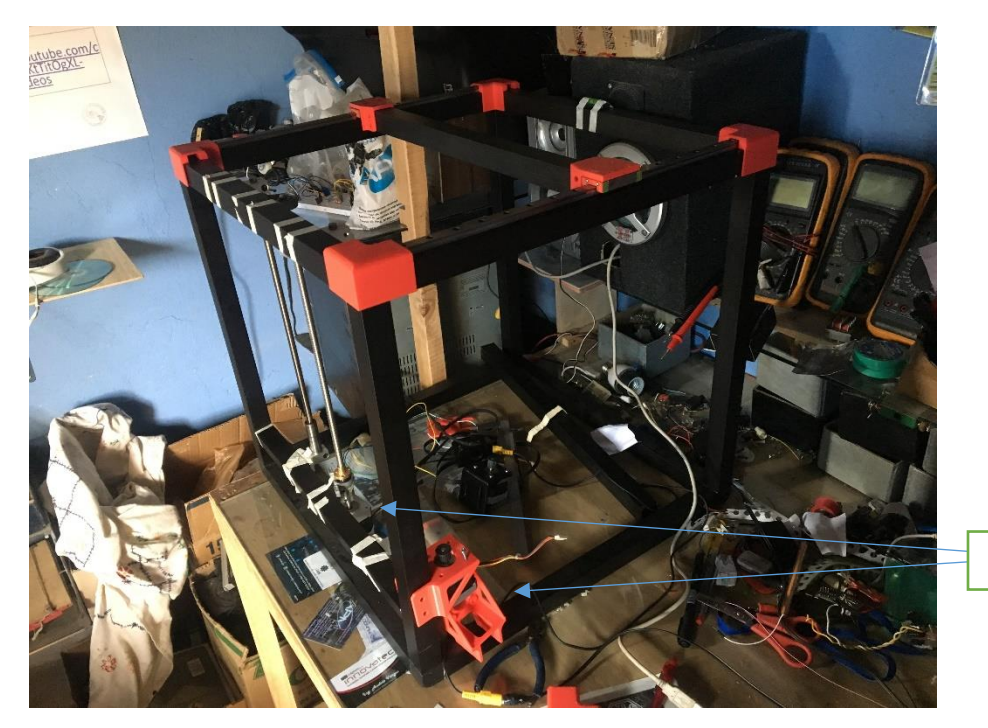

Motores

Figura 2.28. Posición de motores

### **2.7.25. IMPLEMENTACIÓN DEL SISTEMA ELECTRÓNICO.**

El sistema electrónico es el mismo con el que consta la impresora 3D, constituido por una Ramp 1.4 y sus drivers. Ver *Figura 2.29*, además de una tarjeta Arduino, estas tarjetas electrónicas se montan dentro de un tablero de control, implementado en la parte frontal de la máquina, brindando un fácil y rápido acceso al operador.

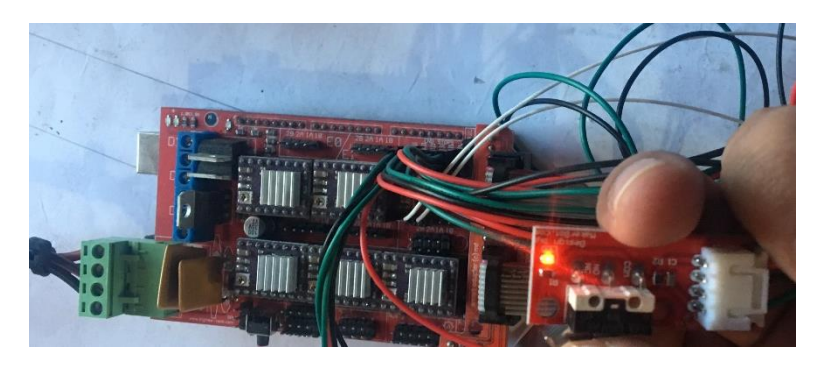

Figura 2.29. Ramp 1,4

# CAPITULO III

# **3. ANÁLISIS DE RESULTADOS**

#### **3.1.ESPECIFICACIONES OBTENIDAS EN LA IMPRESORA 3D**

En base a los componentes elegidos y cálculos realizados en las secciones anteriores, se puede establecer las características o especificaciones que presenta la impresora realizada en este proyecto, siendo:

#### **RESOLUCIÓN**

Para conocer la resolución de la impresora 3D, se realizan cálculos en base a los sistemas de transmisión, siendo estos un tornillo sinfín en el eje z y bandas dentadas para X & Y, para lo cual se emplea la *Ecuación 10.*

Ecuación 10. Resolución

$$
R = \frac{p}{p u u}
$$

#### Fuente:(Romero Barreno & Vaca Morales, 2015)

donde:

 $R =$  Resolución

p=paso del tornillo sinfín= 2mm

puu=pasos por milímetro del sinfín

Primero se obtienen los pasos por milímetro del sinfín (*puu*) con ayuda de la *Ecuación 11.*

Ecuación 11. Pasos por milímetro

$$
puu = \frac{pass\,por\, revolution\,x\,micropass\,del\,driver}{p}
$$

Fuente: (Romero Barreno & Vaca Morales, 2015)

$$
puu = \frac{200 * 32}{2mm}
$$

$$
puu = 3200
$$

Reemplazando el resultado en la *Ecuación 10.*

 $R = 0.00063mm$ 

La resolución de impresión presente en la impresora realizada en este proyecto es de 0.00063mm.

#### **CAPACIDAD MÁXIMA DE TRABAJO.**

En el *Capítulo II* se realizan los cálculos necesarios para la selección de actuadores que se emplean en el proyecto, escogiéndose motores NEMA 17 como los idóneos, ahora se procede a encontrar la el peso máximo que puede soportar la impresora 3D, realizando el análisis en el eje Z por ser el que más fuerza necesita, al presentar elevación de cargas.

datos:

Torque NEMA 17= 1N.m (Ver Anexo 1)

Torque para elevar el eje Z con 1,5Kg de peso= 0,33N.m

Numero de motores en el eje Z=2

Realizando una simple regla de 3 obtenemos que:

Capacidad máxima= 4,55 Kg

Como se utilizan dos motores, se multiplica el resultado por 2, obteniendo:

Capacidad máxima de trabajo= 9.1 Kg.

#### **3.2. PRUEBAS DE FUNCIONAMIENTO.**

Una vez construido en su totalidad el sistema multicabezal se realiza varias pruebas de funcionamiento, entre las cuales se realizan diferentes formas geométricas y disposición del material, los resultados obtenidos en las pruebas se detallan a continuación:

## **IMPRESIÓN DE UN CUBO DE 6 CAPAS**

Para la impresión del cubo se realiza mediante 6 capas de material y se alternaran los colores en cada capa, tal como se aprecia en la *Figura 3.1.*

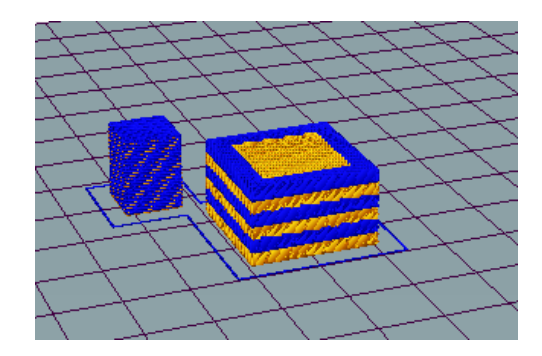

Figura 3.1. Modelo STLD del cubo de 6 capas

La impresión toma alrededor de 35 minutos y presenta el acabado que muestra en *Figura 3.2.*

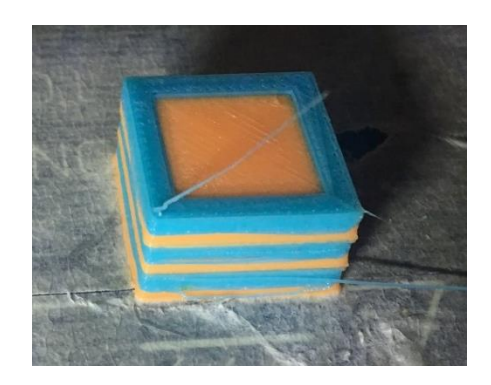

Figura 3.2. Cubo impreso

### **IMPRESIÓN DE DOS COLORES EN MALLADO.**

Se realiza una impresión en forma de malla con dos colores uno al costado del otro, el intercambiador de cabezales realiza el cambio varias veces hasta culminar el modelo que se presenta en la *Figura 3.3*

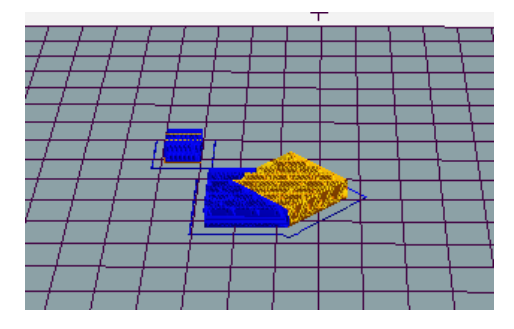

Figura 3.3. Modelo de impresión en forma de malla.

El acabado obtenido se muestra en la *Figura 3.4,* donde se puede apreciar que pese al cambio de cabezal el modelo fue correctamente impreso, presentando únicamente pequeños hilos de material sobrante, el mismo que es fácil de retirar. La impresión toma alrededor de 15 minutos.

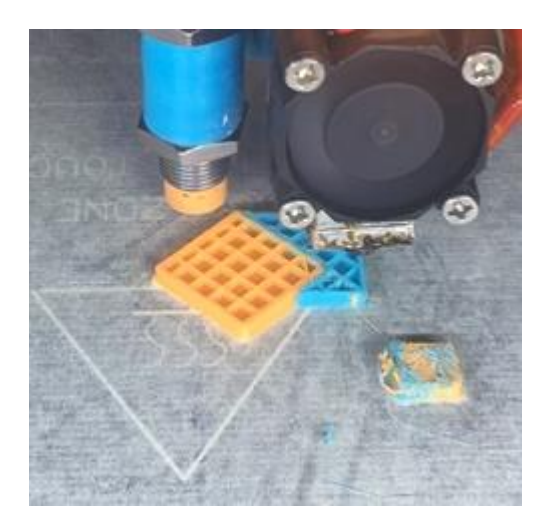

Figura 3.4. Impresión de dos colores en forma de malla.

### **IMPRESIÓN DE UN CONO CON CUADROS DE COLORES.**

La impresión de un cono se realiza manera que se someta a más esfuerzo el intercambiador de cabezales, el modelo del cono se presenta en la *Figura 3.5.*

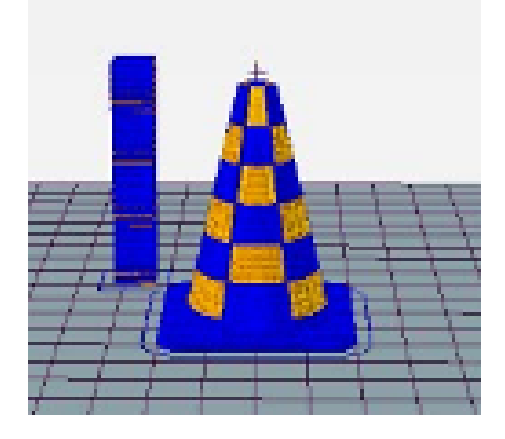

Figura 3.5. Modelo de impresión de un cono

El acabado obtenido se muestra en la *Figura 3.6,* donde se puede apreciar que aun con el cambio exigente del cabezal debido a la forma del modelo de impresión, y a su disposición de colores, se logra obtener una impresión de buena calidad y sin un gran nivel de dificultad.

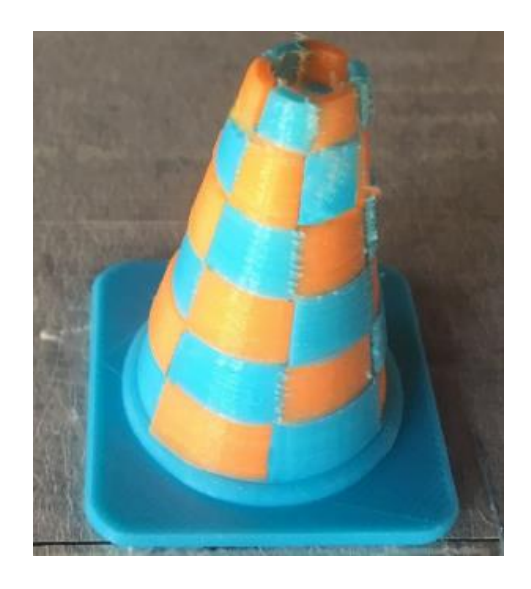

Figura 3.6. Impresión de un cono de dos colores

### **3.3. CORRECCIONES REALIZADAS A LA MÁQUINA**

En las primeras pruebas de funcionamiento se ha diseñado el primer prototipo, teniendo resultados de impresión no muy satisfactorios por falta de soporte para que se mantenga firme el cuerpo del extrusor, la impresión obtenida muestra irregularidades, además de deformaciones notorias en su geometría.(Ver *Figura 3.7*)

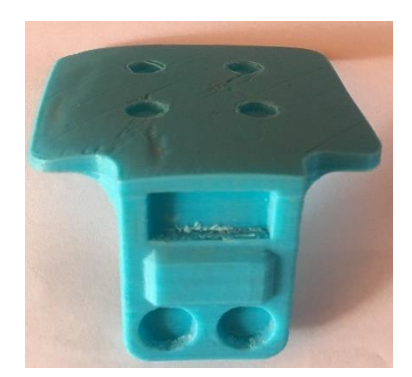

Figura 3.7. Primera impresión 3D.

En un segundo diseño del soporte extrusor se añade sostén para que se mantenga firme sin vibraciones el cuerpo del extrusor, se logra así una impresión de mejor calidad (Ver *Figura 3.8*), también se ha cambiado el sistema de sujeción por imanes de mayor tamaño con lo que se obtiene un excelente agarre al cuerpo del extrusor.

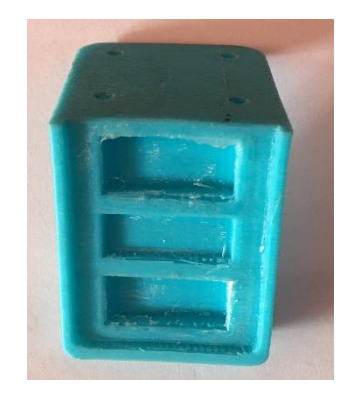

Figura 3.8. Impresión del soporte del extrusor.

Como tercer cambio se ha introducido un sensor inductivo, para lo que se añadió en la impresión un tubo, tal como se aprecia en la *Figura 3.9*, que censará el eje Z, tiene como mejora una auto nivelación en la cama de impresión, con esto se logra que el eje Z se desplace de una manera más adecuada al momento de imprimir un modelo 3D.

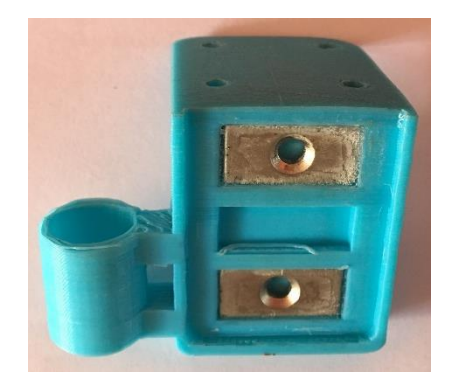

Figura 3.9. Soporte de extrusor con base para un sensor inductivo.

Como cuarta mejora se integra en el soporte del extrusor un swich de inicio de carrera al eje X, con esto se logra eliminar cables, teniendo como resultado el uso de menos cableado y mayor estética en la Impresora 3D. (Ver *Figura 3.10*)

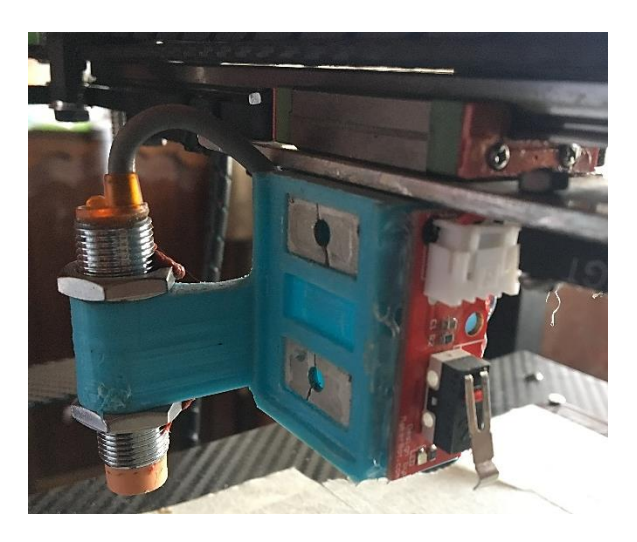

Figura 3.10. Swich de inicio de carrera en el eje X.

Posteriormente se realiza la corrección en el cuerpo extrusor. Esta pieza es diseñada para hacer encajar al extrusor y que se mantenga siempre vertical, en la *Figura 3.11* se puede observar el cambio de geometría que se realiza para que trabaje con mayor eficiencia al momento de depositar el material fundido en la cama de impresión.

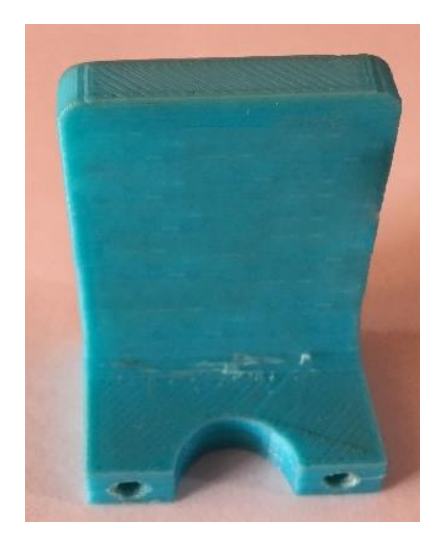

Figura 3.11. Mejora para evitar que el extrusor pierda su posición vertical.

Como segunda mejora se ha incrementado un soporte para la parte baja del extrusor, tal como se aprecia en la *Figura 3.12*, logrando así una mayor sujeción del extrusor.

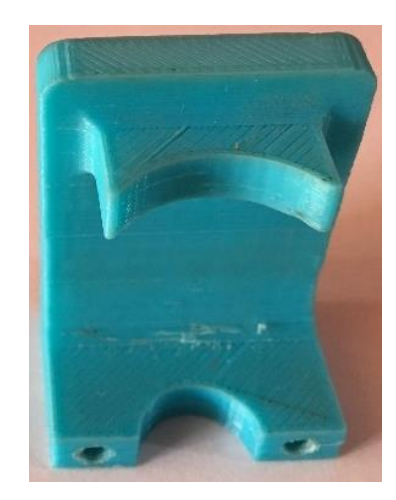

Figura 3.12. Segunda mejora en la base del porta extrusor.

A continuación se realiza un soporte para el cuerpo del extrusor como se muestra en la F*igura 3.13*. Esta pieza está diseñada para la sujeción del extrusor hacia el cuerpo del mismo, de tal manera que este trabaje óptimamente, manteniendo la boquilla del extrusor, en la forma más adecuada de trabajo al momento de imprimir los modelos 3D.

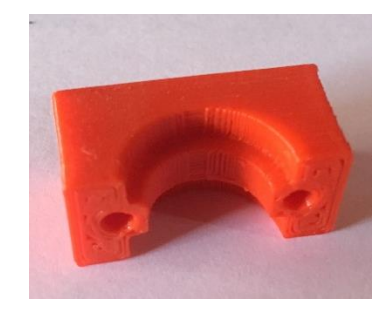

Figura 3.13. Soporte para el cuerpo del extrusor

Como segunda mejora se ha incrementado un sistema donde el extrusor que no trabaje, repose y espere hasta el momento que sea utilizado por la impresora 3D, según sea su requerimiento, para esto se realiza la pieza que se muestra en la *Figura 3.14.*

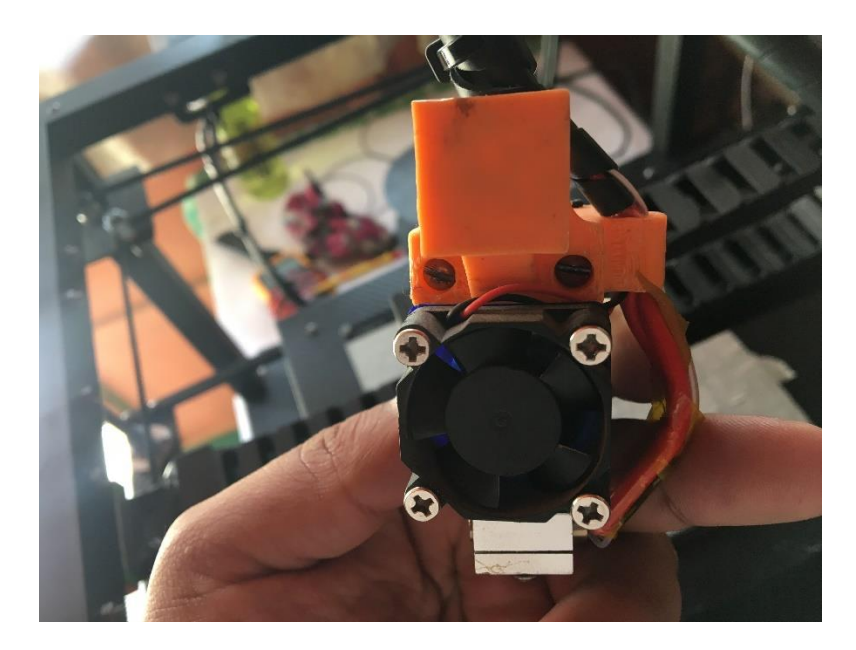

Figura 3.14. Base para extrusor.

Como tercera mejora se incorpora un sistema de sujeción doble, que se coloca en la parte superior del extrusor (Ver *Figura 3.15*), para tener un total agarre del soporte hacia la parte extrusora.

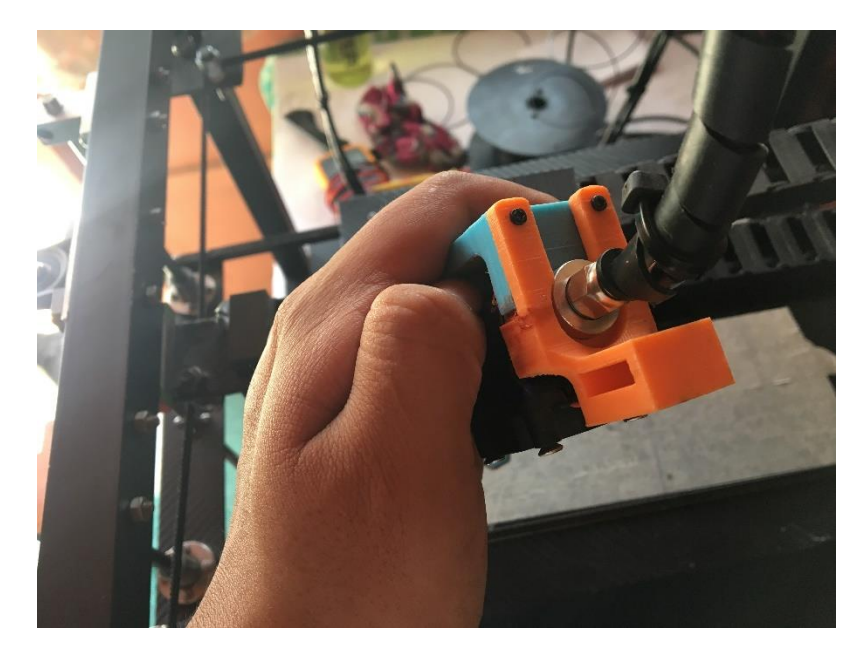

Figura 3.15. Sistema de doble sujeción para el extrusor.

Al realizar varias pruebas de impresión se nota que la impresora 3D produce vibración y esto provoca que el extrusor pierda su posición original, se ha integrado una cuarta mejora en el soporte añadiendo un imán en este (Ver *Figura 3.16*), de esta manera se elimina cualquier movimiento no deseado en el extrusor que está en modo espera, con resultados muy buenos en el momento de la impresión 3D.

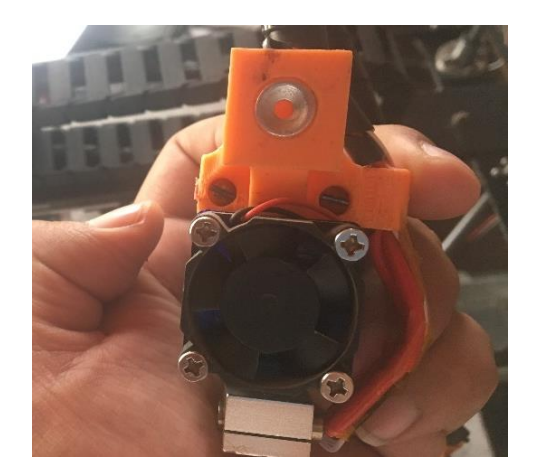

Figura 3.16. Cuarta mejora en el soporte del extrusor

# **CORRECCIÓN EN EL GUARDA EXTRUSOR**

En el primer diseño no se tuvo un buen resultado debido a que los cables del sistema multicabezal se chocaban y desplazaban del lugar al extrusor que se encontraba en espera, para corregir este problema se divide el guarda extrusor en dos piezas independientes para cada uno de ellos, tal como se parecía en la *Figura 3.17.*

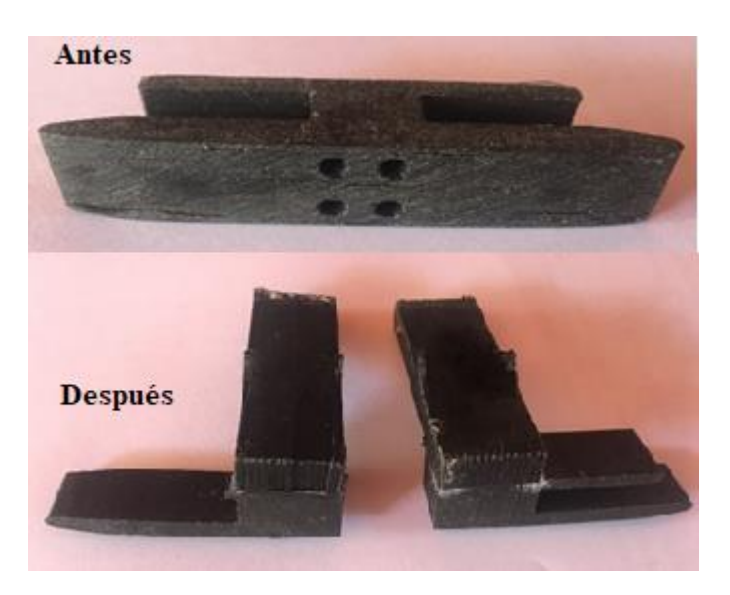

Figura 3.17. Corrección en el guarda extrusor

Como segunda corrección se diseña un modelo con sujeción posterior (Ver *Figura 3.18*) para tener mejor agarre del extrusor, de esta forma el extrusor se mantiene en su posición con más firmeza, pero no se logra eliminar el desplazamiento por vibración de la máquina por completo.

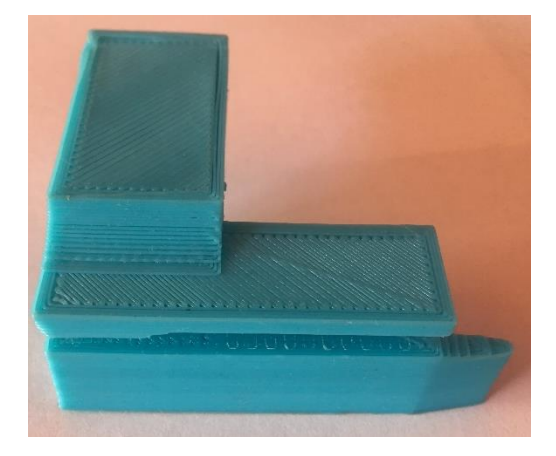

Figura 3.18. Segunda mejora en el guarda extrusor.

Por último se ha integra un imán en el guarda extrusor, de esta manera se evita en su totalidad la perdida de posición debido a vibraciones propias que se generan en la máquina.

# **PRUEBAS DE FUNCIONAMIENTO CON LAS CORRECCIONES IMPLEMENTADAS EN LA MÁQUINA.**

Incorporadas todas las mejoras y correcciones en la impresora 3D se reduce las vibraciones y por ende se mejora la calidad de impresión. Se realizan pruebas de impresión con modelos que presentan mayor nivel de detalle y en donde la máquina funciona con más precisión.

#### **IMPRESIÓN DE UN ZORRO**

El modelo de impresión para esta prueba es el de un zorro que presenta una superficie de contornos rectos, con lo que se espera probar el funcionamiento de la máquina en diferentes niveles de impresión.

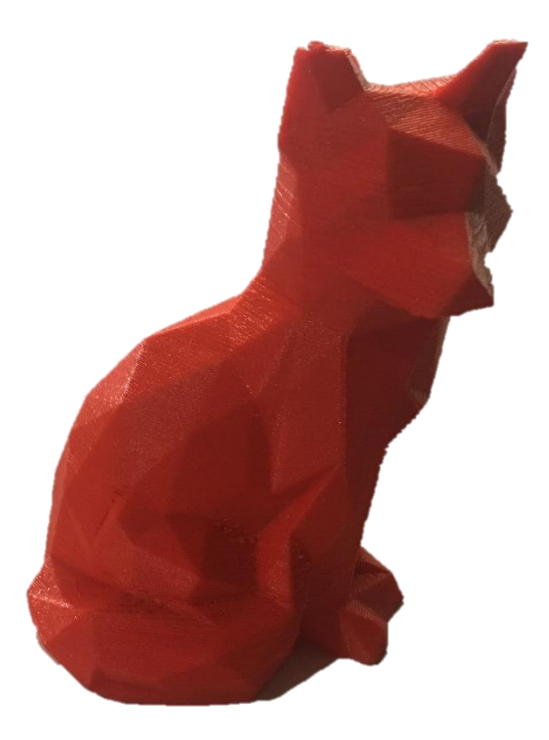

Figura 3.19. Zorro impreso

En la *Figura 3.19* se observa el acabado obtenido en la impresión luego de realizar las mejoras. Se logra un resultado notablemente superior a modelos impresos anteriormente, las líneas de impresión son menos notorias y los bordes tienen mejor resolución.

# **IMPRESIÓN DE UN DINOSAURIO**

Se realiza ahora la impresión de una figura en forma de dinosaurio, por poseer salientes en su parte posterior, siendo estos a diferentes niveles y con un nivel de dificultad medio.

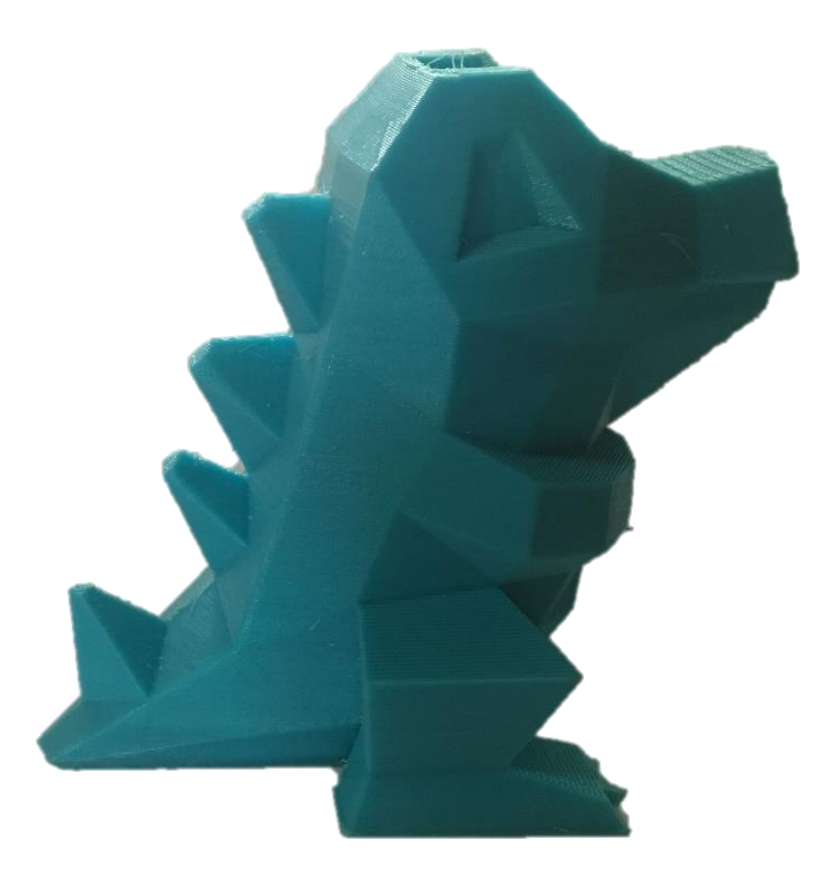

Figura 3.20. Dinosaurio impreso

En la *Figura 3.20* se puede observar el nivel de detalle obtenido, principalmente en la zona posterior del modelo, se obtienen esquinas completamente formadas y un nivel de detalle alto.

## **IMPRESIÓN DE UN BUSTO**

Por último se busca un modelo que ponga a prueba la impresora con un gran nivel de detalles de impresión, la impresión se la realiza a 20% con la finalidad de realizar una impresión de velocidad rápida, y así observar el resultado obtenido.

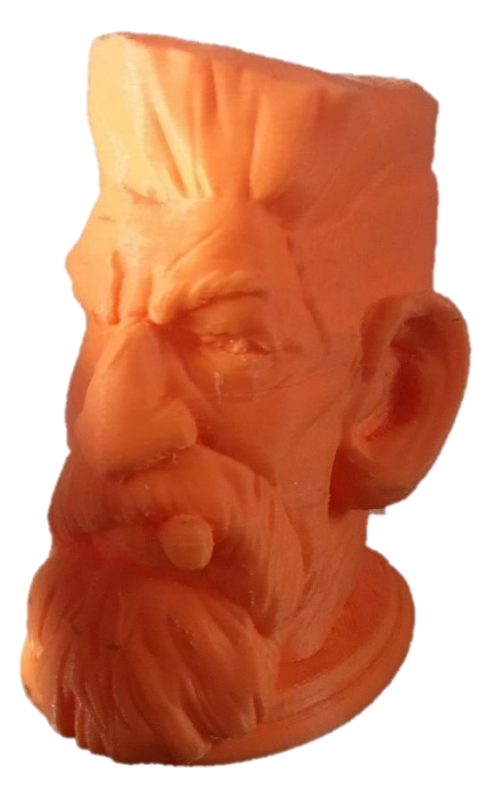

Figura 3.21. Busto impreso

En la *Figura 3.21* se muestra el resultado obtenido luego de la impresión del modelo en 20% de relleno y velocidad alta de 60mm/s. El nivel de detalle que se logro es de gran calidad, las líneas de expresión, barba, entre otros presentan diferentes alturas y profundidades impresas sin dificultad.

Comparando el resultado de la *Figura 3.2,* el cual es un cubo impreso, en donde las esquinas presentaban una ligera inclinación, con bordes bruscos y con line de impresión notorias, la impresión de la *Figura 3.21*, presenta un nivel de acabado superior en un 30%.

# **3.4.ANÁLISIS DE COSTOS DEL PROYECTO**

### **3.4.1. COSTOS DIRECTOS DE FABRICACIÓN DEL DISPOSITIVO**

Los costos directos que incorpora el sistema multicabezal en una impresora 3D, se detallan en

la *Tabla 3.1.*

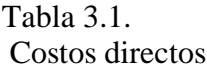

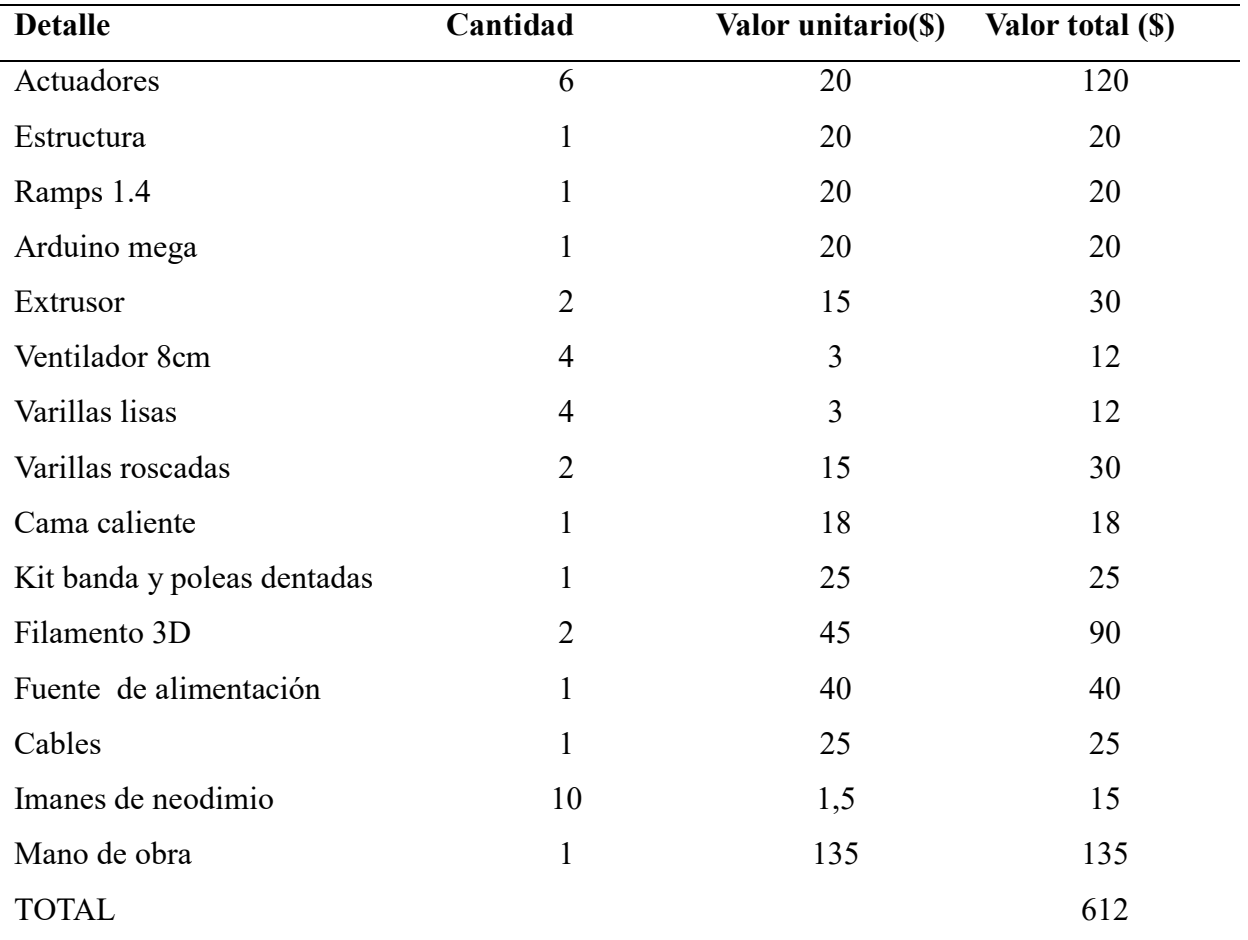

# **3.4.2. COSTOS INDIRECTOS DE FABRICACIÓN**

En la *Tabla 3.2* se detalla los costos indirectos de fabricación que se incluyeron en el desarrollo del proyecto.

Tabla 3.2. Costos indirectos

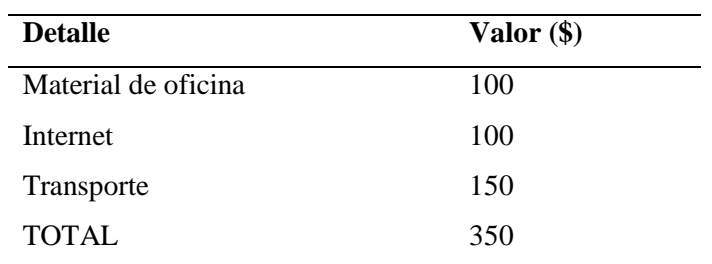

# **3.4.3. COSTO TOTAL**

En el análisis de costo total se toma en consideración la suma de los costos directos e indirectos,

tal como se aprecia en la *Tabla 3.3.*

Tabla 3.3. Costo total

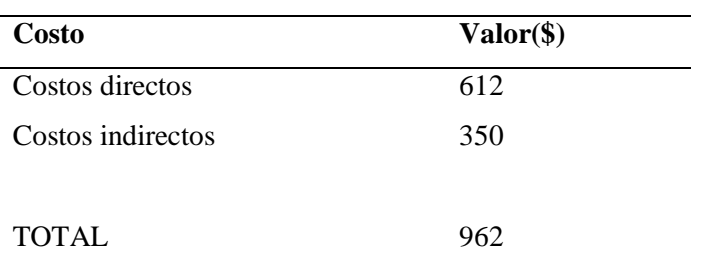

# CAPITULO IV

#### 4.1. CONCLUSIONES

- El sistema multicabezal de extrusores para impresoras 3D facilita la implementación de una impresión con dos cabezales, obteniendo una impresión más rápida y de mayor calidad en varios colores y/o tipos de material en un mismo modelo de impresión.
- La selección de un sistema intercambiador de cabezales por contactos magnéticos permite obtener un sistema liviano y de tamaño reducido, aprovechando el espacio en el eje X y reduciendo el momento en el sistema.
- Con la recopilación de información realizada en torno a las impresoras 3D con mecánica de movimiento CORE XY existentes en el mercado se establece la forma y posición más adecuada para el sistema intercambiador de cabezales.
- El sistema multicabezal de extrusores para impresoras 3D facilita la ejecución de una impresión rápida y de calidad en varios colores y/o tipos de material.
- El análisis de espacio y selección de las alternativas más adecuadas para la trayectoria del intercambio de extrusor fueron de gran utilidad, ya que permite ahorrar tiempo de impresión 3D y una integración sencilla para el código de la máquina.
- El mantenimiento de los extrusores se los realiza fácilmente, debido a que estos se encuentran de forma independiente, pudiendo utilizar un extrusor en el proceso de impresión 3D mientras se realiza el mantenimiento del otro extrusor.
- Las pruebas de funcionamiento mostraron un excelente acabado de impresión a pesar de realizar varias veces el cambio de extrusor, esto se debe al buen uso del offset que se encuentra en el firmware cargado en la placa de la máquina 3D.
- Se realiza un script para que modifique las configuraciones iniciales de la máquina de forma automática, con lo que se logra evitar que el código fuente sea editado de forma manual, reduciendo considerablemente el tiempo de preparación del código necesario para iniciar con la impresión.
- Luego de realizar las correcciones en el sistema intercambiador de cabezales se logra obtener una mejora del 30% en calidad de impresión.
- Con el fin de mejorar la deposición del material fundido en el proceso de impresión se optó por tener los ventiladores encendidos durante todo el proceso, de esta manera se logró evitar que el material se atasque en la garganta del extrusor.
- La resolución de impresión obtenida es de 0.00063mm por capa.
- El uso de una interface amigable para el usuario es beneficioso para la implementación del sistema intercambiador de extrusores porque permite interactuar máquina usuario de una manera fácil e intuitiva en todo el proceso de impresión.

#### 4.2. RECOMENDACIONES

- En trabajos futuros se recomienda continuar la línea de investigación poniendo énfasis en el mejoramiento del sistema de intercambio de cabezales, aumentado el número de extrusores de la máquina.
- Se recomienda implementar más varillas lisas en los ejes X y Y para lograr mayor precisión en la impresión.
- Para obtener mejor calidad de impresión se recomienda incorporar ventiladores en la punta de cada extrusor.
- Para un manejo óptimo de la impresora 3D se recomienda revisar el manual del usuario y mantenimiento donde se detallarán todas las instrucciones para poner en punto de funcionamiento a la impresora 3D con el cambio automático de extrusores.
- Se recomienda implementar más varillas lisas de 8MM y cojinetes plásticos de tipo LM8UU 8MM en los ejes X y Y para lograr una mayor precisión en la impresión 3D mejorando el sistema de deslazamiento de los cabezales en dichos ejes.
- Es aconsejable utilizar los drivers TSC2100 para reducir el ruido generado al momento de la impresión en los ejes XY.
- Para obtener mejor calidad de impresión se recomienda incorporar ventiladores en la punta de cada extrusor.
- Se plantea la continuación de programación del Script creado el phyton para la integración de más extrusores u herramientas a utilizar en un futuro, para facilitar el uso de la impresora 3D.
- El lugar de funcionamiento de la máquina se debe realizar en lugares libres de polvo, humedad que sean secos y a una temperatura ambiente.
- Realizar mantenimientos preventivos de acuerdo a lo estipulado en el manual de mantenimiento de la impresora 3D.
- Se propone realizar un sistema de limpieza de la boquilla del extrusor para reducir tiempos de impresión, una mayor calidad de piezas y un ahorro considerable de material.
### BIBLIOGRAFÍA

- Alu-Stock. (2017). Empresa Alu-Stock. Retrieved from [http://www.alu-stock.es/es/aluminio](http://www.alu-stock.es/es/aluminio-industria/perfiles-normalizados/tubos-cuadrados/)[industria/perfiles-normalizados/tubos-cuadrados/](http://www.alu-stock.es/es/aluminio-industria/perfiles-normalizados/tubos-cuadrados/)
- Bell, C. (2014). Maintaining and Troubleshooting Your 3D Printer (D. Pundick Ed.). New York: Heinz Weinheimer.
- Berchon, M., & Luyt, B. (2016). La impresión 3D: guía definitiva para makers, diseñadores, estudiantes, profesionales, artistas y manitas en general. Barcelona, ESPAÑA: Editorial Gustavo Gili.
- Budynas, R. G., & Nisbett, J. K. (2008). Diseño en Ingeniería Mecánica de Shigley (Octava ed.). México.
- Co, E. e. (2017). Professional linear motion accessories supplier. In. China.
- Corporation, M. (2016). Cómo elegir un imán. Retrieved from https:/[/www.magfine.co.jp/es/](http://www.magfine.co.jp/es/)
- Drives, F. (2017). NinjaTek Sales & Technical Support. Retrieved from [http://www.fennerdrives.com/ninjatek/\\_/3d/?=](http://www.fennerdrives.com/ninjatek/_/3d/?=)
- Evans, B. (2012). Practical 3D Printers The Science and Art of 3D Printing (K. Burton Ed.). New York: Paul Manning.
- Granta, D. l. (2005). CES EduPack (Version 4.6). United Kingdom: Cambridge.
- ICTP. (2013). Low-cost 3D Printing for Science, Education & Sustainable Development (E. Canessa, C. Fonda, & M. Zennaro Eds.). Italy: ICTP—The Abdus Salam International Centre for Theoretical Physics 2013 ICTP Science Dissemination Unit
- Illescas, M. E. (2012). Construcción de una impresora 3D Open Source. (Ingeniero en Electrónica Industrial y Automática), Universidad Carlos III de Madrid, Madrid.
- Impresoras3d.com. (2017). Prometheus, el sistema que revolucionará tu impresora 3D. Retrieved from https:/[/www.impresoras3d.com/prometheus-el-sistema-que](http://www.impresoras3d.com/prometheus-el-sistema-que-revolucionara-tu-impresora-3d/)[revolucionara-tu-impresora-3d/](http://www.impresoras3d.com/prometheus-el-sistema-que-revolucionara-tu-impresora-3d/)
- Infante Martín, R. (2012). PROCESOS DE CONFORMADO DE MATERIALES POLIMÉRICOS POR PROTOTIPADO RÁPIDO. (MÁSTER UNIVERSITARIO EN CIENCIA Y TECNOLOGÍA DE POLÍMEROS), Universidad Nacional de Educación a Distancia,
- Kirk Hausman, K., & Horne, R. (2014). 3D Printing for DUMMIES. In. Hoboken, New Jersey: John Wiley & Sons,Inc.
- Lopez Leyva, J. A. (2012). Mejoramiento del diseño y ensamblado de una impresora 3D. CENTRO NACIONAL DE INVESTIGACIÓN Y DESARROLLO TECNOLÓGICO,
- Mott, R. L. (2006). Diseño de elementos de máquinas. (Cuarta ed.). México: Pearson Education.
- Moyer, I. E. (2012). CoreXY. Retrieved from<http://www.corexy.com/>
- Recreus. (2014). Filamentos Filaflex. In.

Romero Barreno, C. E., & Vaca Morales, G. O. (2015). Construcción de una Impresora 3d, para la elaboración de objetos plásticos utilizando el método de Modelado por Deposición Fundida(Mdf). (INGENIERO EN ELECTRÓNICA, CONTROL Y REDES INDUSTRIALES), ESCUELA SUPERIOR POLITÉCNICA DE CHIMBORAZO, RIOBAMBA-ECUADOR.

Sánchez, A. (2015). Impresoras 3D Cartesianas vs. impresoras 3D Delta. Retrieved from <http://diwo.bq.com/impresoras-3d-cartesianas-vs-delta/>

THOMSON. (2016). Linear Motion. Retrieved from

[http://www.thomsonlinear.com/website/com/eng/products/positioning\\_slides\\_linear\\_u](http://www.thomsonlinear.com/website/com/eng/products/positioning_slides_linear_units/mgk.php) [nits/mgk.php](http://www.thomsonlinear.com/website/com/eng/products/positioning_slides_linear_units/mgk.php)

Vigilante, A. (2009). Trabajo de campo: polímeros.

Zambrano Loayza, E. G. (2015). Diseño de elementos constitutivos para el espacio interior mediante el reciclaje de plástico PET.

**Anexos**

#### **Anexo 1.NEMA 17**

#### **12 Volt 1.8 Step Angle Bipolar Stepper Motor**

#### Stepper Motor

Satisfy all your robotic needs with Jameco's selection of high quality & diverse stepper motors. These simple but very powerful motors deliver smooth motion and a nice holding torque. Choose from tons of options including the 4-Phase 12VDC Unipolar Stepper Motor, and much more.

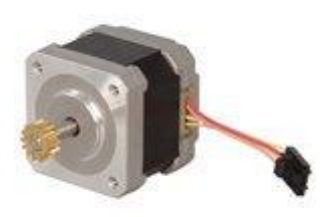

#### Features:

- Ball bearings
- Dielectric strength: 500V, 50Hz/minute
- $□$  Insulation resistance: 100MΩ @ 500 VDC
- 18" lead wires
- $\Box$  Ambient temp: -10°C to +55°C
- $\Box$  Use p/n: 161998 for shaft coupler
- Drive system: Bipolar
- Rated Voltage: 12VDC
- Step angle:  $1.8$  ( $\degree$ 5%)
- $\Box$  Phase resistance: 1.55 Ω
- Current: 1700mA
- □ Phase inductance: 5 mH
- Detent torque: 163 g-cm
- □ Holding torque: 3200 g-cm
- Mounting hole space: 1.22"
- Mounting holes: 0.15"
- Shaft diameter: 0.19"
- Shaft length: 0.68"
- Motor diameter: 1.65"
- Motor depth: 1.49"
- Weight: 0.60 lbs
- $\Box$  Screw Mount Dimensions: M3 x 0.5

Fuente:(Alu-Stock, 2017)

### **Anexo 2. Tubos cuadrados de aluminio**

# TUBOS CUADRADOS DE ALUMINIO

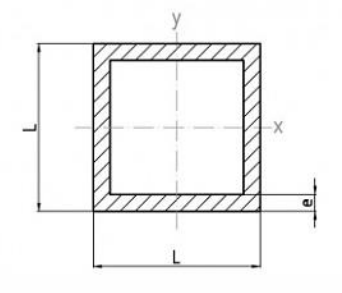

El estado habitual de los perfiles en la aleación EN AW 6063 es T5 y en la 6082 es T6

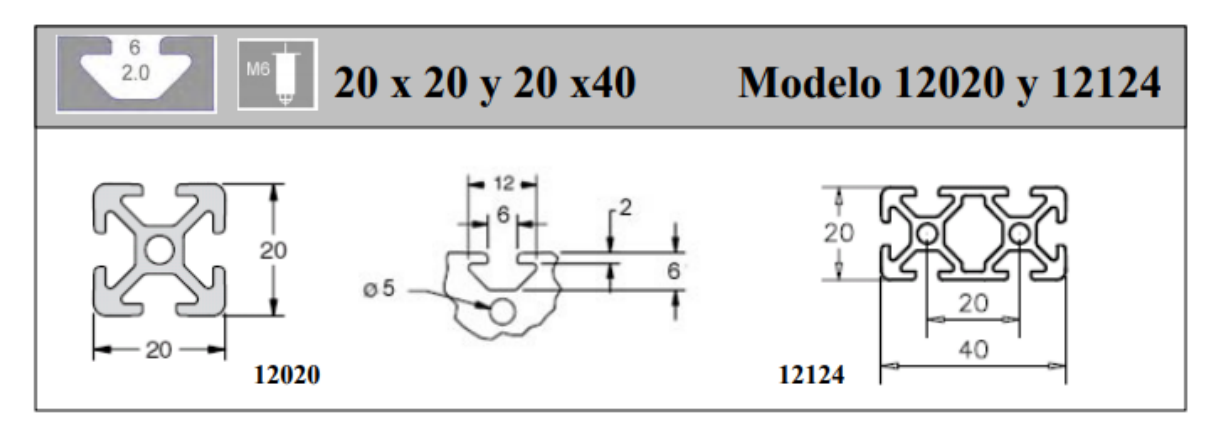

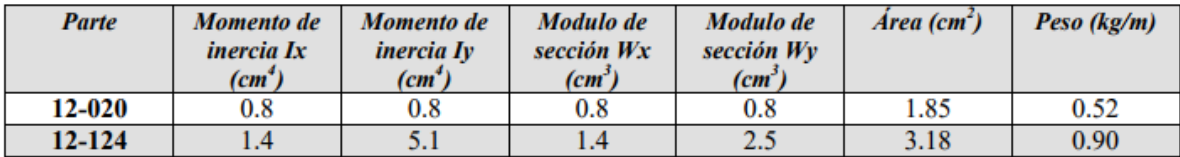

#### Mechanical properties according to EN 755-2 extruded profiles

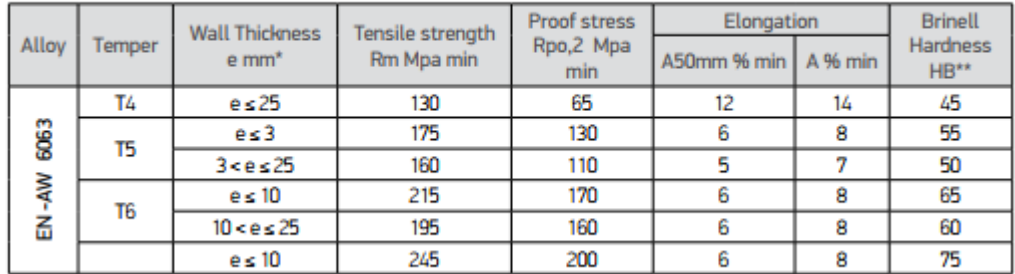

Fuente:(Alu-Stock, 2017)

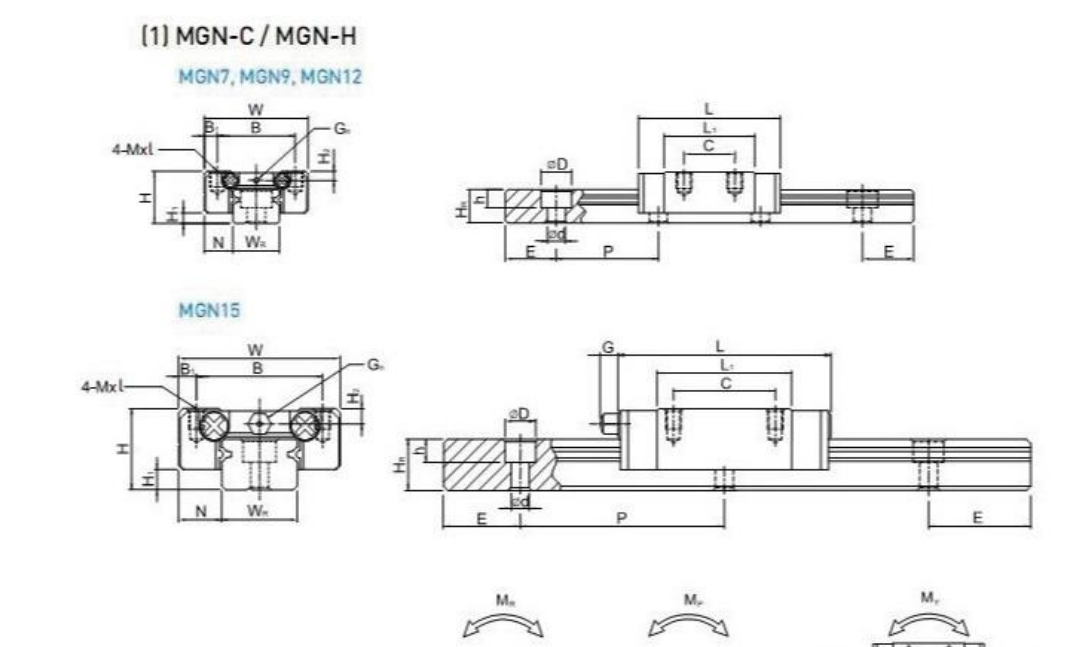

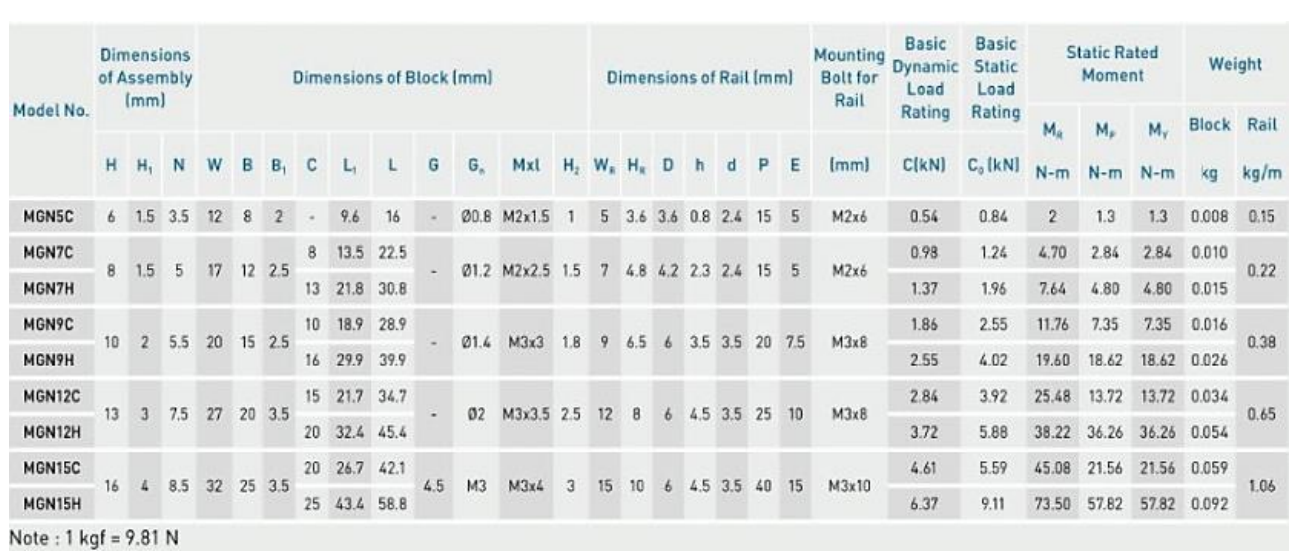

φ

€

◈

Fuente:(THOMSON, 2016)

# **Especificaciones Generales**

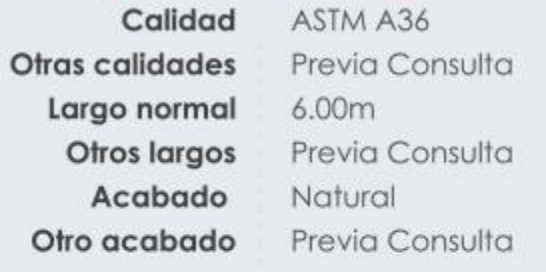

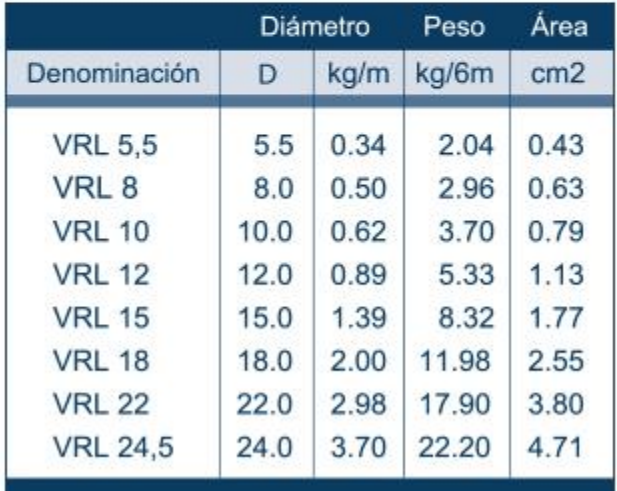

 $\mathsf D$ 

Fuente: Catalogo DIPAC S.A.

### **Anexo 5. Eje de apoyo SK12**

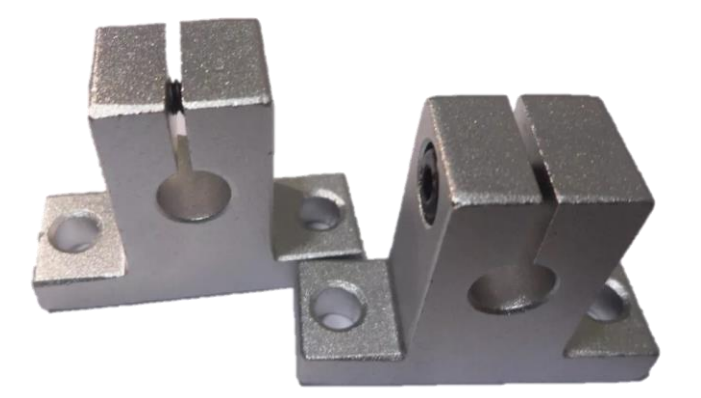

Características:

Diámetro del eje: 8mm

Cuerda del prisionero: M4

Diámetro de tornillos de montaje: M5

Aleación de aluminio, durable alta calidad.

Altura total: 32.8mm

Altura de la base: 6mm

Fuente:(Co, 2017)

#### **Anexo 6. Husillo chumacera acople motor**

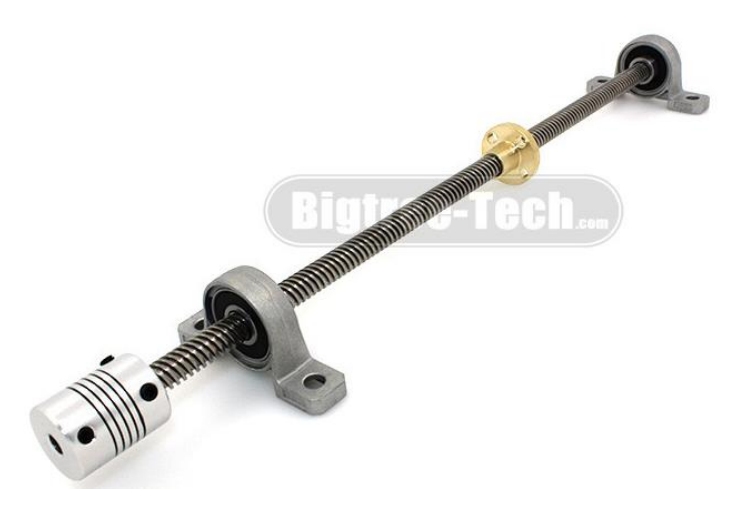

Specifications: Lead screw: Material: stainless steel Diameter: 8mm Pitch: 2mm Lead: 4

Total Length: 100MM/150MM/200MM/250MM/300MM/350MM/400MM/450MM/500MM/550MM/600MM/650MMM/100 0MM/1200MM

Screw nut: Material: brass Diameter: 8mm Pitch: 2mm Lead: 4

Mounted ball bearing: Material: zinc alloy Bore diameter: 5mm Hole diameter: 8mm Total length: 55mm Height: 29mm

Shaft coupling: Material: aluminium Shaft: 6.35 x 8mm Length: 25mm Diameter: 18mm

Fuente:(Co, 2017)

### **Anexo 7. Set 3D Poleas y banta dentada GT2**

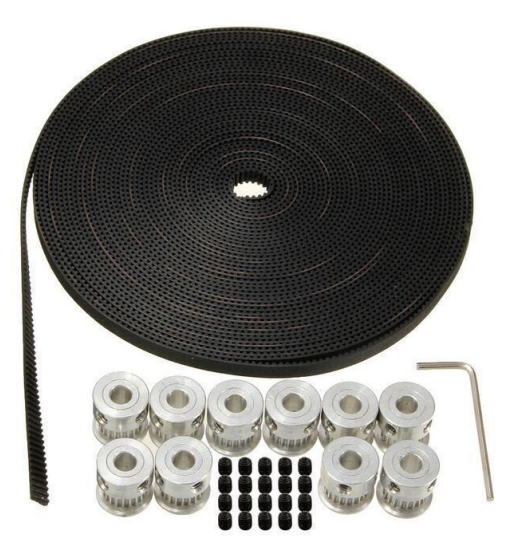

Specifications: GT2 Belt: Material: Rubber Color: Black Length: 10m/32.81ft Width: 6mm/0.23" Pitch: GT2

GT2 Pulley: Material: Aluminum Color: Silver Diameter: 16mm/0.62" Bore Diameter: 5mm/0.19" Height: 16mm/0.62" Groove Width: 7mm/0.28" Teeth: 20 Setscrews: M4 (two per pulley)

Fuente:(Co, 2017)

**Anexo 8. Extrusor**

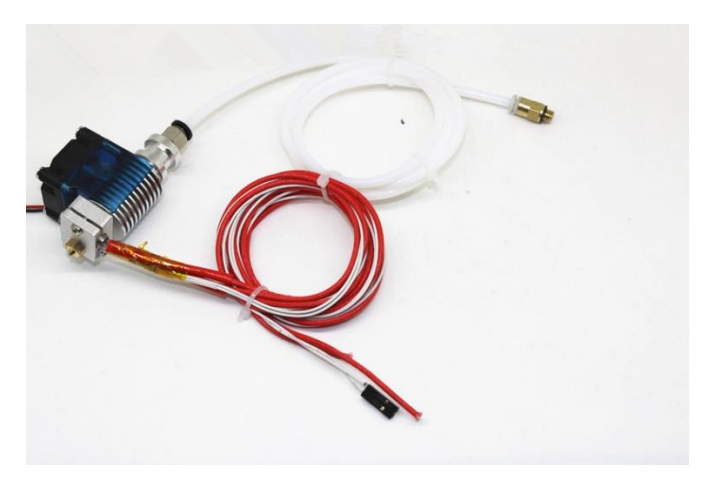

Descripción:

\* tubo de calor: 12 V 40 W, longitud 1 metro

 $*$  termistor: 100 K NTC B 3950  $\pm$  1%, longitud 1 metro

\* esta Impresora 3D j-head Hotend se aplica para 1.75mm/3mm Filamento 3D Largo distancia Enfundado Filamento extrusora.

Fuente:(Alu-Stock, 2017)

#### **Anexo 9. Ramp 1.4**

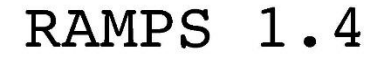

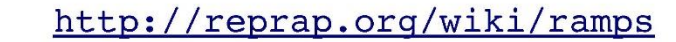

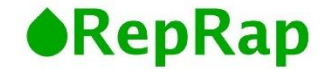

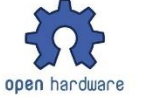

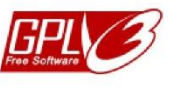

This is open hardware: you can redistribute it and/or modify it under the terms of the GNU General Public License as published by the Free Software Foundation, either version 3 of the License, or (at your option) any later version.

This hardware design is distributed in the hope that it will be useful, but WITHOUT ANY WARRANTY; without even the implied warranty of MERCHANTABILITY or FITNESS FOR A PARTICULAR PURPOSE. See the GNU General Public License for more details.

You should have received a copy of the GNU General Public License along with this program. If not, see <http://www.gnu.org/licenses/>.

!!! Reversing input power, and/or inserting stepper drivers incorrectly will destroy electronics and cause fire hazard!!!

Test all electronics thoroughly before placing into service.

Do not leave power supplied to electronics unattended, or run machines unattended due to the risk of fire and malfunction.

**Bill of Materials** 

This is NOT a toy and it contains small and sharp parts. Children can  $_{\text{Otv}}$  P choke or suffocate by swallowing small objects. Keep all parts away from children and never leave printer/parts unattended.

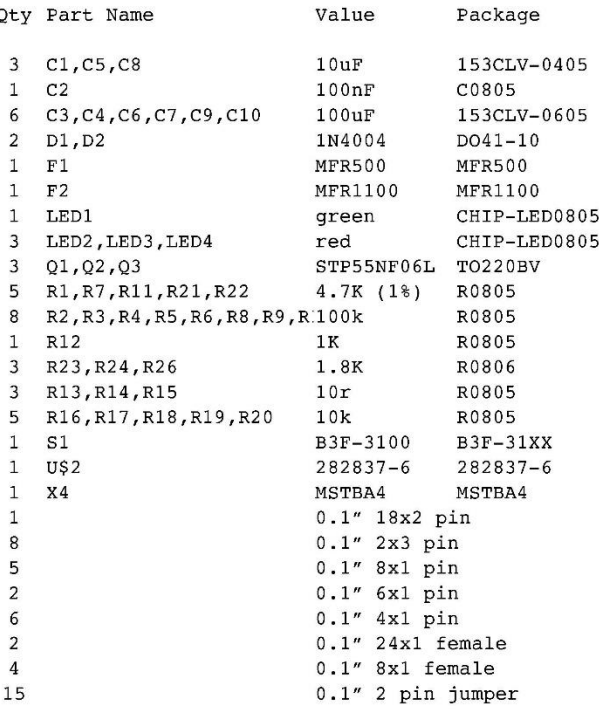

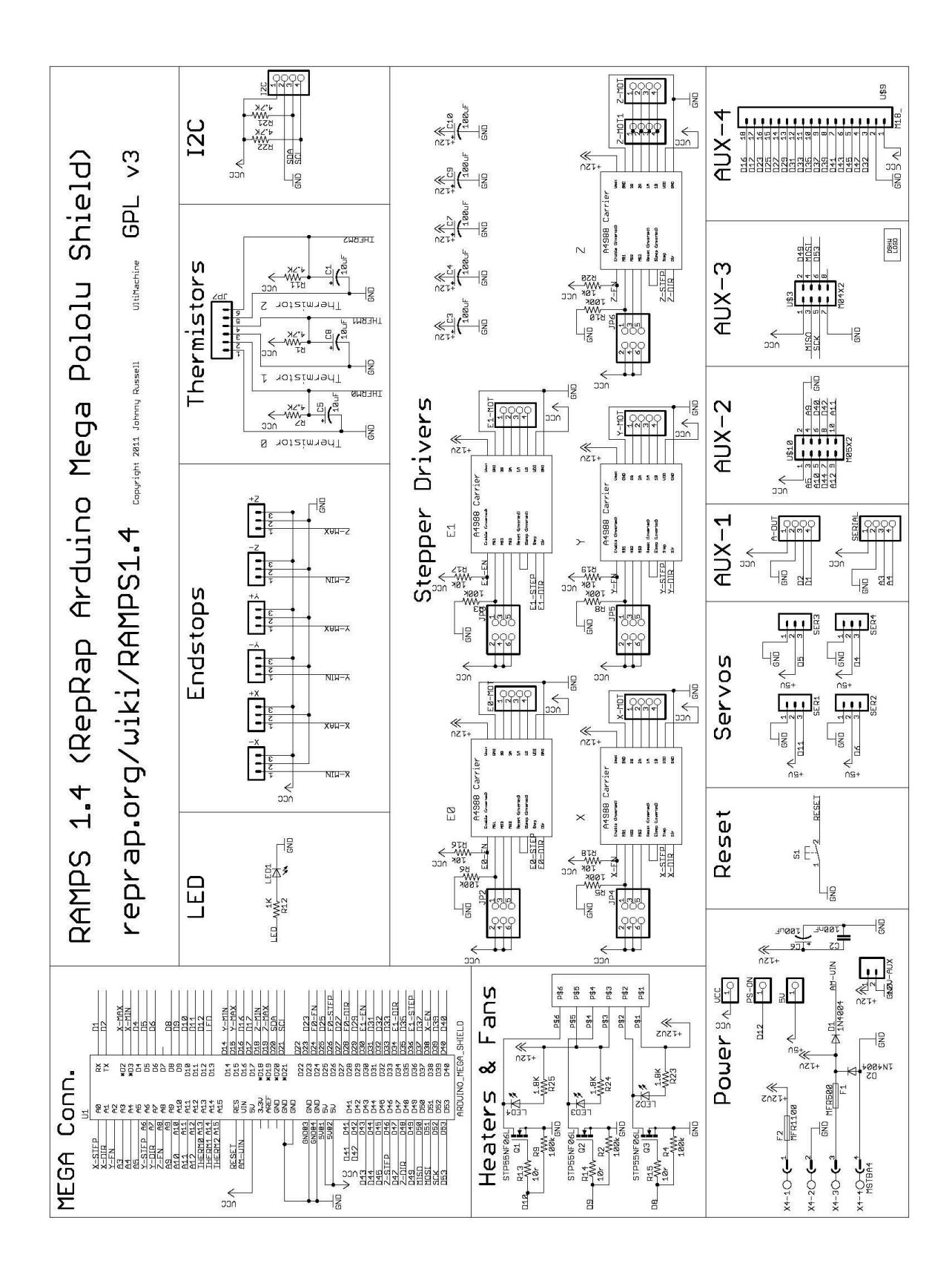

Reversing input power, and inserting stepper drivers incorrectly will destroy electronics.

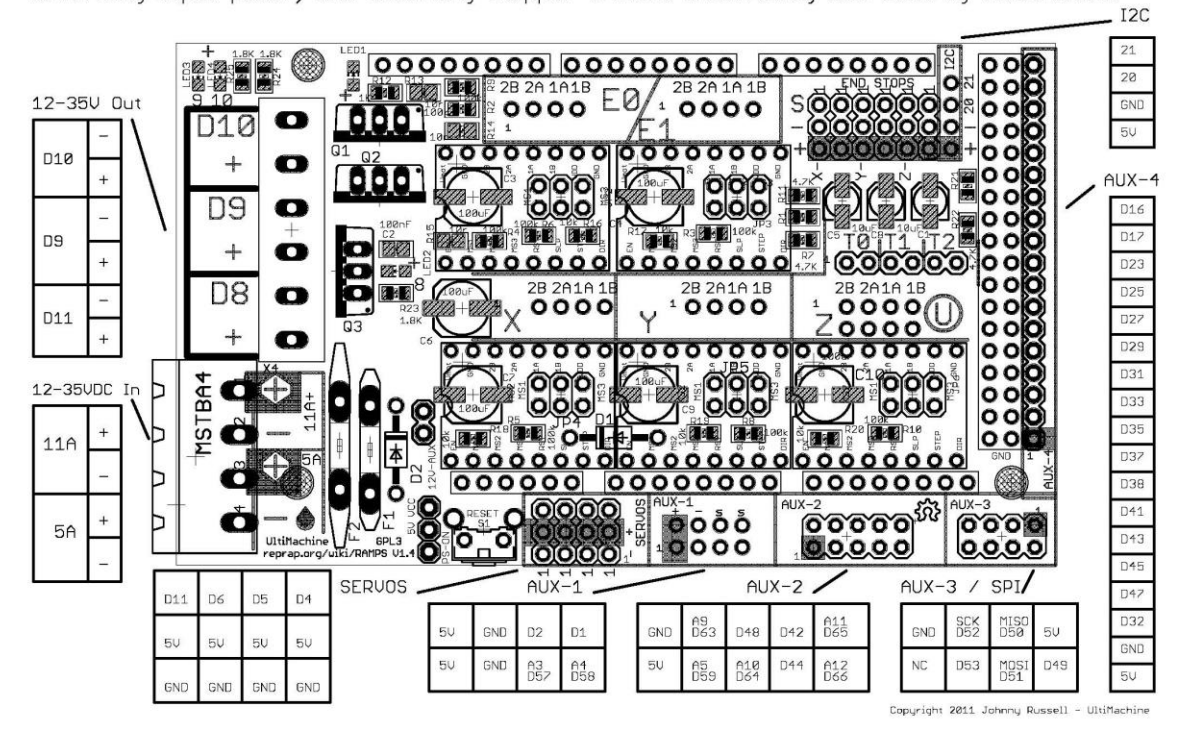

Fuente: RepRap

#### **Anexo 10. Driver DVR8825**

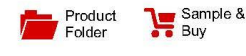

Technical<br>Documents **X** Tools &

3 Description

Support &

Texas<br>Instruments

**DRV8825** 

SLVSA73F-APRIL 2010-REVISED JULY 2014

#### DRV8825 Stepper Motor Controller IC

#### $\mathbf{1}$ **Features**

- PWM Microstepping Stepper Motor Driver
	- Built-In Microstepping Indexer
	- Up to 1/32 Microstepping
- Multiple Decay Modes
	- Mixed Decay
	- Slow Decay
	- Fast Decay
- 8.2-V to 45-V Operating Supply Voltage Range
- 2.5-A Maximum Drive Current at 24 V and  $T_A = 25^{\circ}C$
- Simple STEP/DIR Interface
- Low Current Sleep Mode
- Built-In 3.3-V Reference Output
- Small Package and Footprint
- **Protection Features**
- 
- Overcurrent Protection (OCP)
- Thermal Shutdown (TSD)
- VM Undervoltage Lockout (UVLO)
- Fault Condition Indication Pin (nFAULT)

#### 2 Applications

- Automatic Teller Machines
- Money Handling Machines
- $\bullet$ Video Security Cameras
- $\bullet$ Printers
- Scanners  $\bullet$
- $\bullet$ **Office Automation Machines**
- Gaming Machines
- Factory Automation
- Robotics

#### 4 Simplified Schematic

The DRV8825 provides an integrated motor driver solution for printers, scanners, and other automated equipment applications. The device has two H-bridge drivers and a microstepping indexer, and is intended to drive a bipolar stepper motor. The output driver block consists of N-channel power MOSFET's configured as full H-bridges to drive the motor windings. The DRV8825 is capable of driving up to 2.5 A of current from each output (with proper heat sinking, at  $24$  V and  $25^{\circ}$ C).

A simple STEP/DIR interface allows easy interfacing to controller circuits. Mode pins allow for configuration of the motor in full-step up to 1/32-step modes. Decay mode is configurable so that slow decay, fast decay, or mixed decay can be used. A low-power sleep mode is provided which shuts down internal circuitry to achieve very low quiescent current draw. This sleep mode can be set using a dedicated nSLEEP pin.

Internal shutdown functions are provided for overcurrent, short circuit, under voltage lockout and over temperature. Fault conditions are indicated via the nFAULT pin.

#### Device Information<sup>(1)</sup>

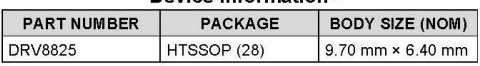

(1) For all available packages, see the orderable addendum at the end of the data sheet

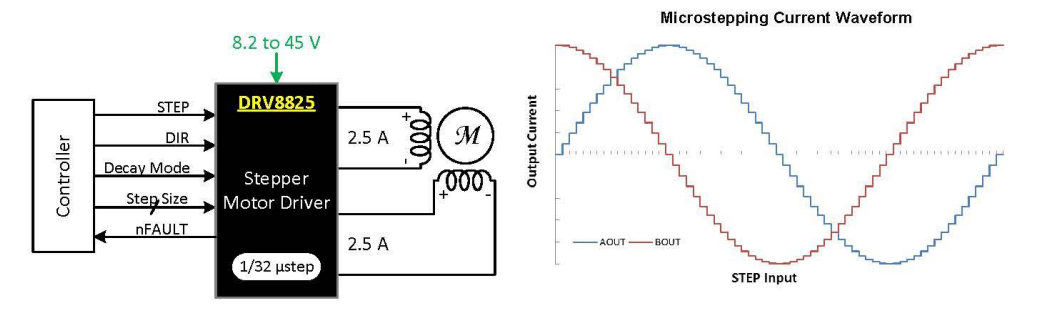

An IMPORTANT NOTICE at the end of this data sheet addresses availability, warranty, changes, use in safety-critical applications, intellectual property matters and other important disclaimers. PRODUCTION DATA.  $\mathbf{\Omega}$ 

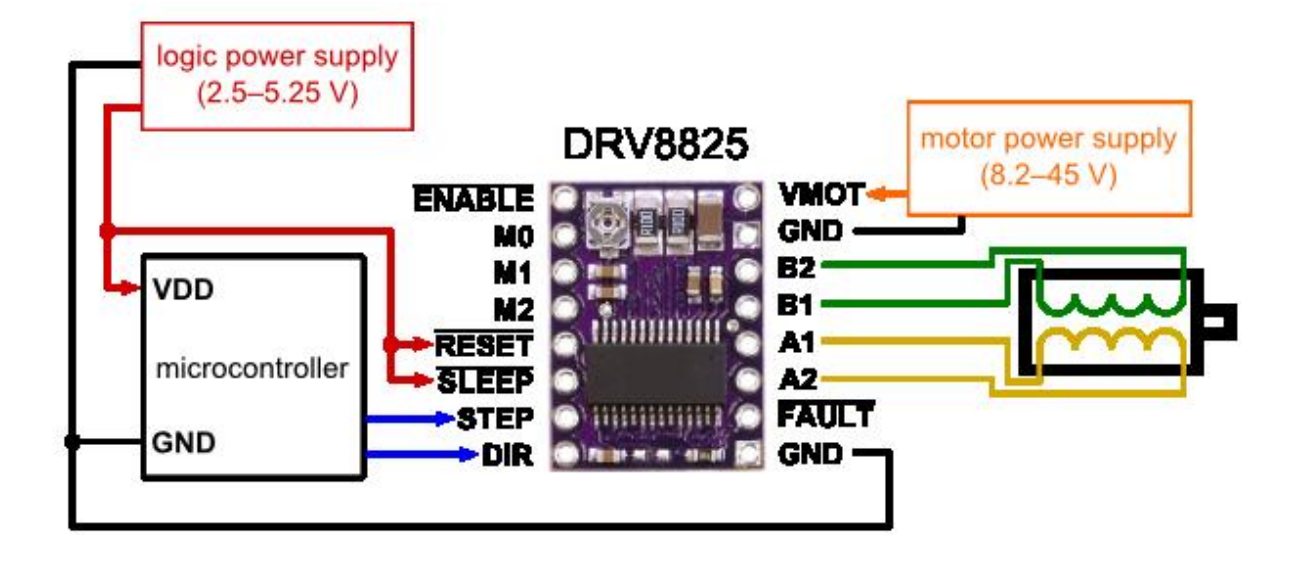

Fuente: Texas Instrument

#### **Anexo 11. Cama caliente**

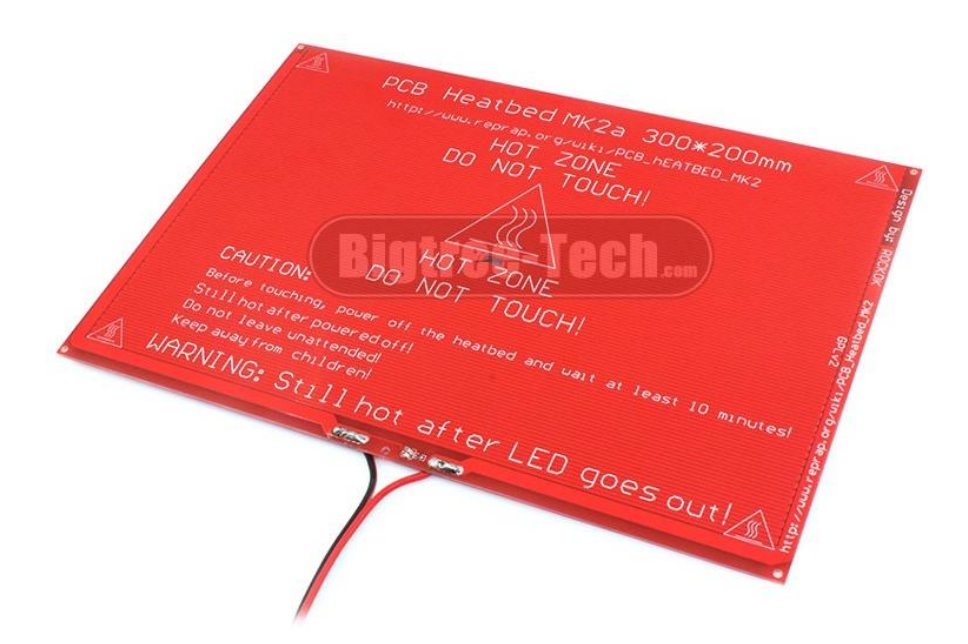

Tamaño: 300\*200mm

Entrada De energía: 12V- 10A

Agujeros de cobre plateado

Resistencia entre 1.2 y 1.5 ohmios

Máxima temperatura: 100 grados Centígrados.

Fuente: (Alu-Stock, 2017)

#### **Anexo 12. Ventilador**

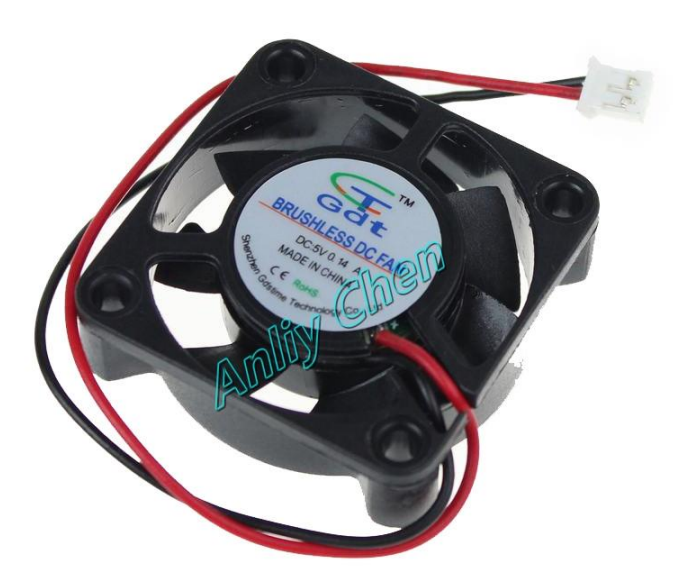

#### **Parámetros**:

Dimensiones: 40x40x10mm

Conector: PH2.0-2P

Voltaje clasificado: CC: 5 V

Corriente nominal:  $0.14 \pm 10\%$  Amp

Velocidad nominal: 5500±10% rpm

flujo de aire: 6.12CFM

ruido:  $dBA \pm 24 \pm 10$ 

Tipo De Cojinete:

vida: 35000 horas

Longitud del cable: 15 cm

peso: 14 g/pcs

Fuente: (Alu-Stock, 2017)

#### **Anexo 13. Fuente de alimentación.**

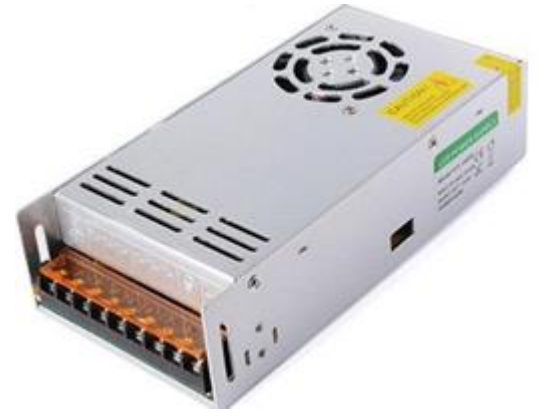

Safety Compliance: CCC/ FCC / CE Working Temperature: 0~40℃ Storage Temperature: -20~60℃ Ambient Humidity: 0~95% Non-Condensation

#### **Specifications:**

High quality and high performance. Protections: overload/over voltage/short circuit. Cooling by free air convection.(Can't be used in bathroom.)

Shell Material: Metal case / Aluminum base Protection: Shortage Protection, Overload Protection, Over Voltage Protection Widely used in Industrial automation, LED display, communications, etc.

#### **DESCRIPTON**

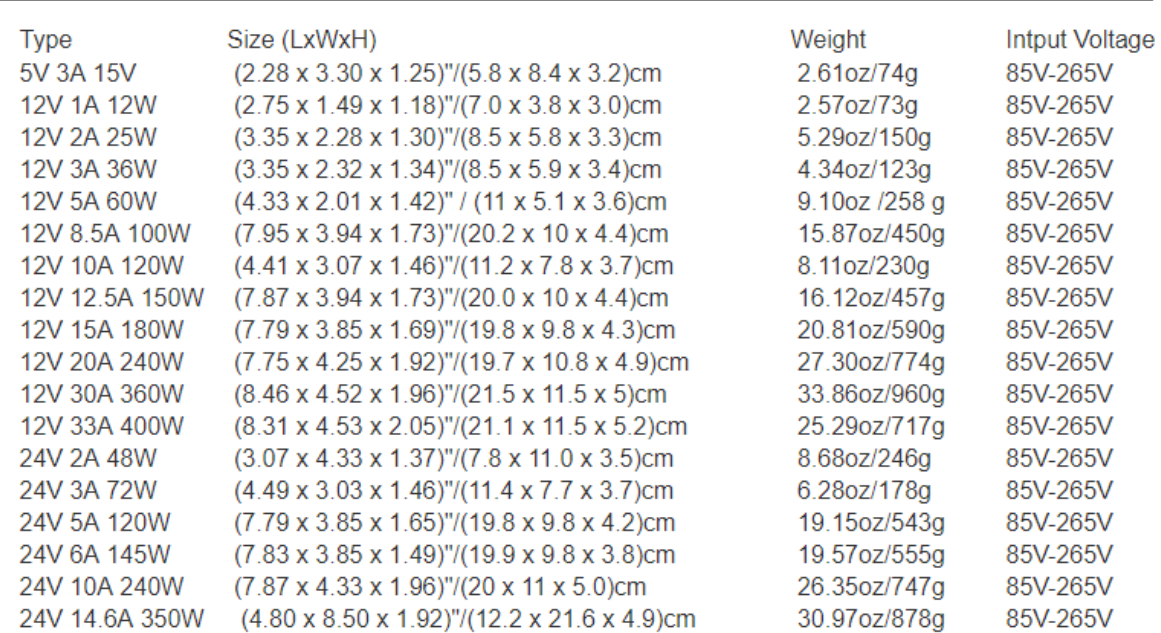

Fuente: (Alu-Stock, 2017)

#### **Anexo 14. Código para cambio de extrusor**

Código utilizado en la Impresión 3D UTN-CIME para realizar las configuraciones necesarias para el funcionamiento de la máquina, los mismos deben ser integrados en el código fuente(.gcode) de forma automática mediante un script, para que la máquina tenga un correcto funcionamiento con los parámetros necesarios de acuerdo a su diseño.

;xxxxxxxxxxxxxxxxxxxxxxxxxxxxxxxxxxxxxxxxxxxxxxxxxxxxxxxxxxxxxxxxx

;Código máquina impresión 3D UTN-CIME

;Configuraciones de iniciales GCODE

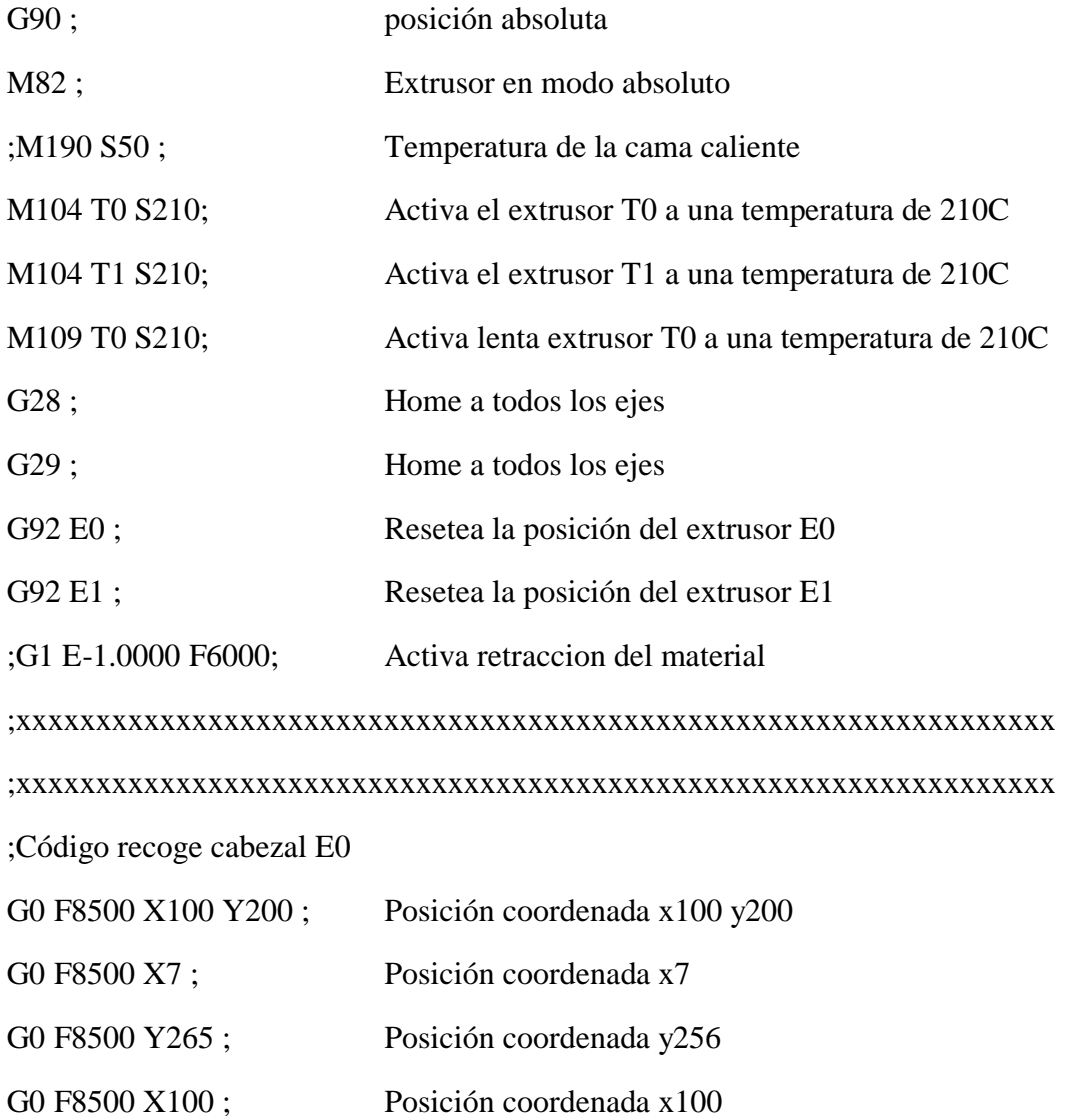

G0 F8500 Y200 ; Posición coordenada y200

;xxxxxxxxxxxxxxxxxxxxxxxxxxxxxxxxxxxxxxxxxxxxxxxxxxxxxxxxxxxxxxxxx

;xxxxxxxxxxxxxxxxxxxxxxxxxxxxxxxxxxxxxxxxxxxxxxxxxxxxxxxxxxxxxxxxx

;Código recoge cabezal E1

- G0 F8500 X100 Y200 ; Posición coordenada x100 y200
- G0 F8500 X188 ; Posición coordenada x188
- G0 F8500 Y272 ; Posición coordenada y272
- G0 F8500 X100 ; Posición coordenada x100
- G0 F8500 Y200 ; Posición coordenada y200

;xxxxxxxxxxxxxxxxxxxxxxxxxxxxxxxxxxxxxxxxxxxxxxxxxxxxxxxxxxxxxxxxx

;xxxxxxxxxxxxxxxxxxxxxxxxxxxxxxxxxxxxxxxxxxxxxxxxxxxxxxxxxxxxxxxxx

;Código de expulsa cabezal E0

- G0 F8500 X100 Y200 ; Posición coordenada x100 y 200
- G0 F8500 Y265 ; Posición coordenada y 256
- G0 F8500 X7 ; Posición coordenada x7
- G0 F8500 Y200 ; Posición coordenada y200
- G0 F8500 X100 ; Posición coordenada x100

;xxxxxxxxxxxxxxxxxxxxxxxxxxxxxxxxxxxxxxxxxxxxxxxxxxxxxxxxxxxxxxxxx

;xxxxxxxxxxxxxxxxxxxxxxxxxxxxxxxxxxxxxxxxxxxxxxxxxxxxxxxxxxxxxxxxx

;Código de expulsa cabezal E1

- G0 F8500 X100 Y200 ; Posición coordenada x100 y200
- G0 F8500 Y272 ; Posición coordenada y272
- G0 F8500 X188 ; Posición coordenada x188
- G0 F8500 Y200 ; Posición coordenada y200
- F0 F8500 X100; Posición coordenada x100

;xxxxxxxxxxxxxxxxxxxxxxxxxxxxxxxxxxxxxxxxxxxxxxxxxxxxxxxxxxxxxxxxx

;xxxxxxxxxxxxxxxxxxxxxxxxxxxxxxxxxxxxxxxxxxxxxxxxxxxxxxxxxxxxxxxxx

;E0 Activado

;Expulsa cabezal E1

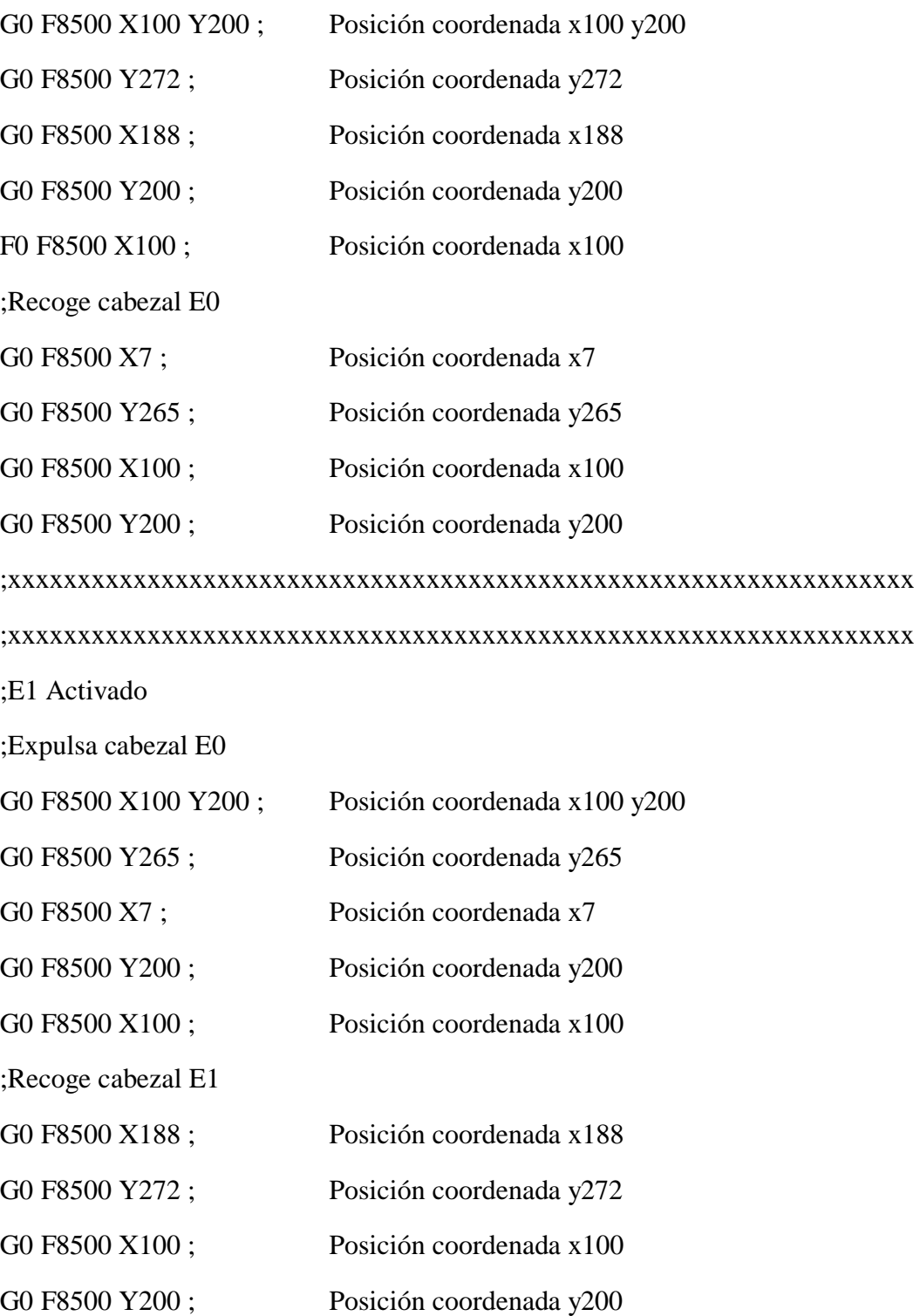

;xxxxxxxxxxxxxxxxxxxxxxxxxxxxxxxxxxxxxxxxxxxxxxxxxxxxxxxxxxxxxxxxx

;xxxxxxxxxxxxxxxxxxxxxxxxxxxxxxxxxxxxxxxxxxxxxxxxxxxxxxxxxxxxxxxxx

;Código finalización impresión 3D

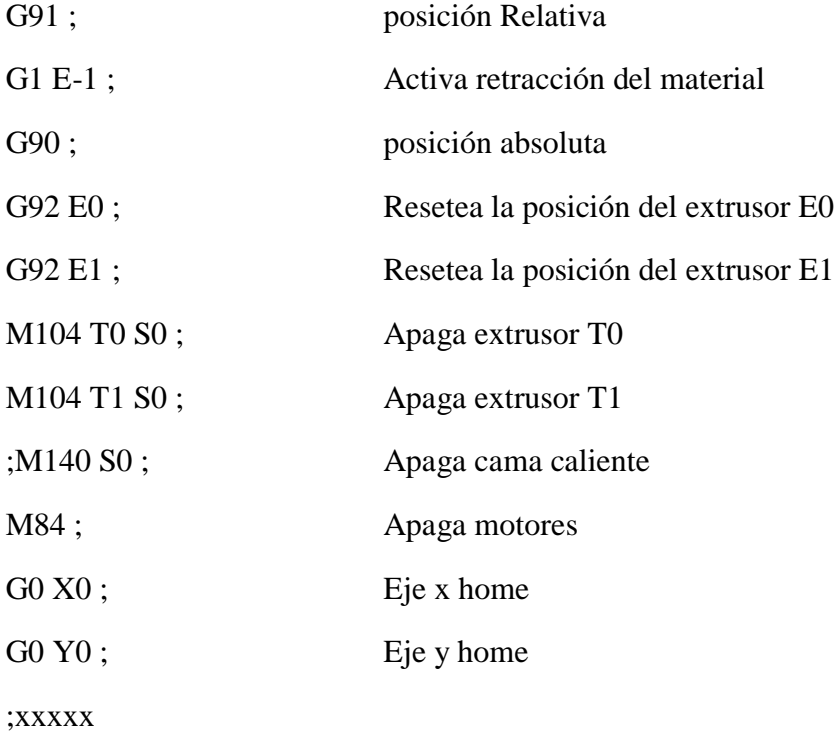

### **Anexo 15. Imanes de neodimio**

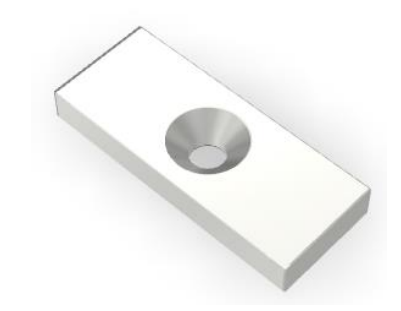

# **Product specification**

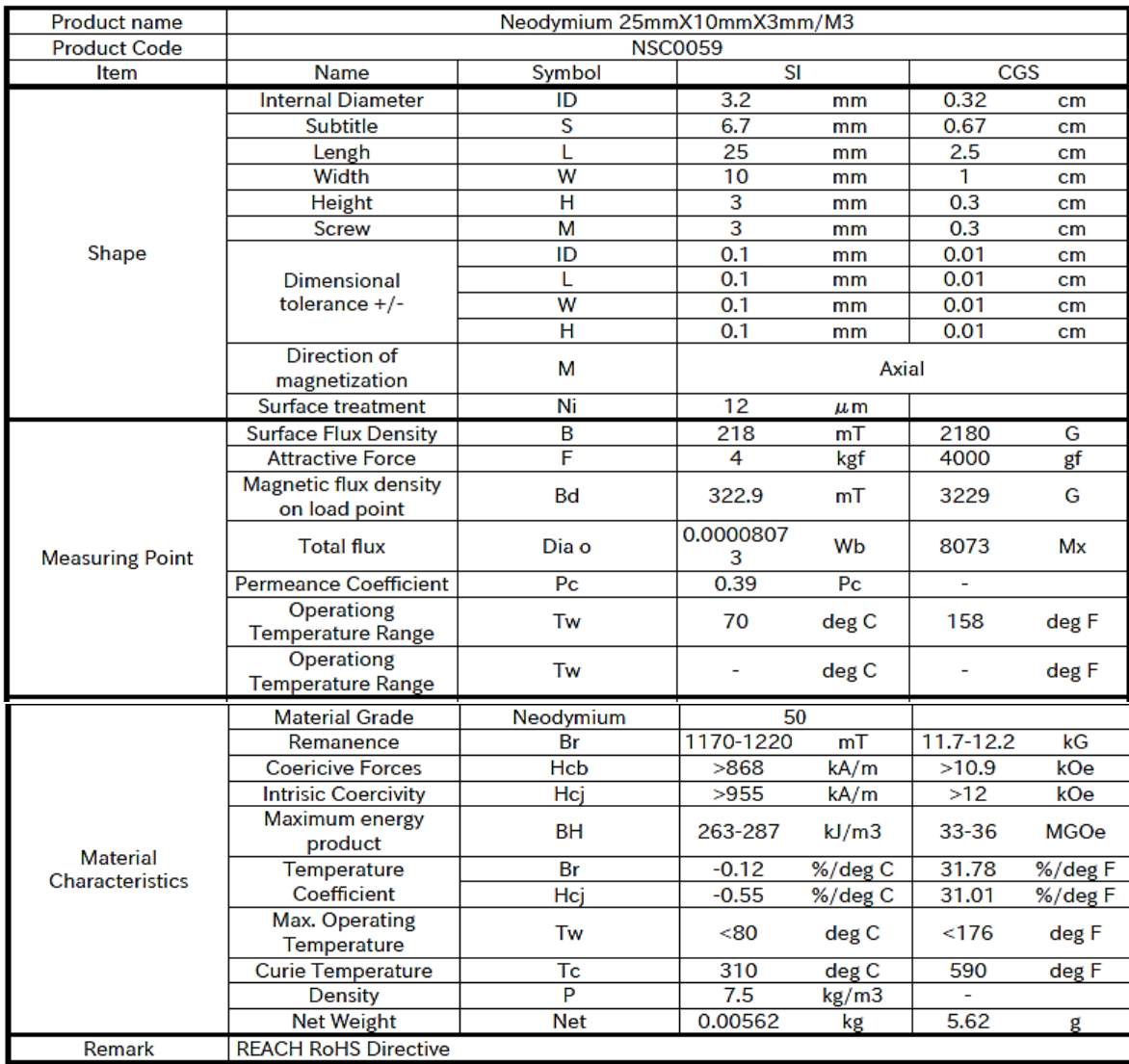

Fuente:(Corporation, 2016)

#### **Anexo 16. Script para modificar el G-code**

Script realizado en Python para inyectar las configuraciones necesarias para poner en marcha a la Impresora 3D UTN-CIME y el correcto funcionamiento del intercambio de extrusores, este script inyecta código fuente a un archivo .gcode, obteniendo un código fuente de salida con la misma extensión pero con los parámetros necesarios para el correcto funcionamiento de la Impresora 3D y el intercambio de los cabezales.

#Scipt Impresora3D UTN CIME

#Geovanny Ruiz

```
gcode = "archivo.gcode" #Abre el archivo .gcode que se utiliza
```
#Caracteres de reemplazo

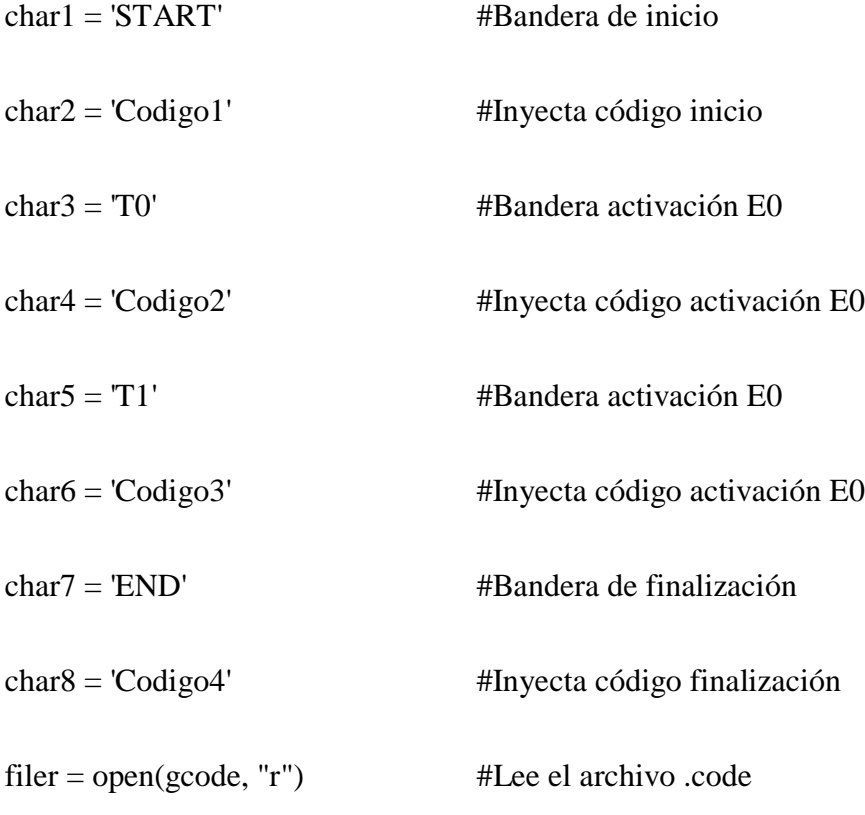

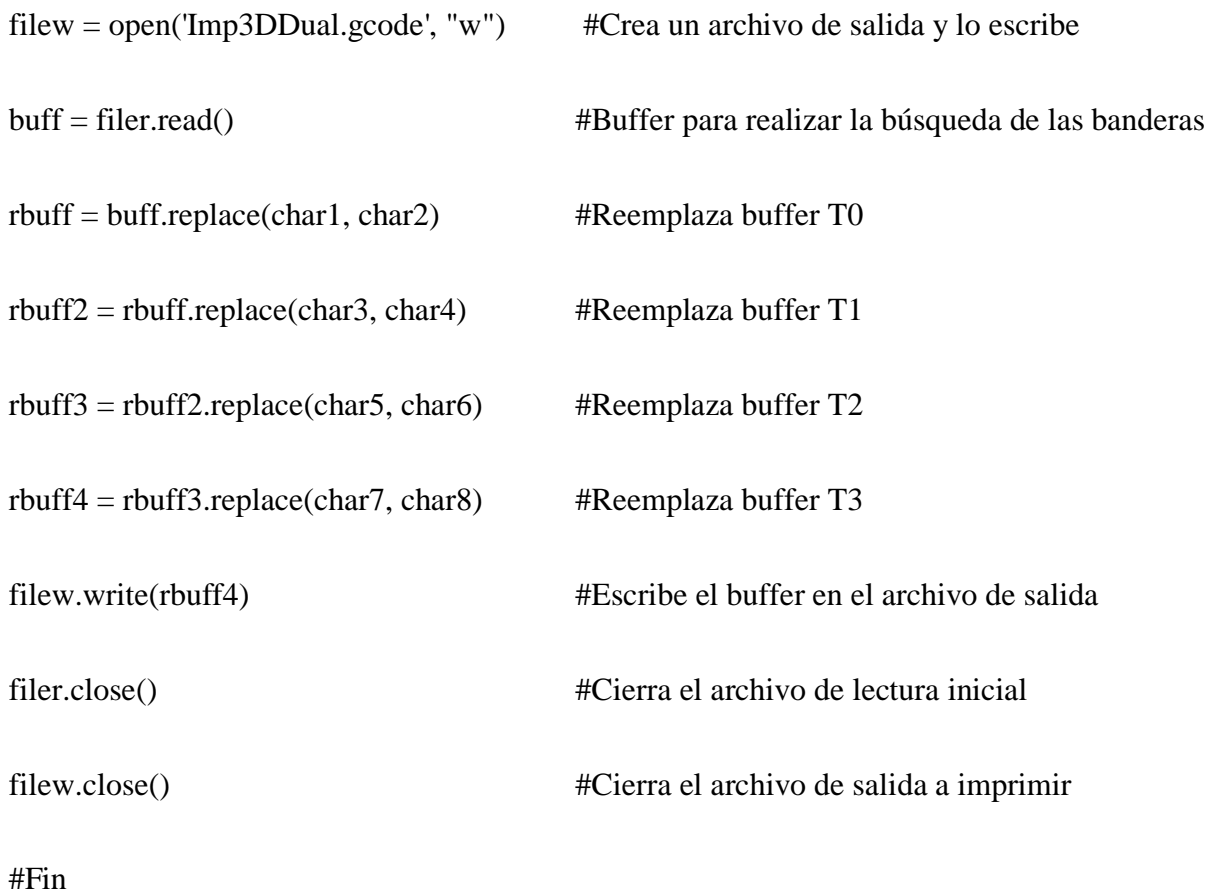

### **Anexo 17. PLA**

# **Technical Data Sheet** PLA by Innofil3D BV

Filament suitable for all commercially available leading brands 3D FDM/FFF printers

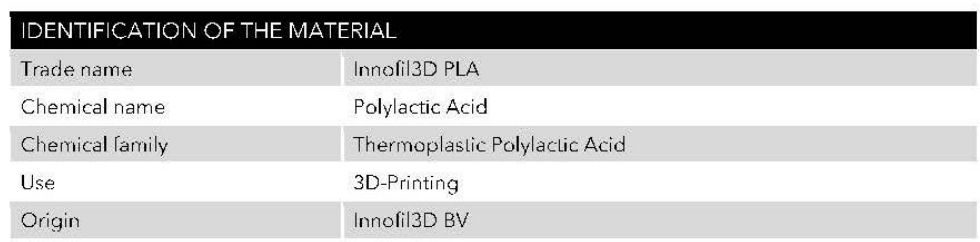

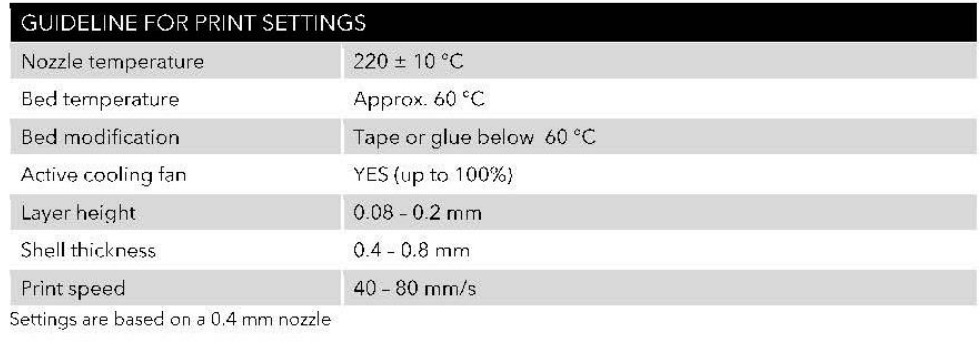

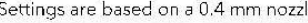

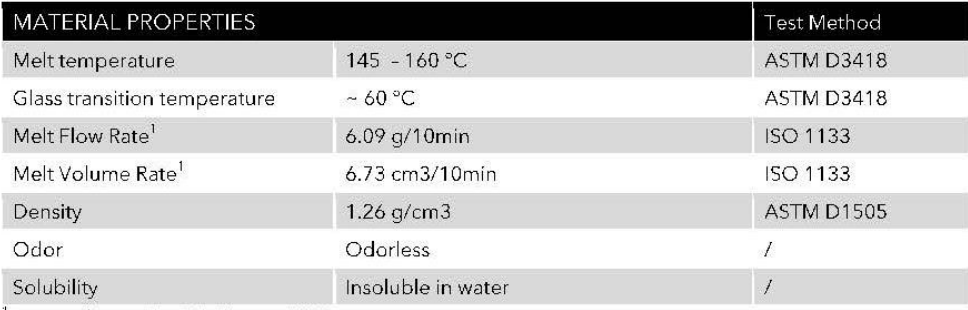

<sup>1</sup>Test conditions:  $T = 210 °C$ ; m = 2.16 kg

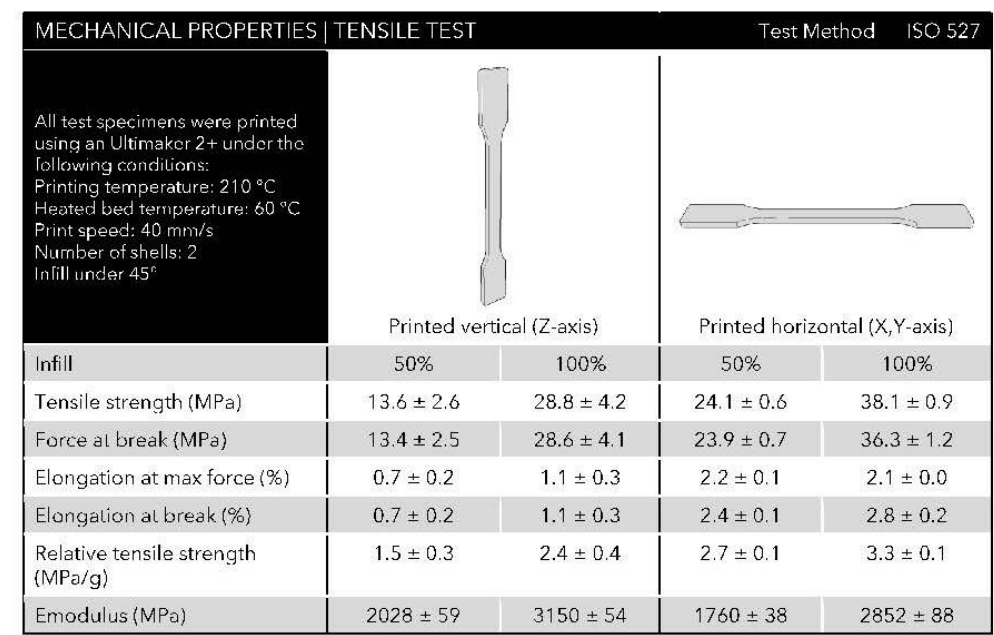

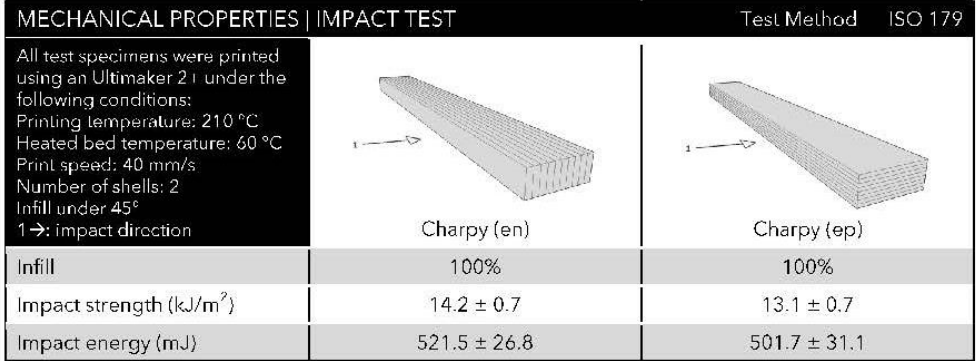

Fuente: innofil3d

**Anexo 18. Manual de usuario**

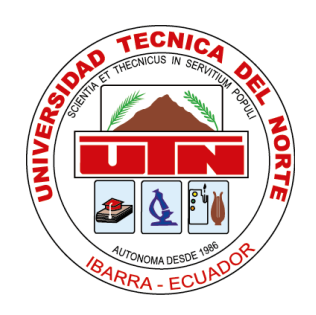

# **UNIVERSIDAD TÉCNICA DEL NORTE** FACULTAD DE INGENIERÍA EN CIENCIAS APLICADAS

CARRERA DE INGENIERÍA EN MECATRÓNICA

TRABAJO DE GRADO PREVIO A LA OBTENCIÓN DEL TÍTULO DE INGENIERÍA EN MECATRÓNICA

## **MANUAL DE USUARIO**

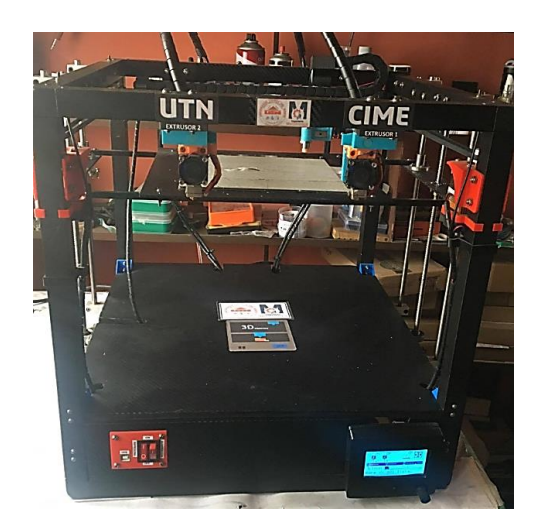

**AUTOR: Geovanny Xavier Ruiz Imbat**

El sistema intercambiador de cabezal para impresoras 3D, es un prototipo cuyo fin es permitir la impresión de piezas en dos colores o varios tipos de material, logrando obtener piezas con mejor acabado y sin perder calidad.

### FUNCIONAMIENTO

El funcionamiento del sistema intercambiador de cabezales para impresoras 3D se conforma de arias partes, que son: Sistema de desplazamiento, actuadores, extrusores, intercambiador de extrusor, tarjetas de control, mesa.

-El sistema de desplazamiento está conformado por carriles lineales, bandas dentadas, y tornillos sinfín. Proporciona un desplazamiento de 20 cm en cada uno de los ejes.

-Los actuadores empleados son motores a pasos NEMA 17, los cuales proporcionan movimientos de precisión de 1.8º por paso.

-Los extrusores utilizados imprimen con una resolución de 0,4 mm por capa, proporcionando buena calidad de impresión.

-El intercambiador de cabezales es desarrollado mediante acoples impresos en PLA y que se unen mediante imanes N50.

-Las tarjetas de control empleadas es una Ramp 1.4 con sus respectivos drivers.

#### PRECAUCIONES

El uso incorrecto del sistema intercambiador de cabezales puede ocasionar daños al operador y/o a la impresora 3D, tome en cuenta las siguientes recomendaciones:

Verifique que todos los cables estén correctamente conectados.

Verifique que la mesa de impresión esté correctamente nivelada.

Use una fuente de alimentación de 12V y 20A como mínimo.

La impresión máxima puede ser de 20cm x20cm x20cm.

Antes de iniciar la impresión procure calentar los extrusores a 220º centígrados.

Asegúrese de insertar el filamento hasta ver brotar material por la boquilla de impresión del extrusor.

Una vez iniciada la impresión evite introducir objetos extraños que obstaculicen el desplazamiento del cabezal de impresión.

## ESPECIFICACIONES TÉCNICAS

El sistema intercambiador de cabezales consta de las siguientes especificaciones técnicas.

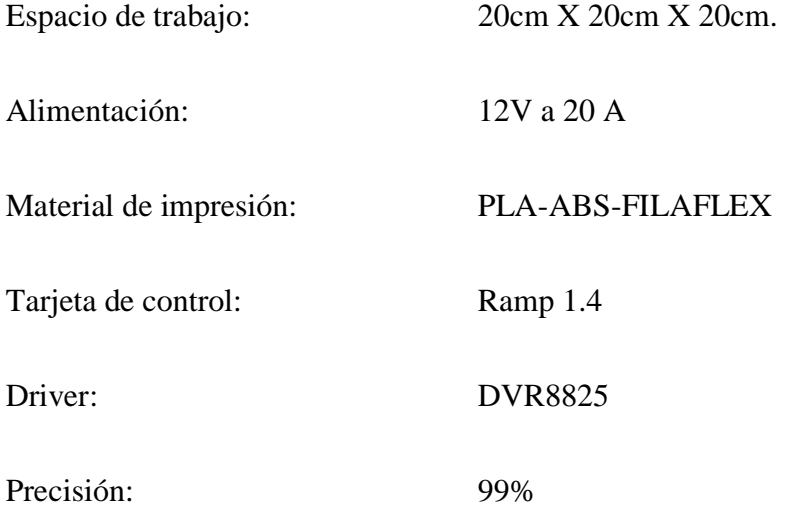

## MANTENIMIENTO

Los problemas de funcionamiento que pueden presentarse en el sistema intercambiador de cabezales se describen en las siguientes tablas:

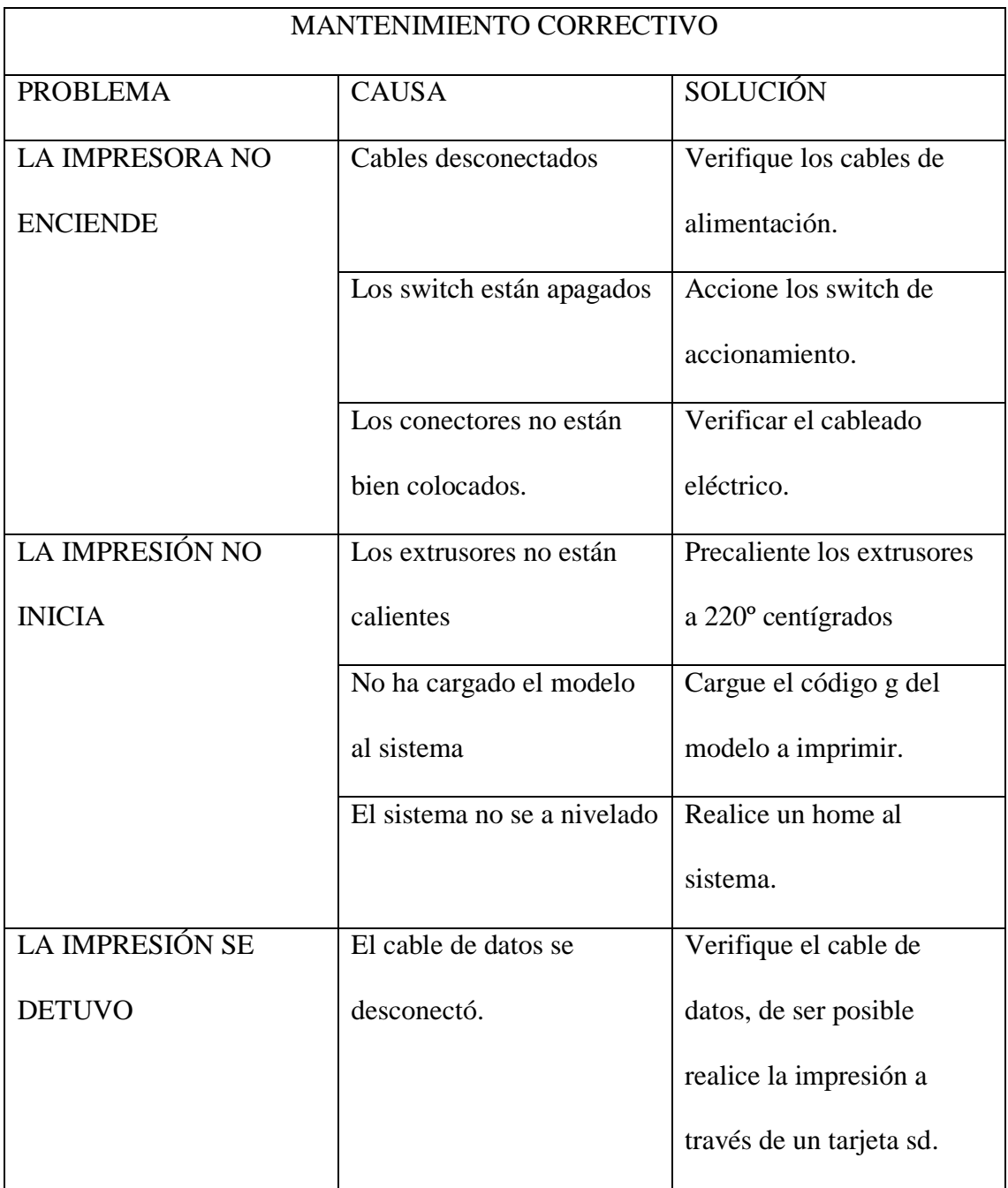

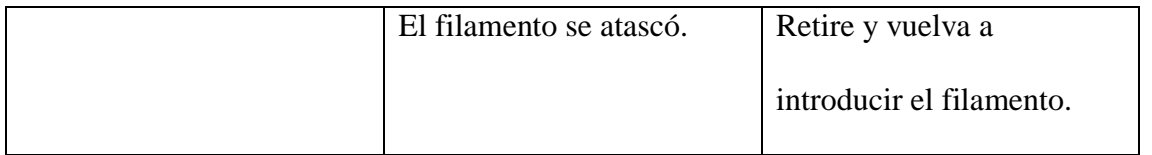

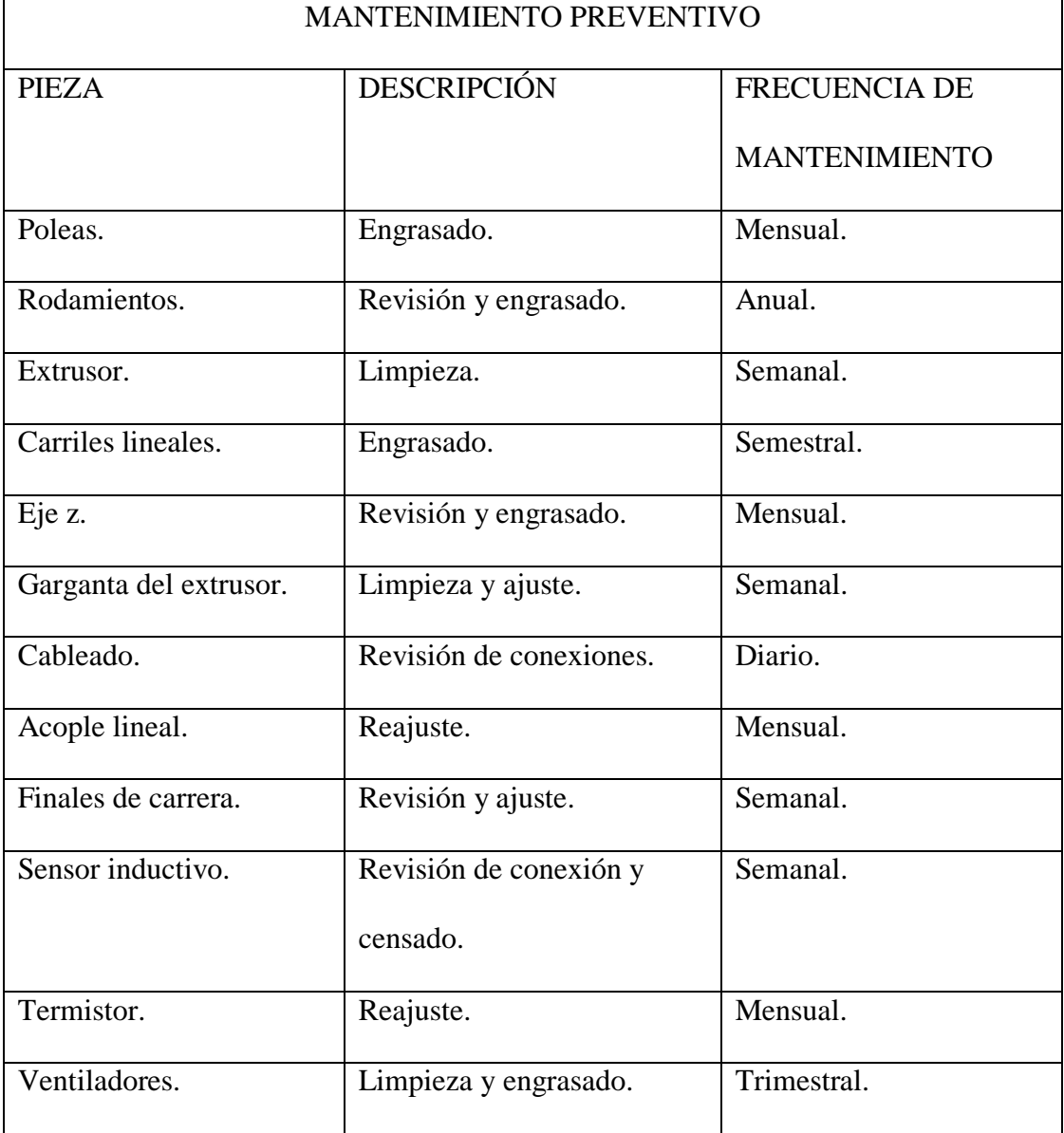

**Anexo 19. PLANOS**